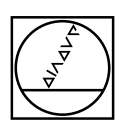

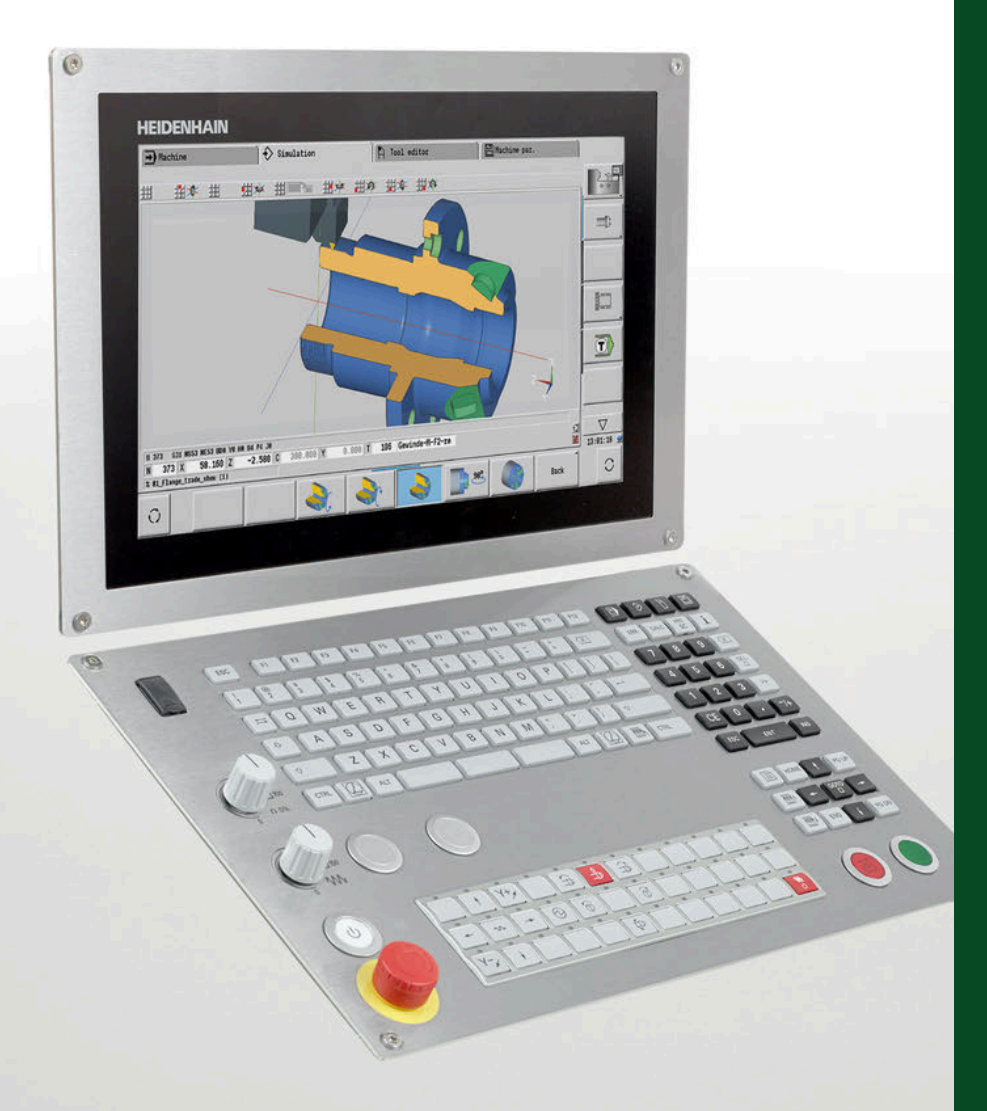

# **HEIDENHAIN**

# **CNC PILOT 640**

The Contouring Control for Lathes and Turning-Milling **Machines** 

For Gen 3 drives

**Information for the Machine Tool Builder**

# **Contouring control with drive system from HEIDENHAIN** General information

- **CNC PILOT 640** Contouring control for **lathes and turning-milling machines** • Suitable for horizontal and vertical lathes as well as vertical boring and turning mills
	- Axes: max. 24 control loops (22 control loops with functional safety (FS)), max. 8 NC axes per channel, max. 6 spindles in the overall system
	- Up to three channels for asynchronous multi-slide machining
	- Up to 3 principal axes (X, Z, and Y), B axis, closed-loop spindle and counter spindle, C1/C2 axis, and driven tools
	- 5-axis simultaneous machining (X, Z, Y, B, and C axes)
	- Up to 3 programmable auxiliary axes (U, V, W) for control of steady rest, tailstock, and counter spindle
	- The position of a parallel secondary axis can be shown combined with its principal axis
	- For operation with HEIDENHAIN inverter systems and ideally with HEIDENHAIN motors
	- Fully digital with HSCI interface and EnDat interface
	- 24-inch, 19-inch, or 15.6-inch multi-touch display
	- CFR CompactFlash memory card (CFast)
	- Programming of turning, drilling, and milling operations with smart.Turn, according to DIN, or via cycles
	- TURN PLUS: automated smart.Turn program generation
	- ICP free contour programming for turning and milling contours
	- For simple tool holders (multifix), turrets, or magazines

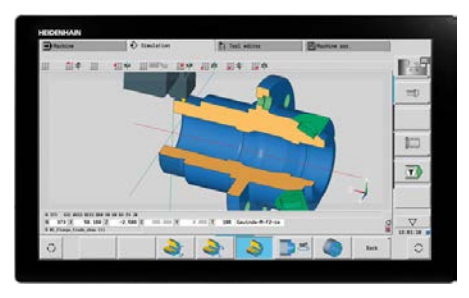

CNC PILOT 640 with 24-inch multi-touch display

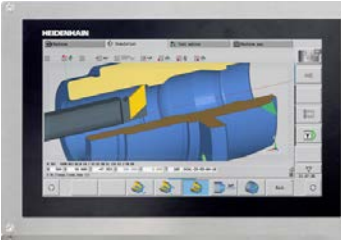

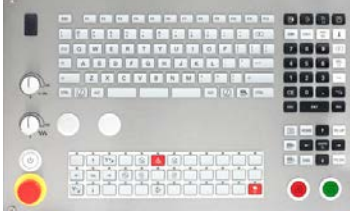

CNC PILOT 640 with 15.6-inch multi-touch display

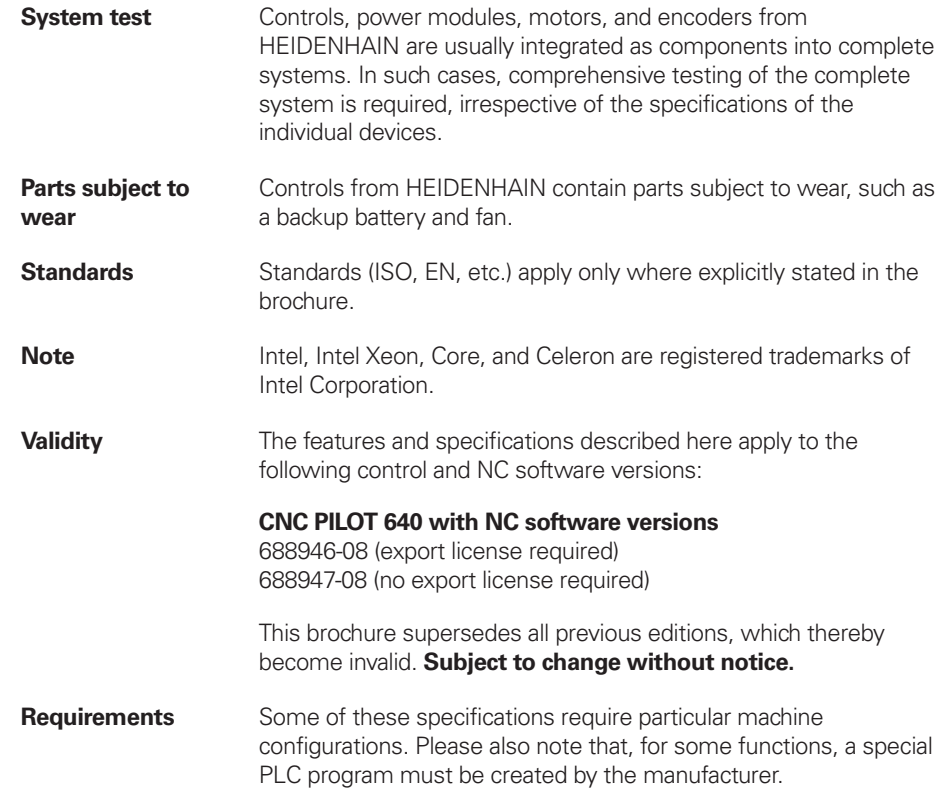

**Functional safety (FS)** If standard components and FS components (FS = Functional Safety) are not explicitly differentiated, then the information for both versions apply (e.g. TE 725T, TE 725T FS).

## **Contents**

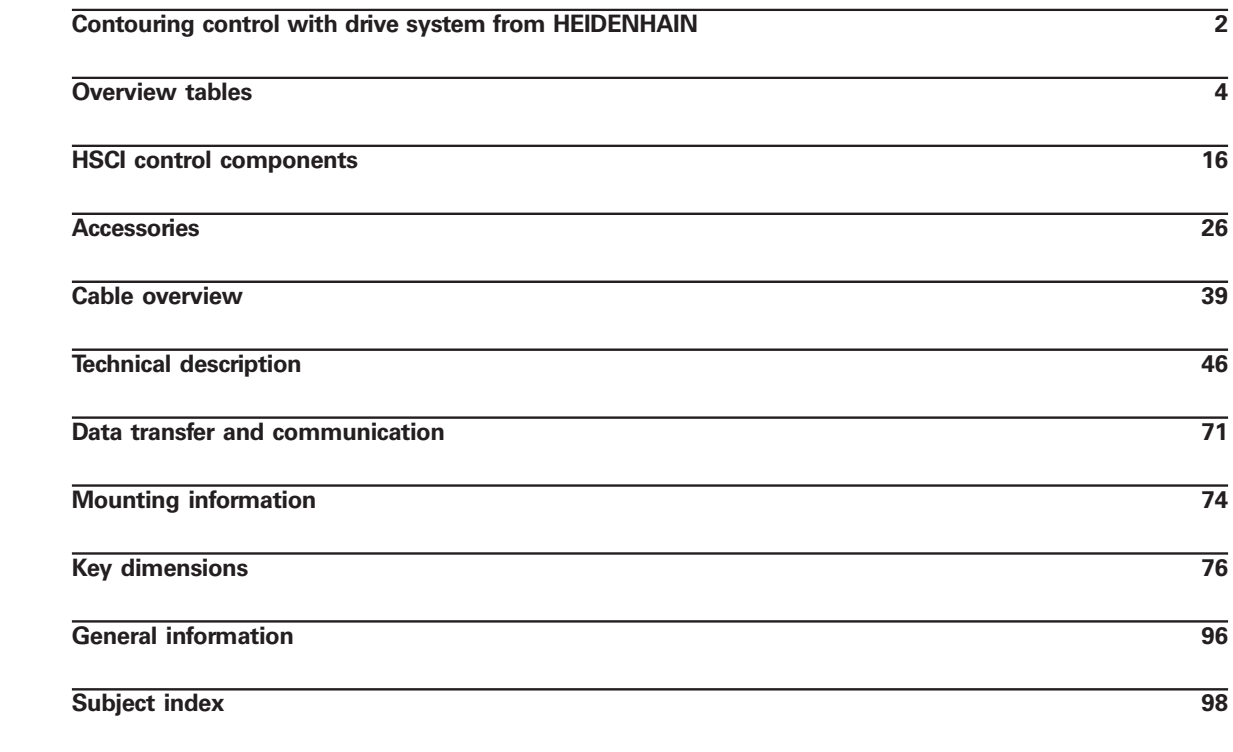

Please note the page references in the tables with the specifications.

**Using this brochure**

This brochure is purely a decision-making aid for selecting HEIDENHAIN components. Additional documentation is required for project development (see "Technical documentation", Page 96).

# **Overview tables**

# **Components**

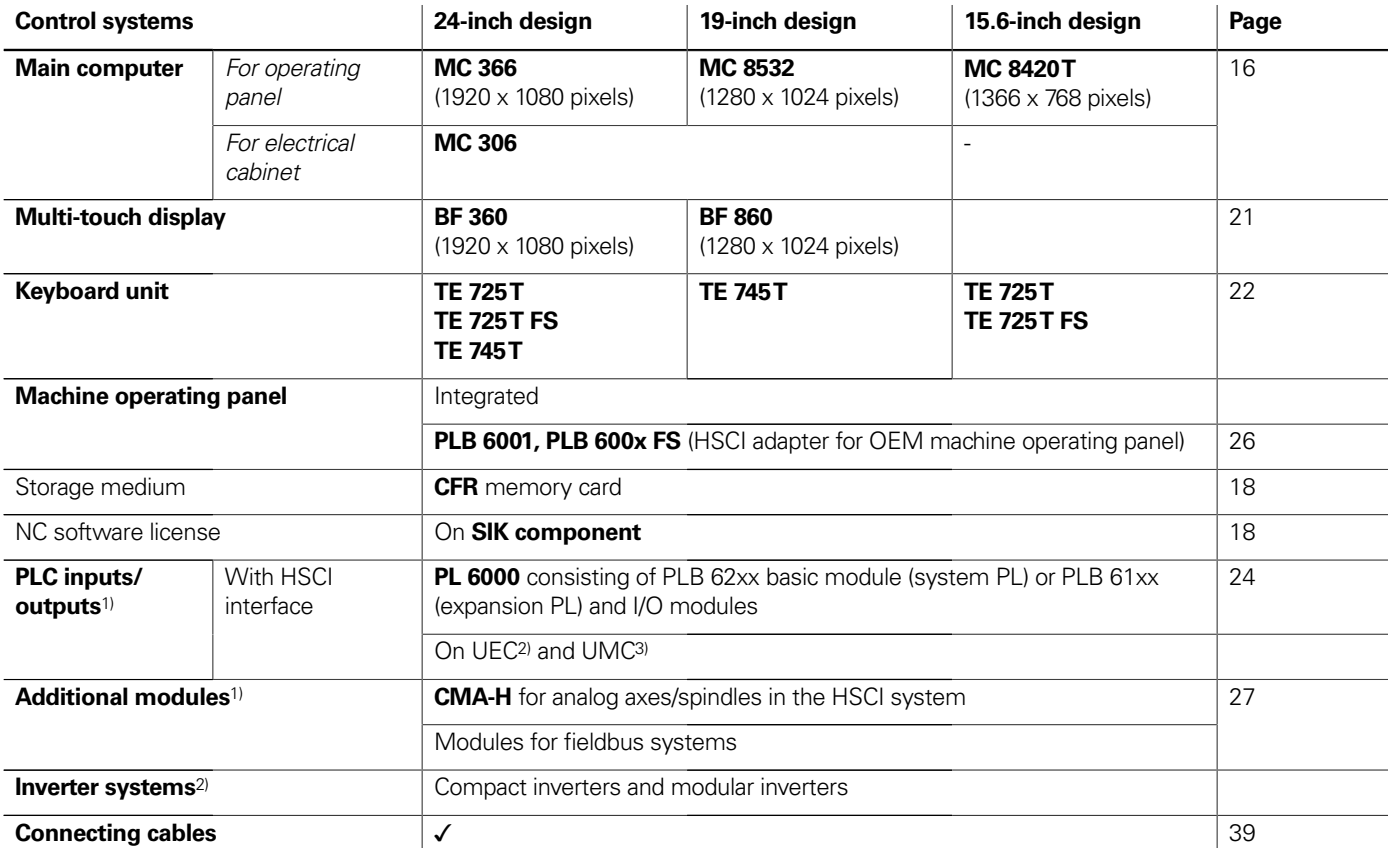

<sup>1)</sup> May be necessary depending on the configuration

<sup>2)</sup> For more information, refer to the Inverter Systems for Gen 3 Drives brochure

 $^{3)}$  For more information, refer to the *Inverter Systems UV 1xx, UVR 1xx, UM 1xx, UEC 1xx, UE 2xx, UR 2xx* brochure

**Please note:** The MC main computer does not have any PLC inputs/outputs. Therefore one PL 6000, one UEC, or one UMC is necessary for each control. They feature safety-relevant inputs/outputs as well as the connections for touch probes.

## Accessories

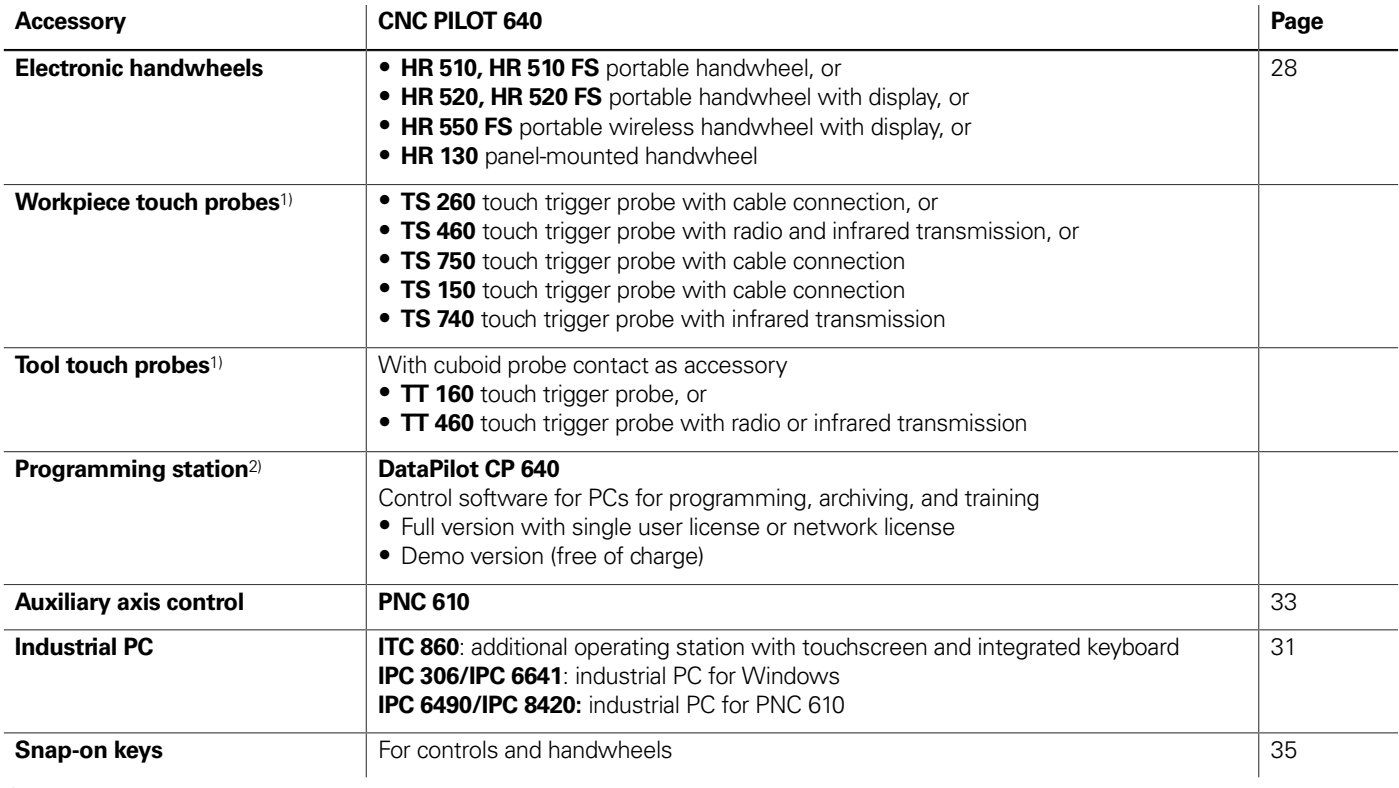

<sup>1)</sup> For more information, refer to the *Touch Probes* brochure

<sup>2)</sup> For more information, refer to the Programming Station for Turning Controls brochure

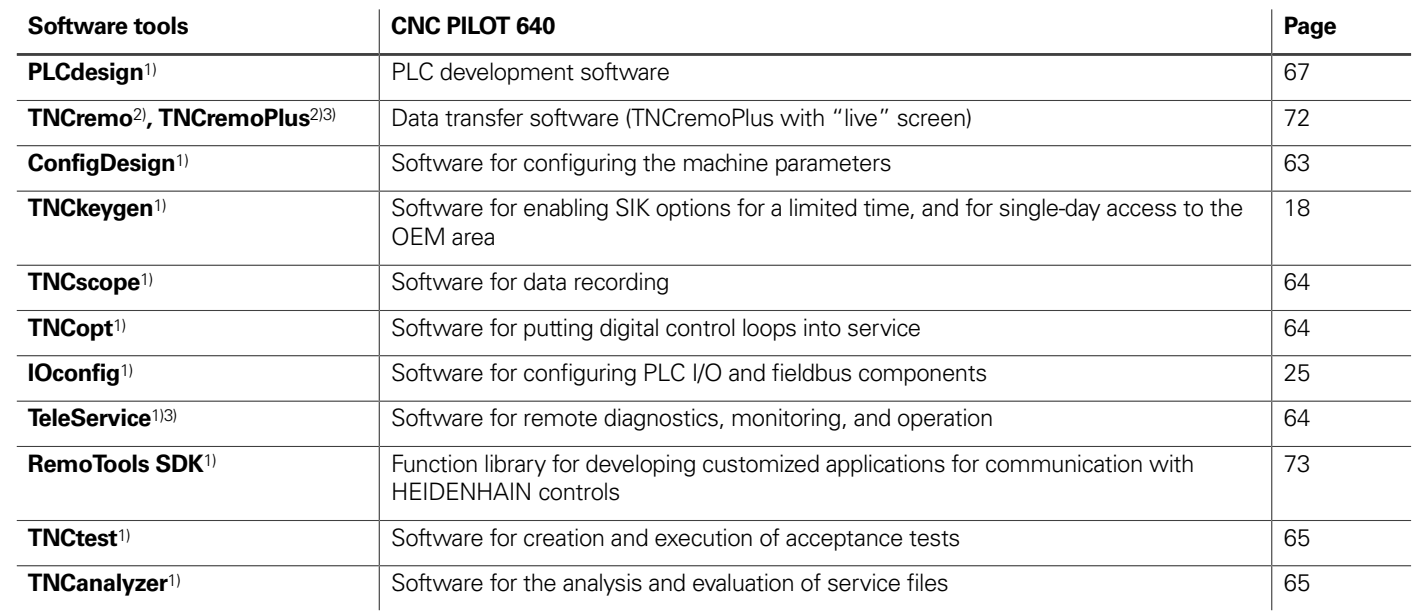

1) Available to registered customers for download from the Internet

2) Available to all customers (without registration) for download from the Internet

3) Software release module required

# **Specifications**

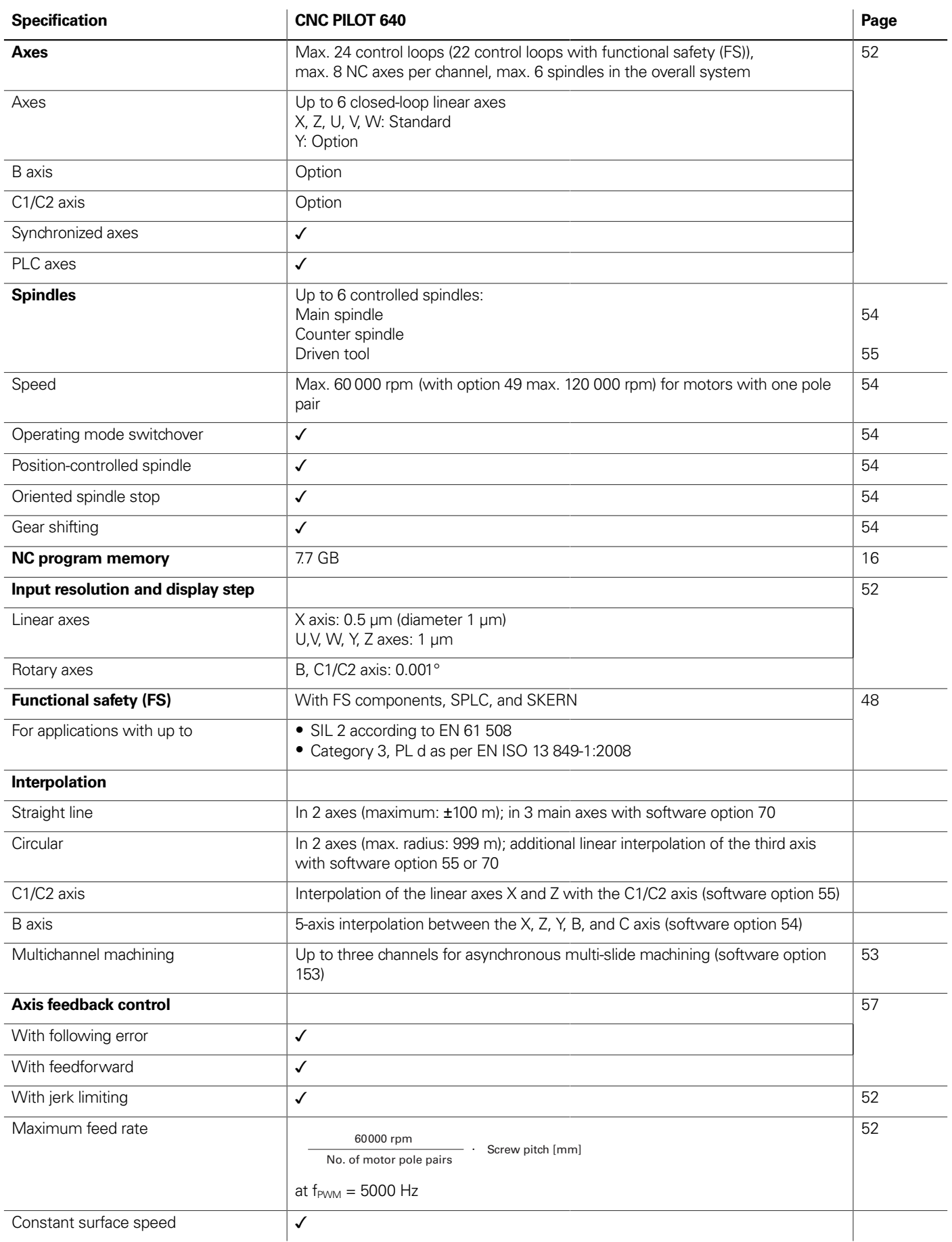

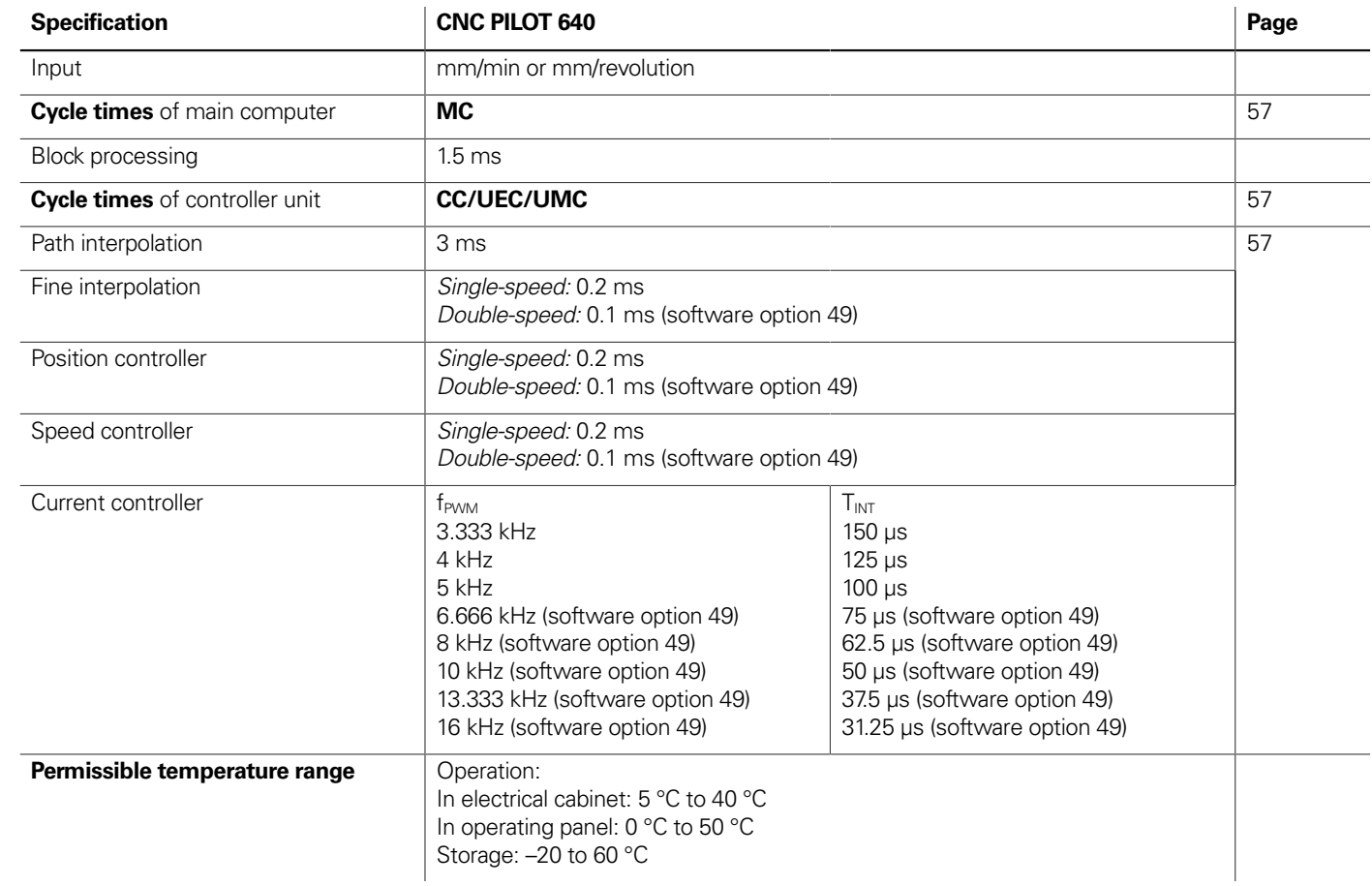

\_\_\_\_\_\_

the contract of the contract of

# Interfacing to the machine

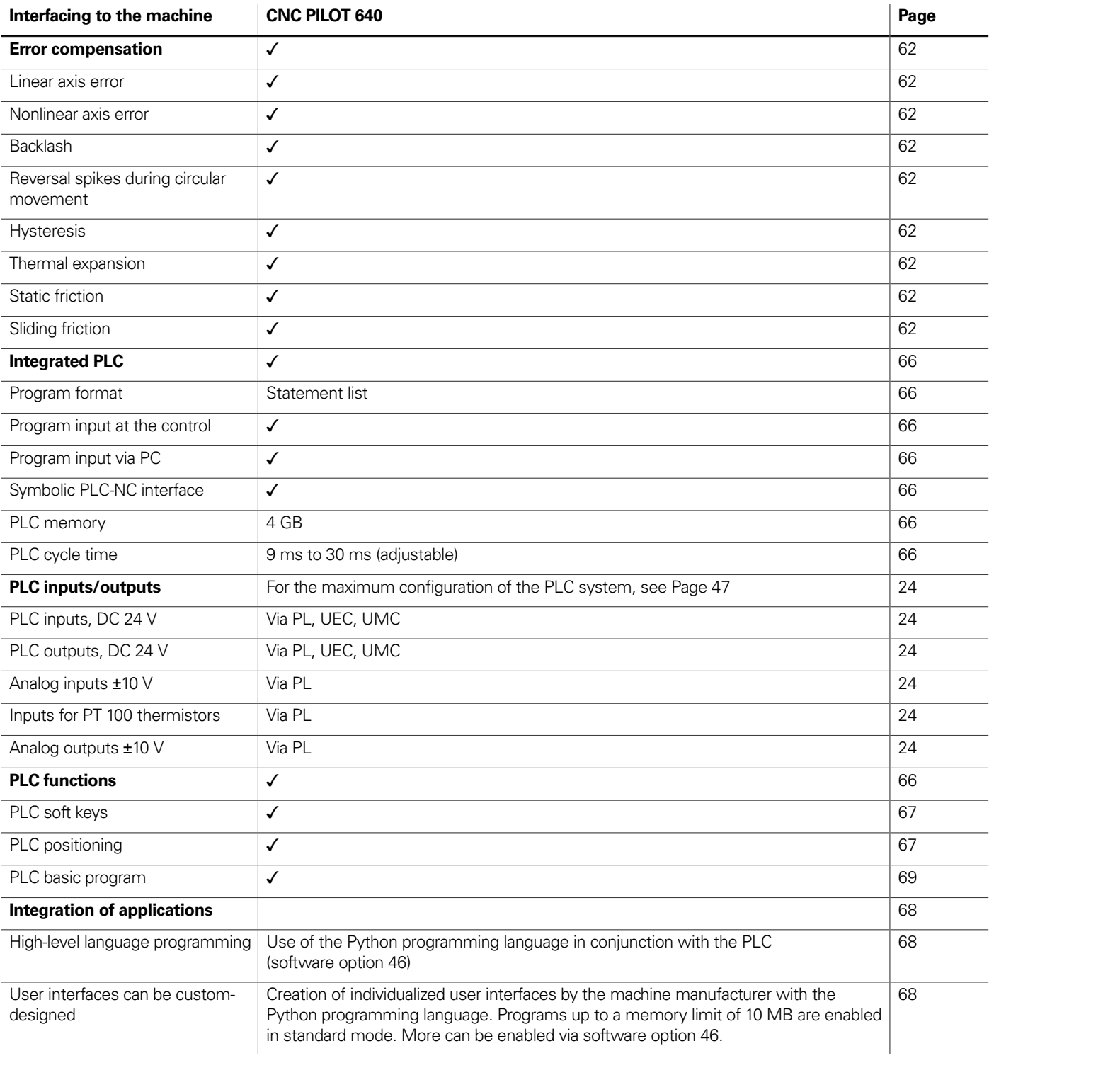

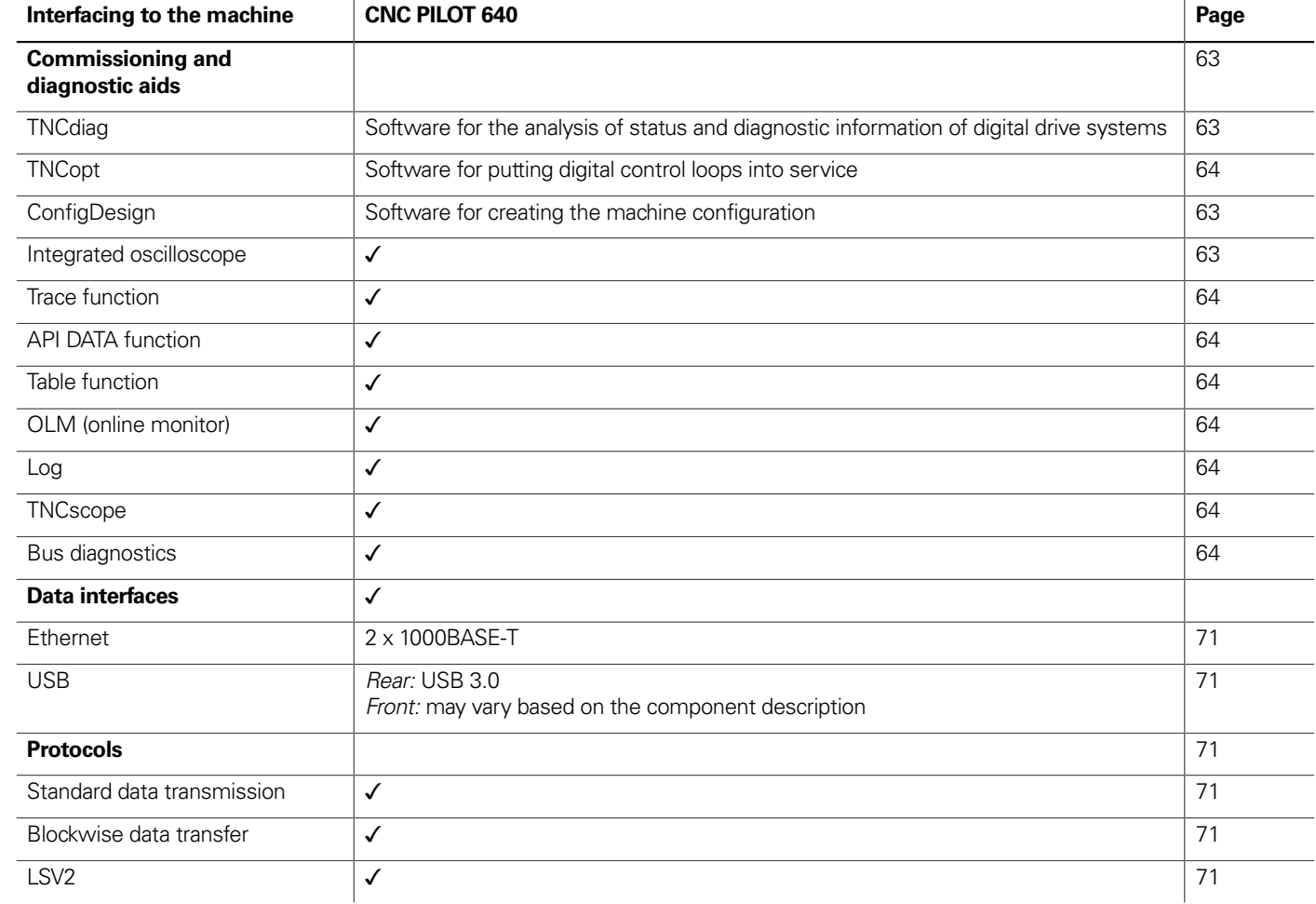

<u> The Communication of the Communication of the Communication of the Communication of the Communication of the Communication of the Communication of the Communication of the Communication of the Communication of the Commun</u>

# Functions for the user

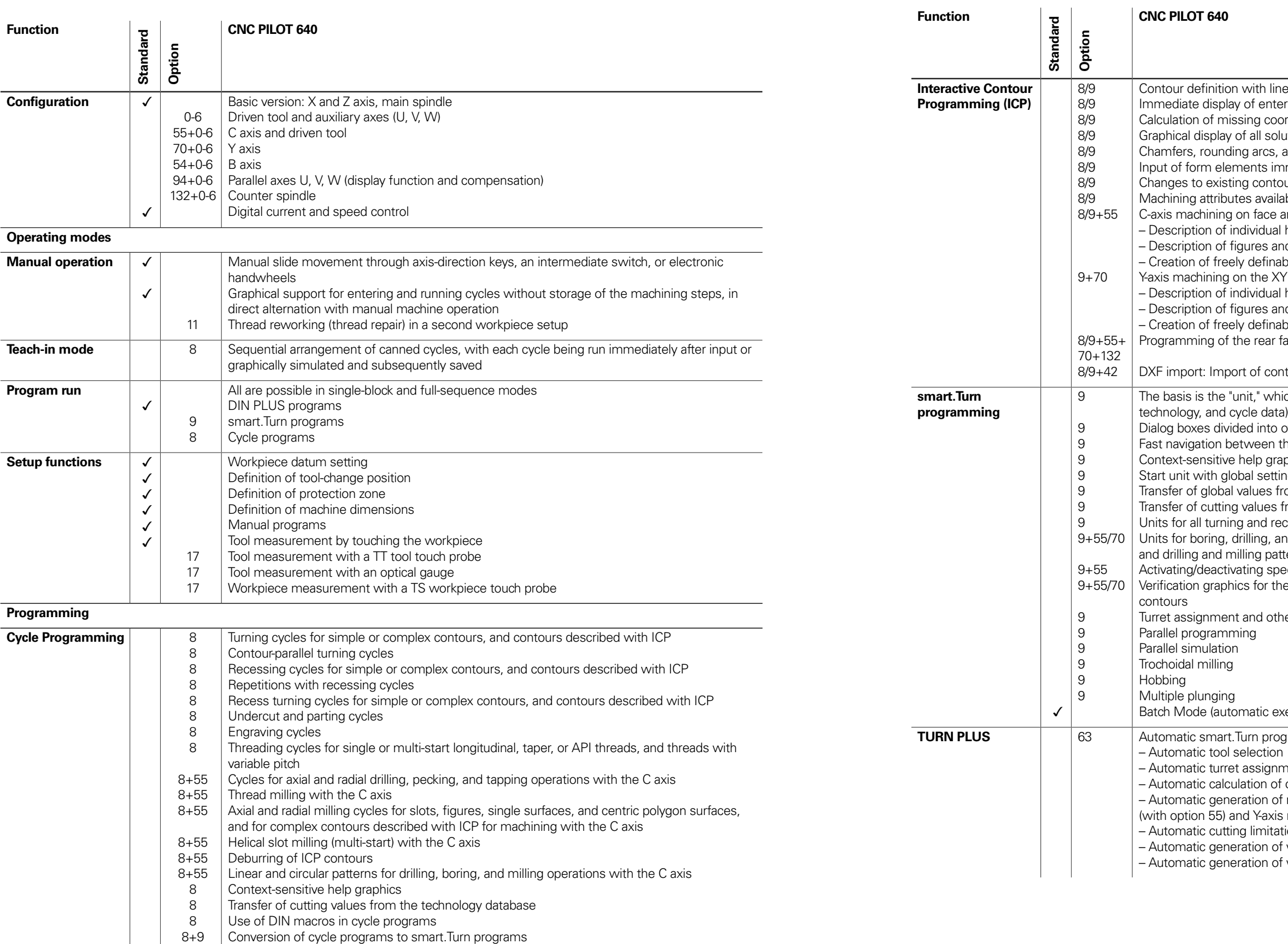

- near and circular contour elements
- tered contour elements
- oordinates, intersections, etc.
- blutions for selection by the user if more than one solution is possible  $\alpha$ , and undercuts available as form elements a
- mmediately during contour creation or through later superimposition
- tours can be programmed
- ilable for individual contour elements
- e and lateral surface:
- al holes and hole patterns (only in smart.Turn)
- and figure patterns for milling (only in smart.Turn)
- able milling contours
- $XY$  and ZY planes (only in smart.Turn):
- al holes and hole patterns
- and figure patterns for milling
- able milling contours
- $\tau$  face for full-surface machining with the C and Y axes

ontours for lathe and milling operations

- hich is the complete description of a machining block (geometry,
- o overview and detail forms
- i the forms and the input groups via the "smart" keys
- raphics
- tings
- from the start unit
- s from the technology database
- recessing operations for simple contours and ICP contours
- and milling operations with the C or Y axis for holes, milling contours,
- atterns that are simple or that have been programmed with ICP
- pecial units for the C axis; subprograms and section repeats
- the workpiece blank and finished part, as well as for C- and Y-axis

ther setup information in the smart.Turn program

#### execution of multiple different main programs)

- **Turn by Separt** equives a Guita Separation with
- 
- ment
- of cutting data
- of machining sequence in all working planes, also for C-axis machining  $\sin$  machining (with option 70)
- ation through chucking equipment
- of work blocks for rechucking for turning with counter spindles
- of work blocks for rear-face machining (with option 132)

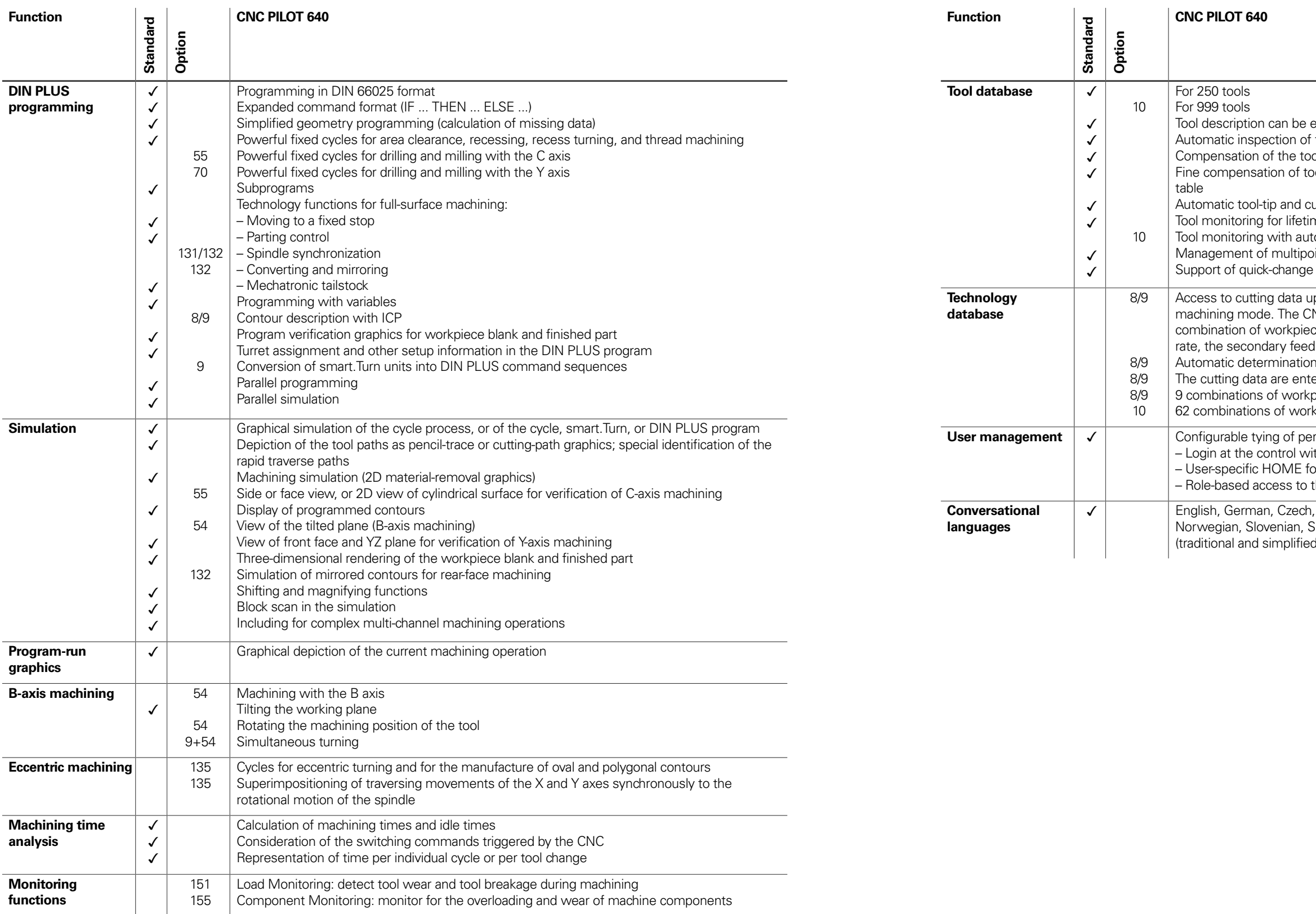

entered for every tool the tool-tip position relative to the machining contour ol-tip position in the X/Y/Z plane ool via handwheel with application of compensation values in the tool

utter radius compensation me of the insert (tool tip) or the number of workpieces produced tomatic tool change after end of tool life hint tools (multiple inserts or multiple reference points) tool systems

pon definition of workpiece material, cutting material, and the NC PILOT 640 distinguishes between 16 machining modes. Each ce material and tool material includes the cutting speed, the main feed I rate, and the infeed for the 16 machining modes. n of the machining modes based on the cycle or the machining unit ered in the cycle or in the unit as suggested values biece material and tool material (144 entries)  $\epsilon$ piece material and tool material (992 entries)

rmissions to user roles ith a user account blder for simplified data management the control and the network data

, French, Italian, Spanish, Portuguese, Dutch, Swedish, Danish, Finnish, Slovak, Polish, Hungarian, Russian (Cyrillic), Romanian, Turkish, Chinese d), Korean

# Software options

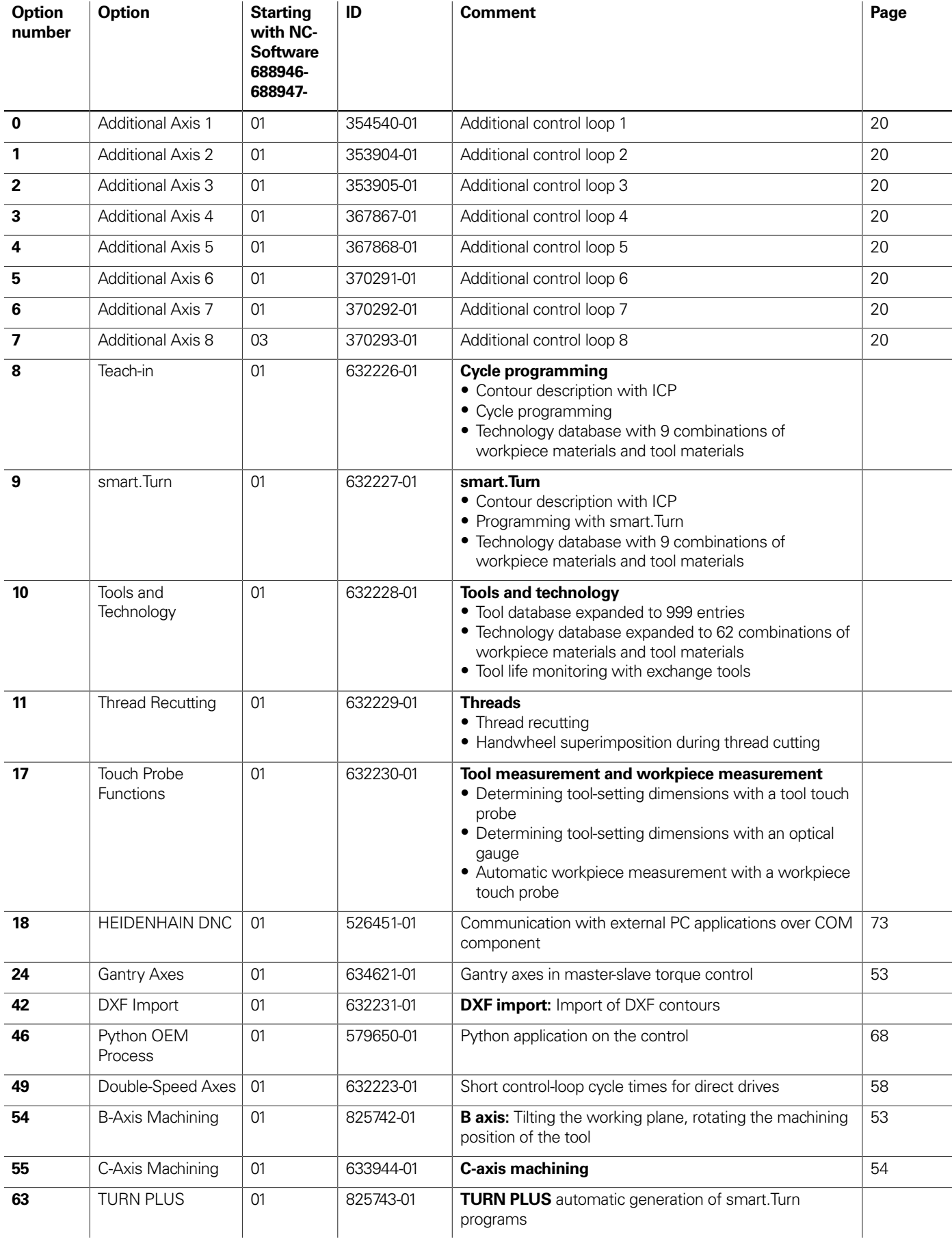

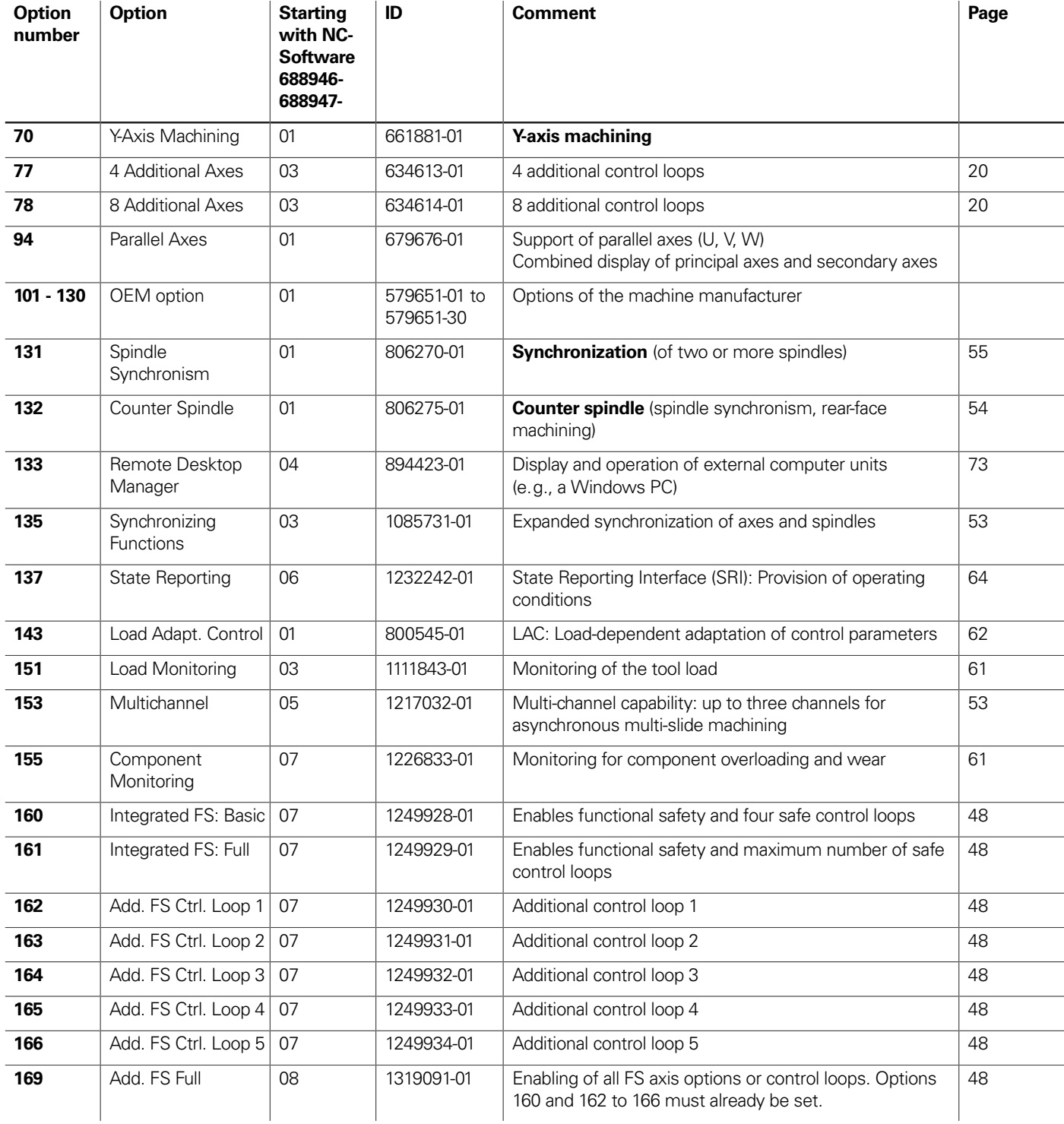

# **HSCI control components**

# Main computer

MC 366 with main computer installed on the back

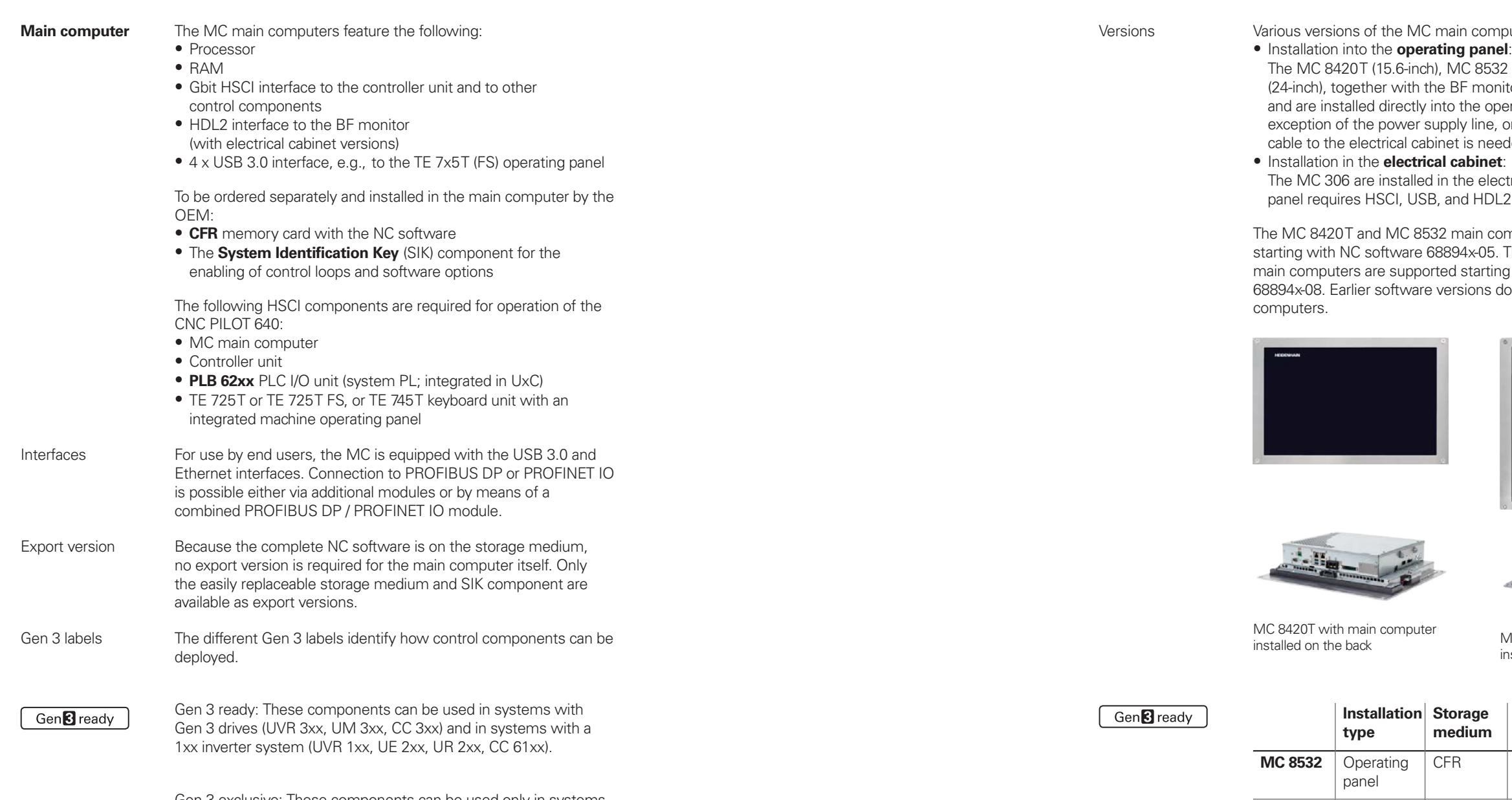

Gen<sup>8</sup> exclusive

Gen 3 exclusive: These components can be used only in systems with Gen 3 drives (UVR 3xx, UM 3xx, CC 3xx).

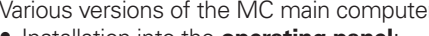

puter are available:

19-inch), and MC 366 itor, make up a single unit erating panel. With the only one HSCI connecting<br>eded

ctrical cabinet. The operating 2 cables as control lines

**Software options** Software options allow the performance of the CNC PILOT 640 to be adapted to one's actual needs at a later time. The software options are described on page 14. They are enabled by entering keywords based on the SIK number and are saved in the SIK component. Please provide the SIK number when ordering new options.

- cable to the electrical cabinet is needed
- 

mputers are supported The MC 306 and MC 366 ig with NC software do not run on these main

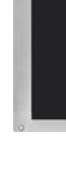

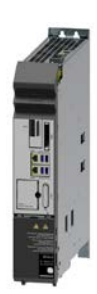

MC 306

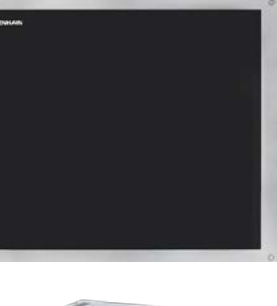

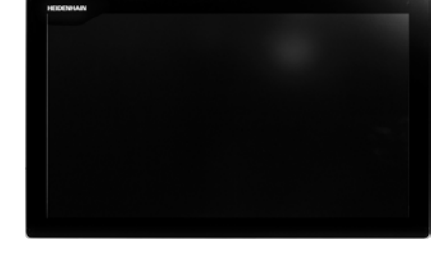

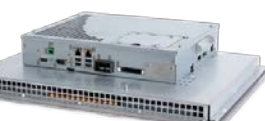

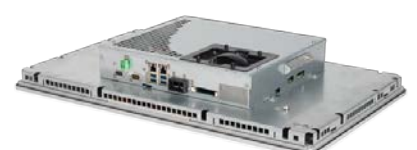

MC 8532 with main computer<br>installed on the back

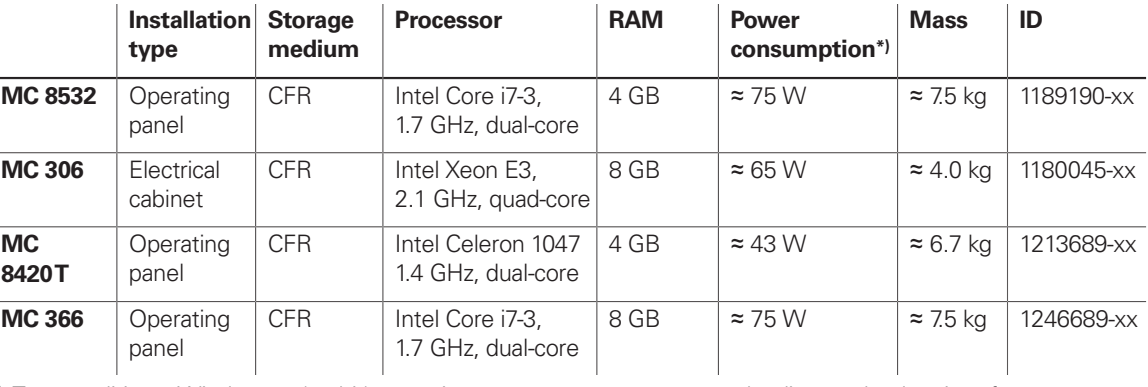

\*) Test conditions: Windows 7 (64-bit) operating system, 100 % processor loading, no load on interfaces, no

fieldbus module

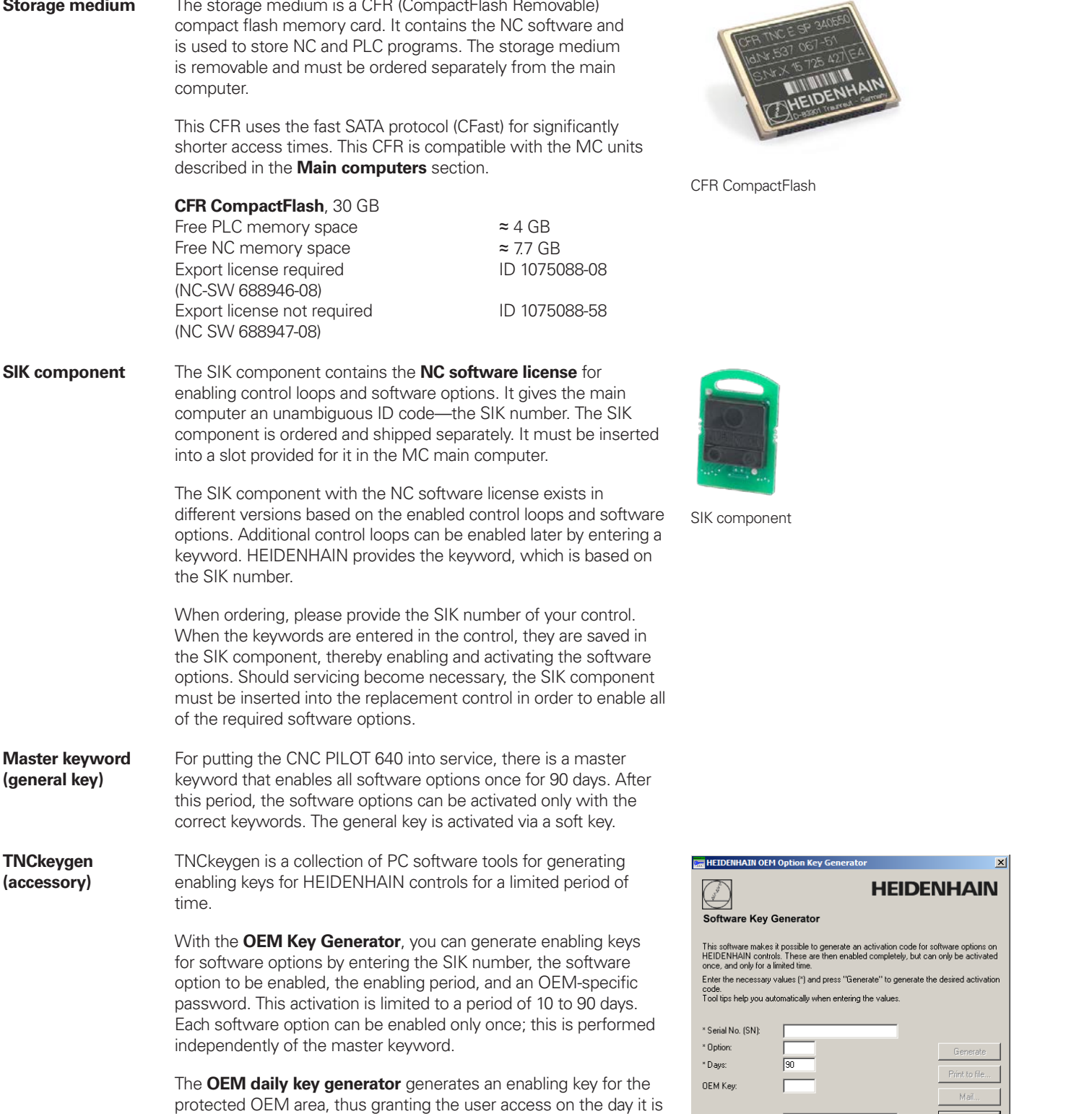

**Storage medium** The storage medium is a CFR (CompactFlash Removable)

generated.

**18**

**NC software license and enabling of control loops based on the CC**

 $\overline{\qquad \qquad \text{Close} \qquad \qquad }$ 

Activation key:  $\qquad \qquad \Box$ 

There are always three control loops enabled in the basic version. The controller unit must be designed for the corresponding number of activated control loops. Maximum numbers:

- UEC 3x4: 4 control loops UEC 3x4: 5 control loops CC 302: 2 control loops CC 308: 8 control loops CC 310: 10 control loops
- 
- 
- 
- 

You can find the usual SIK combinations in the following table. Other versions are available upon request.

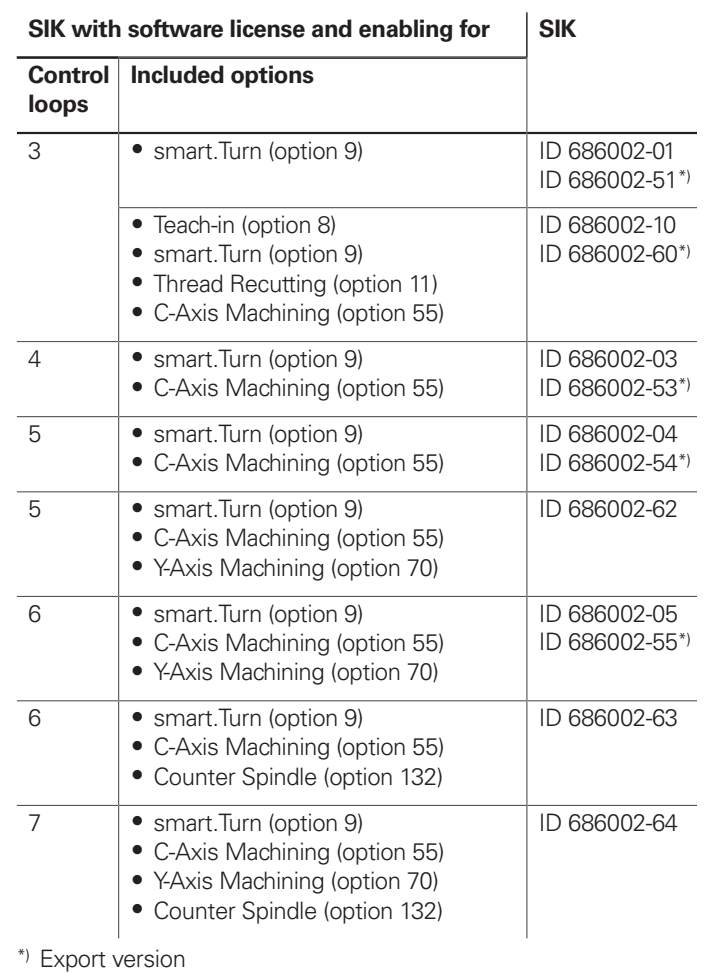

#### **Enabling further control loops**

Further control loops can be enabled either as groups or individually. The combination of control-loop groups and individual control loops makes it possible to enable any number of control loops. No more than 24 control loops (22 control loops with functional safety (FS)) are possible.

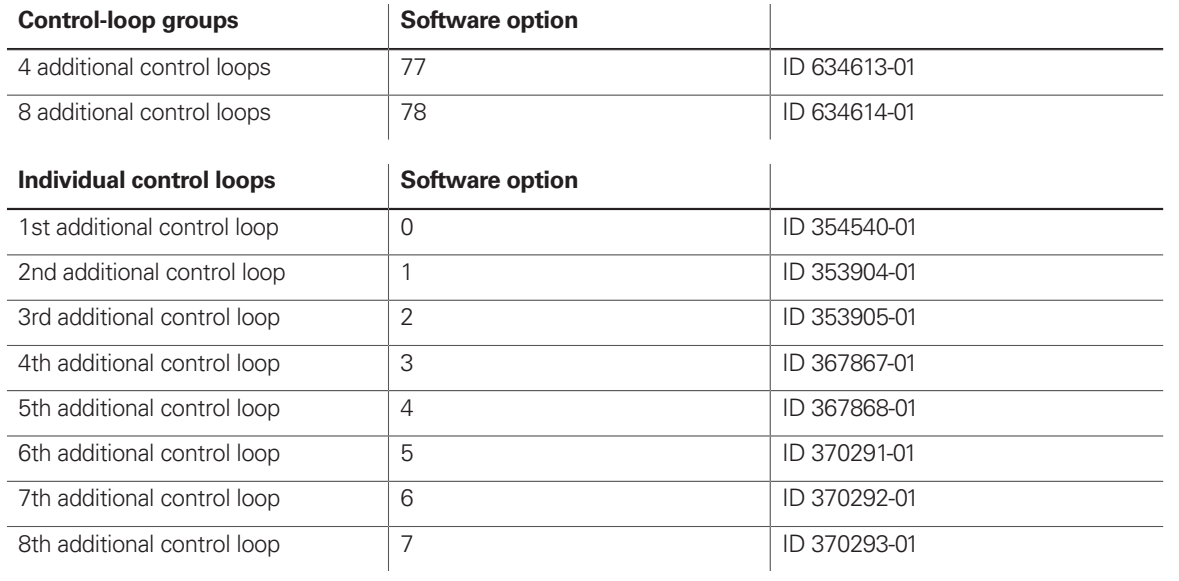

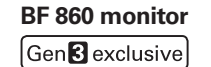

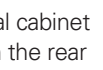

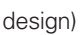

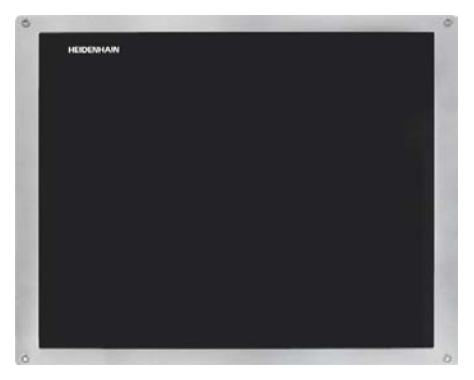

# 19-inch display and keyboard

**BF 860 monitor** • Supply voltage: DC 24 V/≈ 65 W

- **19-inch**; 1280 x 1024 pixels
- HDL2 interface to the MC in the electrical cabinet
- Integrated USB hub with 4 USB ports on the rear
- Display for multitouch operation

#### Via touchscreen operation

- Soft-key row switchover
- Screen layout
- Operating mode switchover

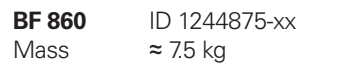

BF 860

#### **TE 745T** • Suitable for MC 8532 or BF 860 (19-inch design)

- Numeric keypad Gen**B** ready
	- ASCII keyboard • Spindle-speed, feed-rate, and rapid-traverse override
	- potentiometers
	- Three holes for additional keys or keylock switches • Touchpad and navigation keys
	- Flectronic handwheel
	-
	- USB interface to the MC main computer • USB port with cover cap

Integrated machine operating panel with:

- Supply voltage: DC 24 V/≈ 4 W
- 36 exchangeable snap-on keys with LED status via PLC
- Operating elements: keys preassigned by the PLC basic program: Control voltage on<sup>1)</sup>; NC start<sup>1)</sup>; NC stop<sup>1</sup>); emergency stop; axis direction keys; rapid traverse key; spindle start; spindle stop; jog spindle; spindle change key; feed rate stop
- Connection for HR handwheel (due to the internal connector layout, no additional handwheels can be connected)
- HSCI interface
- 8 free PLC inputs and 8 free PLC outputs

1) Illuminated keys, addressable via PLC

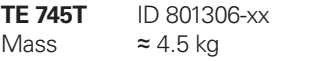

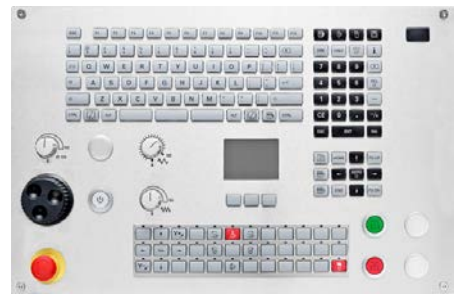

TE 745T

# Keyboard suitable for 15.6-inch and 24-inch display

#### **TE 725T, TE 725T FS**

• Suitable for MC 8420T • Numeric keypad

- Gen<sup>8</sup>ready
	- ASCII keyboard
		- Spindle-speed and feed-rate override potentiometers
		- Two holes for additional keys or keylock switches
		- USB interface to the MC main computer
- USB port with cover cap
- Integrated machine operating panel with:
- Supply voltage: DC 24 V / ≈ 4 W
- 36 exchangeable snap-on keys with LED status via PLC
- Operating elements: keys preassigned by the PLC basic program: Control voltage on<sup>1)</sup>; NC start<sup>1)</sup>; NC stop<sup>1)</sup>; emergency stop; axis direction keys; rapid traverse key; spindle start; spindle stop; jog spindle; spindle change key; feed rate stop
- Connection for HR handwheel
- HSCI interface
- TE 725T: 8 free PLC inputs and 8 free PLC outputs
- TE 725T FS: 4 free FS inputs and 8 free PLC outputs; additional dual-channel FS inputs for emergency stop and permissive buttons of the HR handwheel

**BF 360** ID 1275079-xx Mass  $\approx 9.5$  kg

1) Keys illuminated, addressable via PLC

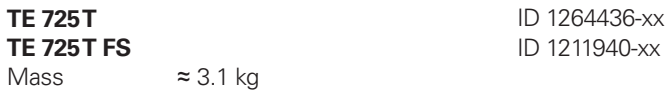

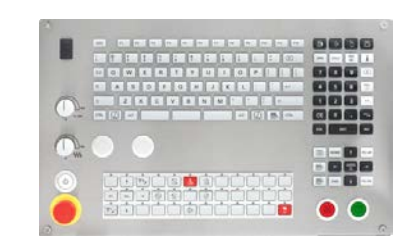

TE 725T, TE 725T FS

#### **BF 360 monitor** • Supply voltage: DC 24 V/≈ 35 W

 $[GenB$  exclusive

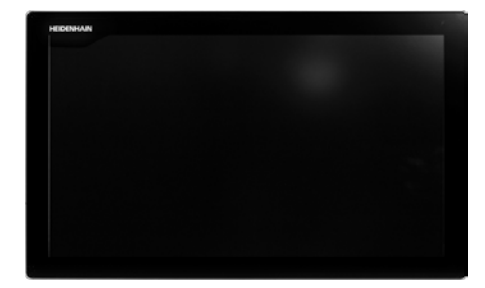

# 24-inch display

- **24-inch**; 1920 x 1024 pixels
- HDL2 interface to the MC in the electrical cabinet
- Integrated USB hub with 4 USB ports on the rear
- Display for multi-touch operation

#### Via touchscreen operation:

- Soft-key row switchover
- Screen layout
- Operating mode switchover

BF 360

# PL 6000 PLC input/output systems with HSCI

**Basic modules** Basic modules with an **HSCI interface** exist for 4, 6, 8, and

Supply voltage DC 24 V

Mass  $\approx 0.36$  kg (bare) 1) PLB 6xxx completely filled, incl. TS, TT

10 modules. Fastening is performed on standard NS 35 rails

(DIN 46227 or EN 50022).

≈ 21 W at DC 24 V PLC

**System PL with EnDat support**

Gen<sup>8</sup> ready

Gen<sup>8</sup> exclusive

**PL 6000** The PLC inputs and outputs are available via external modular PL 6000 PLC input/output systems. They consist of a basic module and one or more input/output modules. A total maximum of 1000 inputs/outputs is supported. The PL 6000 units are connected to the MC main computer via the HSCI interface. The PL 6000 units are configured with the IOconfig PC software.

• Required once for each control system (except with UxC)

**PLB 6204** For 4 I/O modules ID 1129809-xx<br>**PLB 6206** For 6 I/O modules ID 1129812-xx **PLB 6206** For 6 I/O modules ID 1129812-xx<br>**PLB 6208** For 8 I/O modules ID 1129813-xx **PLB 6208** For 8 I/O modules ID 1129813-xx<br>**PLB 6210** For 10 I/O modules ID 1278136-xx

**PLB 6204 FS** For 4 I/O modules ID 1223032-xx<br>**PLB 6206 FS** For 6 I/O modules ID 1223033-xx **PLB 6206 FS** For 6 I/O modules ID 1223033-xx<br>**PLB 6208 FS** For 8 I/O modules ID 1223034-xx **PLB 6208 FS** For 8 I/O modules ID 1223034-xx<br>**PLB 6210 FS** For 10 I/O modules ID 1290089-xx

• Connections for TS and TT touch probes

• Without FS: 12 free inputs, 7 free outputs With FS: 6 free FS inputs, 2 free FS outputs

• TS and TT touch probes with EnDat interface are supported

• Functional safety (FS) is enabled via

• Slots are equipped with cover strips

SIK options 160 to 166

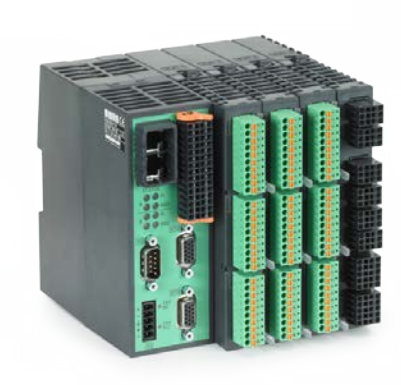

PLB 62xx

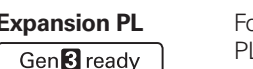

**I/O modules** 

**PLB 6210** For 10 I/O modules ID 1278136-xx

**PLB 6210 FS** For 10 I/O modules ID 1290089-xx

Power consumption<sup>1)</sup>  $\approx$  48 W at DC 24 V NC

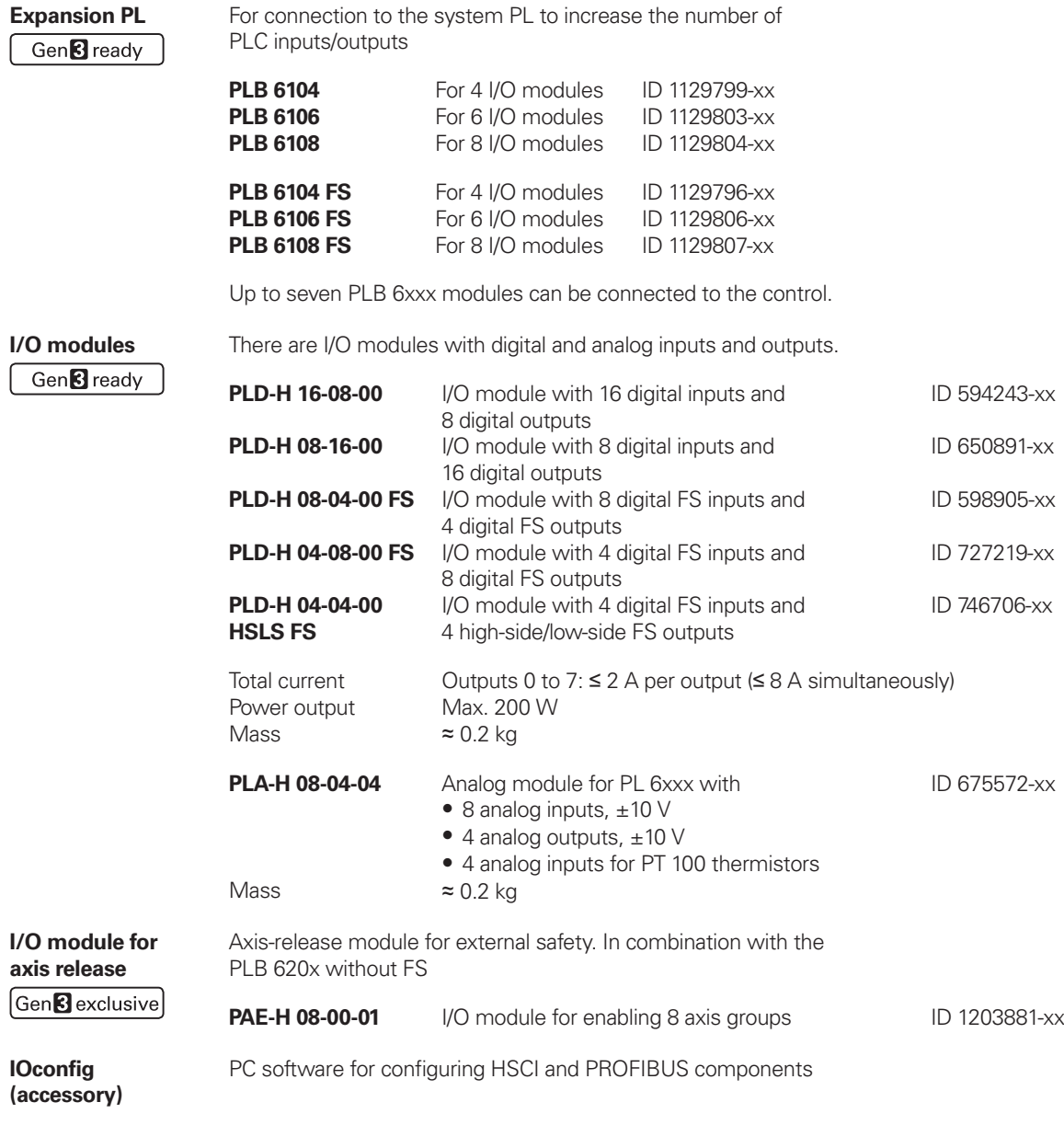

**axis release**

Gen<sup>8</sup> exclusi

**IOconfig (accessory)**

# **Accessories** HSCI adapter for OEM machine operating panel

# Gen<sup>8</sup> ready

**PLB 600x** The PLB 600x HSCI adapter is required in order to connect an OEM-specific machine operating panel to the CNC PILOT 640.

- HSCI interface
- Connection for HR handwheel
- Inputs and outputs for keys and key illumination
- PLB 6001: Terminals for 72 PLC inputs / 40 PLC outputs PLB 6001 FS: Terminals for 36 FS inputs / 40 PLC outputs PLB 6002 FS: Terminals for 4 FS inputs, 64 PLC inputs, and 40 PLC outputs
- Screw fastening or top-hat-rail mounting
- Configuration of the PLC inputs/outputs with the IOconfig PC software

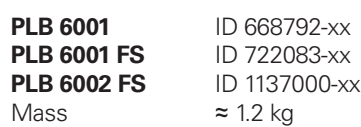

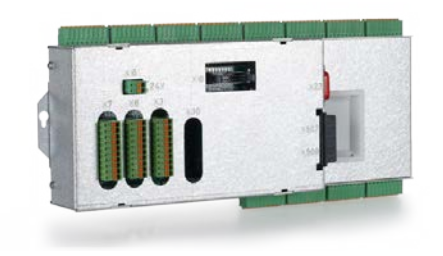

PLB 6001

# Additional modules

Gen<sup>8</sup> ready

**Module for analog axes**

Digital drive designs sometimes also require analog axes or spindles. The additional module CMA-H 04-04-00 (Controller Module Analog—HSCI) makes it possible to integrate analog drive systems in an HSCI system.

Fieldbus systems An expansion board can be used to provide the CNC PILOT 640 with a PROFIBUS or PROFINET interface at any time. The modules are integrated into the control system through a slot on the MC. This makes the connection to an appropriate fieldbus system as a master possible. As of version 3.0, the interface is configured with IOconfig.

The CMA-H is integrated into the HSCI control system via a slot on the underside of the CC or UEC. Every controller unit has slots for two boards. The CMA-H does not increase the total number of available axes: every analog axis used reduces the number of available digital control loops by one. Analog control loops also need to be enabled on the SIK. The analog control-loop outputs can be accessed only via the NC, not via the PLC.

Additional module for analog axes/spindles:

- Expansion board for the CC or UEC controller units
- $\bullet$  4 analog outputs,  $\pm$ 10 V for axes/spindle • Spring-type plug-in terminals
- **CMA-H 04-04-00** ID 688721-xx

CMA-H 04-04-00

male) to X121

828539-xx 1279074-xx

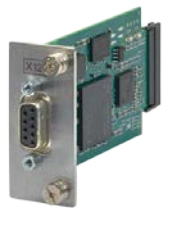

**PROFIBUS DP module**

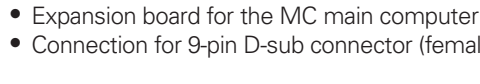

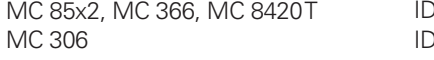

PROFIBUS DP module

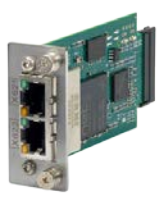

**PROFINET IO module**

• Expansion board for the MC main computer • RJ45 connection at X621 and X622

MC 85x2, MC 366 and MC 8420T ID 828541-xx MC 306 ID 1279077-xx

PROFINET IO module

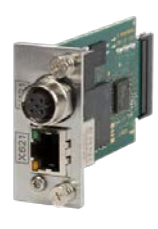

**Combined PROFIBUS DP/ PROFINET IO module**

• Expansion board for the MC main computer

- RJ45 connection at X621 (PROFINET IO) and M12 connector at X121 (PROFIBUS DP)
- Additionally connectable terminating resistor for PROFIBUS DP with front LED

MC 85x2, MC 366, and MC 8420T ID 1160940-xx MC 306 ID 1233765-xx

Combined module

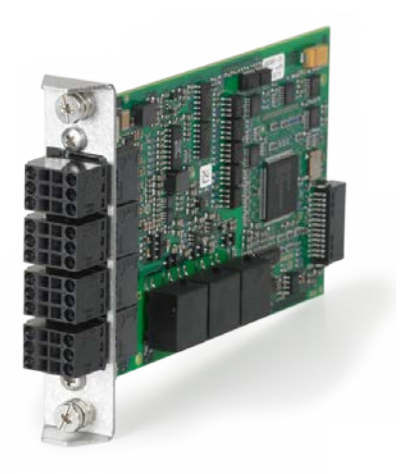

# Electronic handwheels

#### Gen<sup>8</sup> ready

**Overview** Support for electronic handwheels is standard on the CNC PILOT 640: • **HR 550 FS** wireless handwheel, or

- Portable handwheel **HR 510, HR 510 FS** or **HR 520, HR 520 FS** or
- **HR 130** panel-mounted handwheel

It is possible to operate more than one handwheel on a CNC PILOT 640:

- One handwheel on the handwheel input of the main computer (consider the interfaces of the given main computer)
- One handwheel each on HSCI machine operating panels or PLB 6001 or PLB 600x FS HSCI adapters (for the maximum number possible, see Page 47)

The mixed operation of handwheels with and without display is not possible. Handwheels with functional safety (FS) are shortcircuit-proof due to special permissive-button logic.

#### **HR 510** Portable electronic handwheel with:

- Keys for actual-position capture and the selection of five axes
- Keys for traverse direction and three preset feed rates
- Three keys for machine functions (see below)
- Emergency stop button and two permissive buttons (24 V)
- Magnetic holding pads

All keys are designed as snap-on keys and can be replaced with other symbols (see Overview for the HR 510 in Snap-on keys for the HR).

**HR 550 FS** Electronic handwheel with wireless transmission. Display, operating elements, and functions are like those of the HR 520

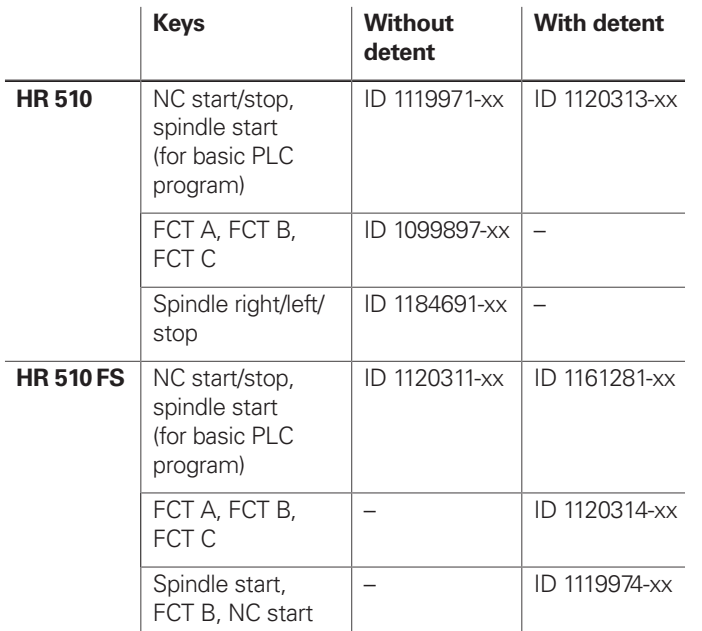

Mass  $\approx$  0.6 kg

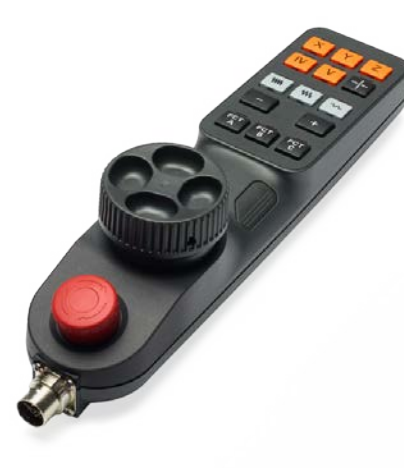

- **HRA 551 FS** Handwheel holder for HR 550 FS
	- For docking the HR 550 FS onto the machine
	- Integrated battery charger for HR 550 FS
	- Connections to the control and the machine
	- Integrated transceiver
	- HR 550 FS magnetically held to front of HRA 551 FS

Mass  $\approx 1.0 \text{ kg}$ 

HR 510

- **HR 520** Portable electronic handwheel with:
	- Display for operating mode, actual position value, programmed
	- feed rate and spindle speed, error messages
	- Override potentiometers for feed rate and spindle speed
	- Selection of axes via keys or soft keys
	- Actual position capture
	- NC start/stop
	- Spindle on/off
	- Keys for continuous traverse of the axes
	- Soft keys for machine functions of the machine manufacturer
	- Emergency stop button

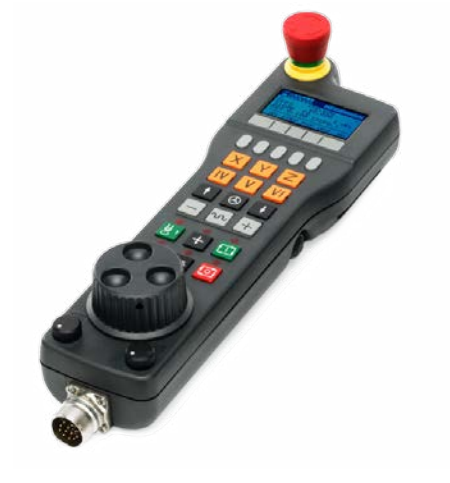

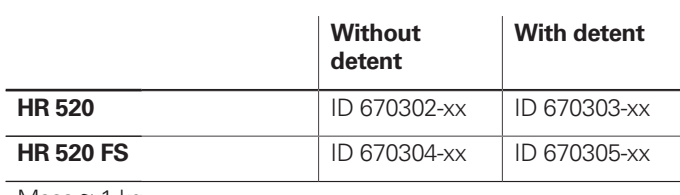

Mass  $\approx$  1 kg

Holder for HR 520 For attaching to a machine ID 591065-xx

HR 520

**ID 1200495-xx** ID 1183021-xx

ID 623166-xx

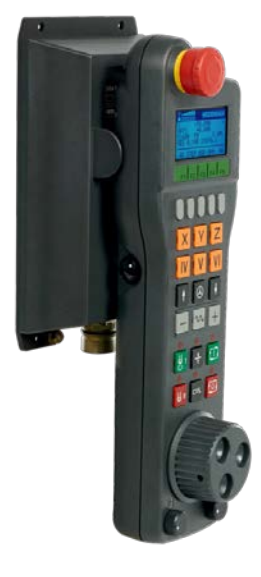

- In addition:
- Functional safety (FS)
- Radio transmission range of up to 20 m (depending on environment)

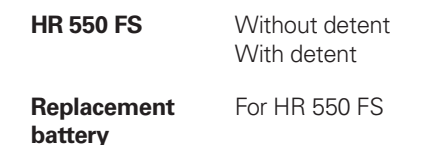

HR 550 FS with HRA 551 FS

**HRA 551 FS** ID 1119052-xx

For more information, see the HR 550 FS Product Information document.

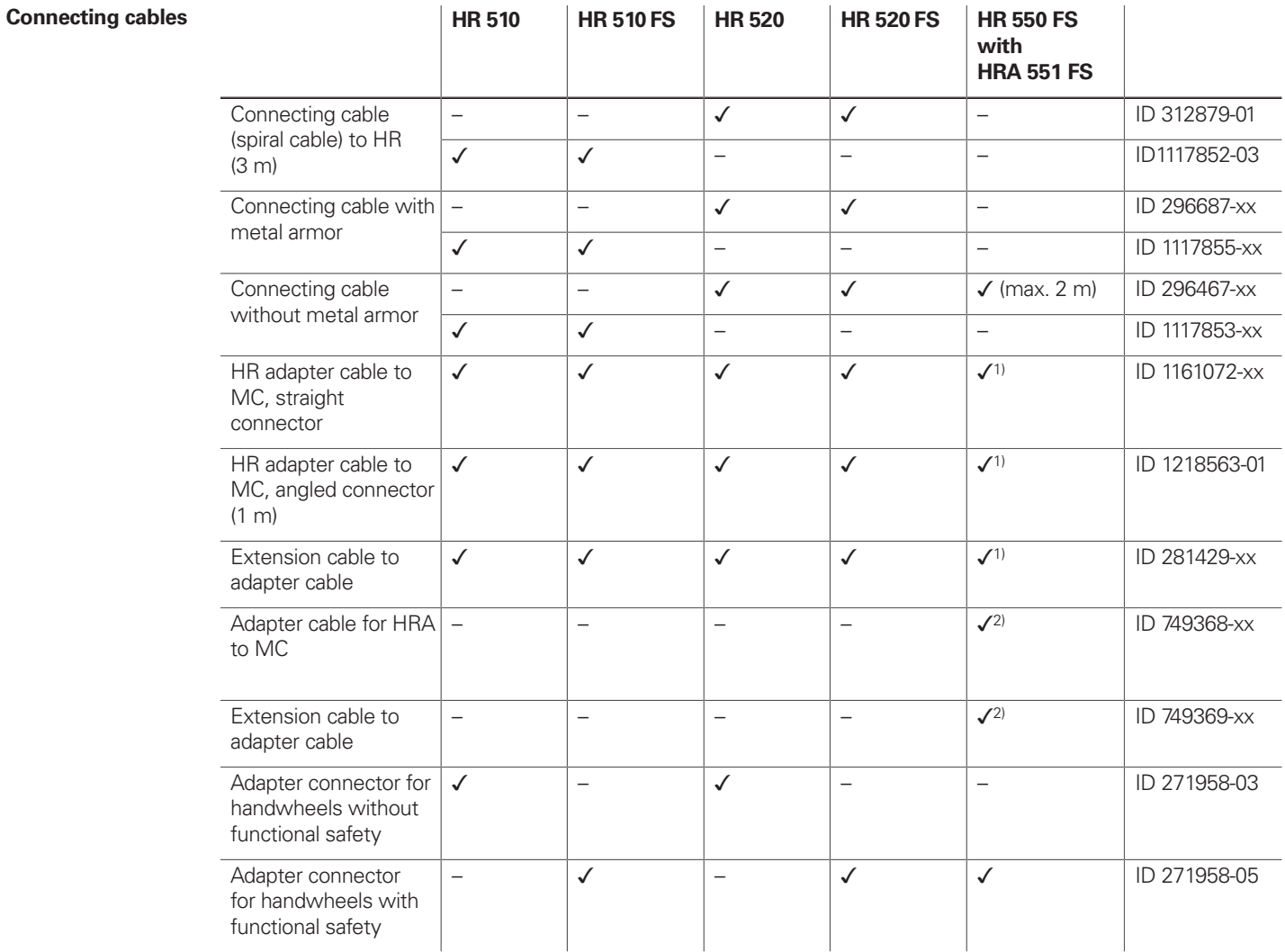

1) For maximum cable lengths of 20 m between the MB and HRA 551 FS <sup>2)</sup> For maximum cable lengths of 50 m between the MB and HRA 551 FS

**HR 130** Panel-mounted handwheel with ergonomic control knob. It is attached to the TE 7x5T either directly or via an extension cable.

See also Cable overview on Page 45.

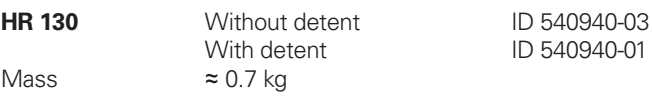

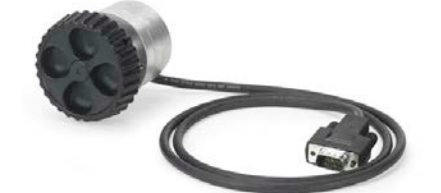

HR 130

 $\approx 8.2$  kg Operating panel 19-inch touchscreen (1280 x 1024 pixels) Intel Atom E3845 1.9 GHz 2 GB Power consumption  $\approx$  50 W ITC 860

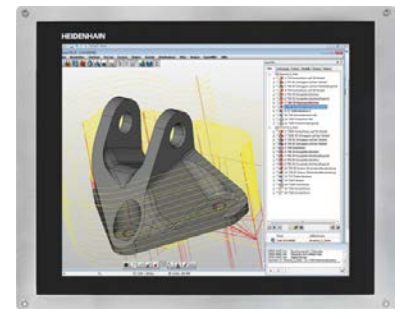

# Industrial PCs/ITC

#### Gen<sup>3</sup> ready

#### **Additional operating station with touchscreen**

The additional ITC operating station (Industrial Thin Client) from HEIDENHAIN is a convenient solution for the additional, decentralized operation of the machine or of machine units such as tool changing stations. The remote operation strategy, which is tailored to the CNC PILOT 640, makes it very easy to connect the ITC over a standard Ethernet connection with a cable length of up to 100 m.

Connecting an ITC is very easy: as soon as the CNC PILOT 640 identifies an ITC, it provides it with a current operating system. After the ITC has been started, the complete content of the main screen is mirrored to the ITC's screen. As a result of this plugand-play principle, no configuration by the machine manufacturer is necessary. With the standard configuration of the Ethernet interface at X116, the CNC PILOT 640 integrates the ITC into the system fully self-sufficiently.

The **ITC 860** and the separately orderable keyboard unit together form a complete, second operating station.

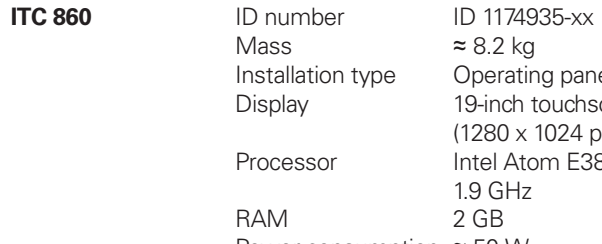

**IPC 306 / IPC 6641 for Windows**

With the help of the IPC 306 and IPC 6641 industrial PC, you can start and remotely operate Windows-based applications through the user interface of the CNC PILOT 640. The user interface is displayed on the control screen. Option 133 is required for this.

Since Windows runs on the industrial PC, it does not influence the NC machining process. The IPC is connected to the NC main computer via Ethernet. No second screen is necessary, since the Windows applications are displayed on the screen of the CNC PILOT 640 via remote accesses.

## Control of auxiliary axes Gen<sup>8</sup>ready

**PNC 610** The PNC 610 auxiliary axis control is designed for controlling PLC axes independently of the CNC PILOT 640. The PNC 610 does not have an NC channel and thus cannot perform interpolating NC movements. With the IPC auxiliary computer, SIK, and CFR storage medium, the PNC 610 is a separate HSCl system, which can be expanded with HEIDENHAIN inverters. The standard PNC 610 permits enabling of six PLC axes. Software option 46 (Python OEM Process) is enabled in the standard version. The PLC basic program contains a Python interface for pallet management that is adaptable by the machine manufacturer. The system's design is identical to that of the CNC PILOT 640. All relevant HEIDENHAIN tools and a basic program can be used. The position information can be transmitted over PROFIBUS DP (optional), PROFINET IO (optional), or TCP/IP (integrated, system is not capable of real-time), regardless of the platform. Auxiliary computer The IPC auxiliary computer features the following: • Processor • RAM memory • HSCl interface to the CC controller unit or to the UxC and to other control components • USB 3.0 interface The following components must be ordered separately by the OEM and installed in the auxiliary computer: • CFR CompactFlash memory card with the NC software • System ldentification Key component (SIK) for enabling software options The following HSCI components are required for operating the PNC 610: • IPC auxiliary computer • Controller unit • PLB 62xx PLC I/O unit (system PL; integrated into UxC) Interfaces USB 3.0 and Ethernet are available to the user on the MC. The connection to PROFINET IO or PROFIBUS DP is possible via an additional module. Design **IPC 6490** ID number ID 1039541-xx Installation type Electrical cabinet Mass  $\approx 2.3 \text{ kg}$ Power consumption 48 W<br>RAM 2 GB **RAM** Processor Intel Celeron Dual Core, 14 GHz **IPC 8420** ID number<br>Installation type **ID 1249510-xx**<br>Operating pane Operating panel Mass  $\approx 6.7 \text{ kg}$ Power consumption 48 W Display 15.6-inch touchscreen (1366 x 768 pixels) RAM 2 GB Processor Intel Celeron Dual Core, 1.4 GHz

Along with the industrial PC, a separately orderable hard disk is required for operation. Windows 8 or 10 can be installed on the empty data carrier as the operating system.

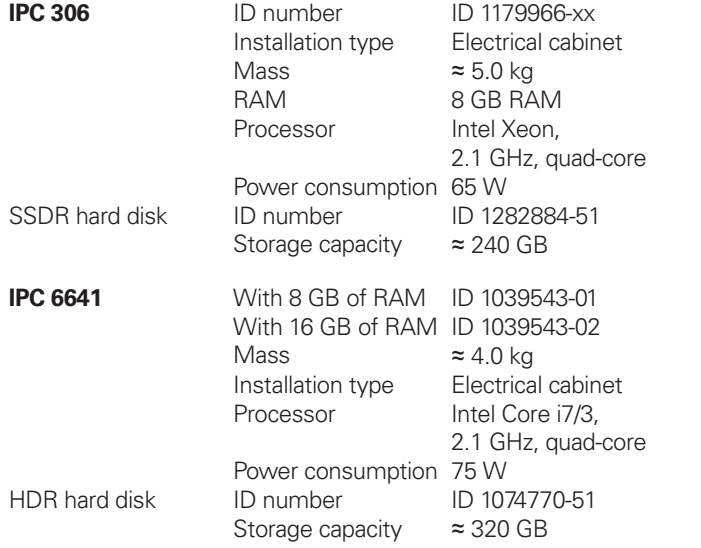

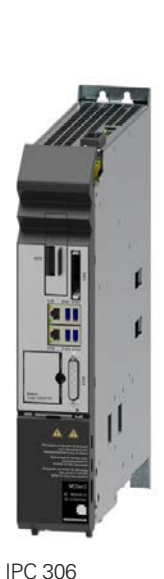

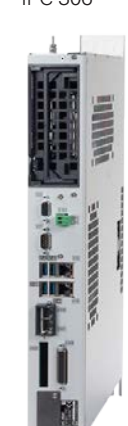

IPC 6641

Export version Because the complete NC software is saved on the CFR CompactFlash storage medium, no export version is required for

the main computer itself. The NC software of the PNC 610 needs

no export license.

**Software options** The performance of the PNC 610 can also be adapted to the actual requirements at a later time through software options. Software options are enabled and saved in the SIK component through the entry of keywords based on the SIK number. Please provide the SIK number when ordering new options.

**Storage medium** The storage medium is a CFR (CompactFlash Removable) compact flash memory card. This contains the NC software and must be ordered separately from the main computer. The NC software is based on the HEIDENHAIN HEROS 5 operating system.

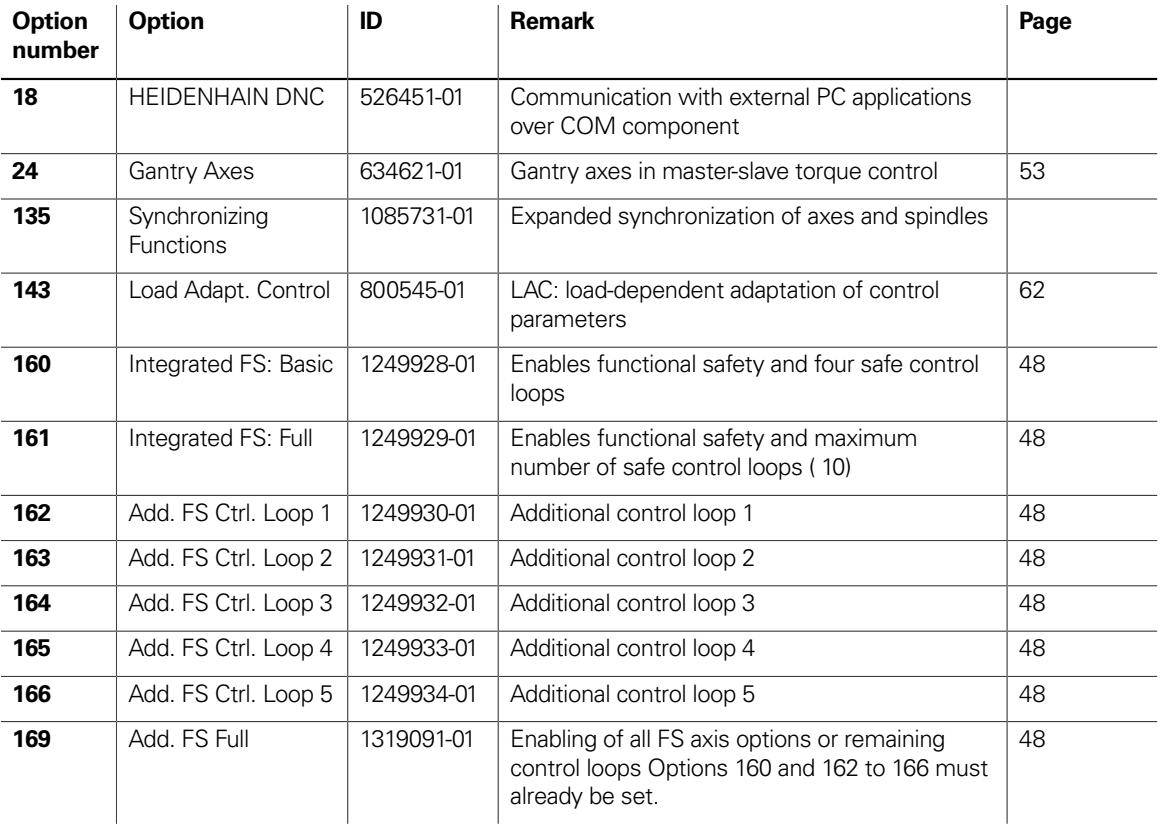

**SIK component** The SIK component holds the NC software license for enabling software options. It gives the main computer an unambiguous ID code—the SIK number. The SIK component is ordered and shipped separately. It must be inserted into a special slot in the IPC auxiliary computer. The SIK component of the PNC can enable six axes. The enabling of up to the maximum number of ten axes must be performed via the UMC compact inverter.

**SIK component for PNC 610** ID 617763-53

 $Or$ 

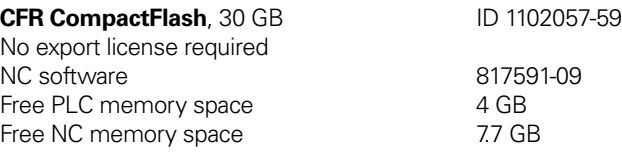

# Snap-on keys for handwheels

Snap-on keys The snap-on keys make it easy to replace the key symbols, thus allowing the HR handwheel can be adapted to different requirements. The snap-on keys are available in packs of five keys.

#### **Overview for HR 520, HR 520 FS, and HR 550 FS**

Spindle

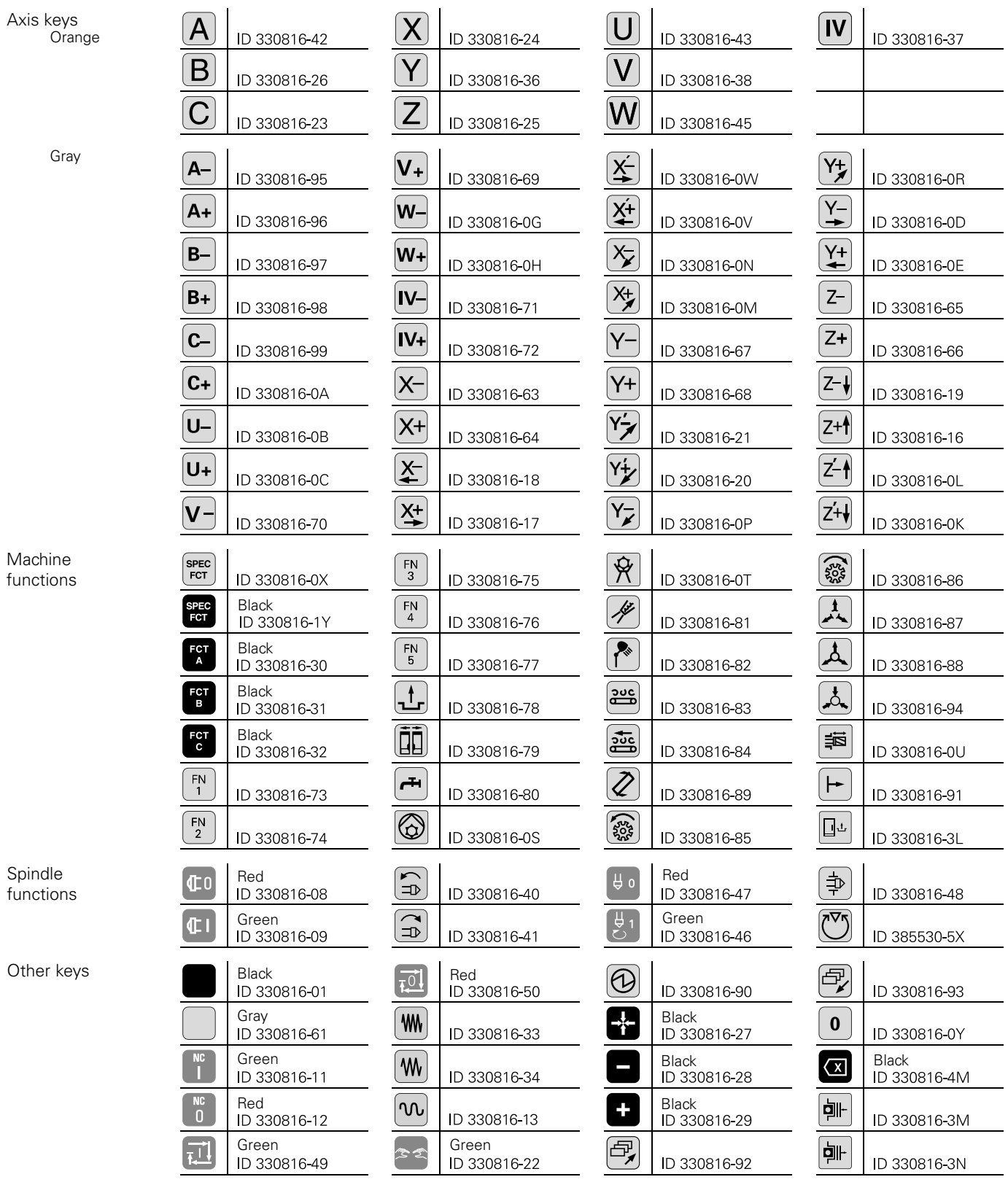

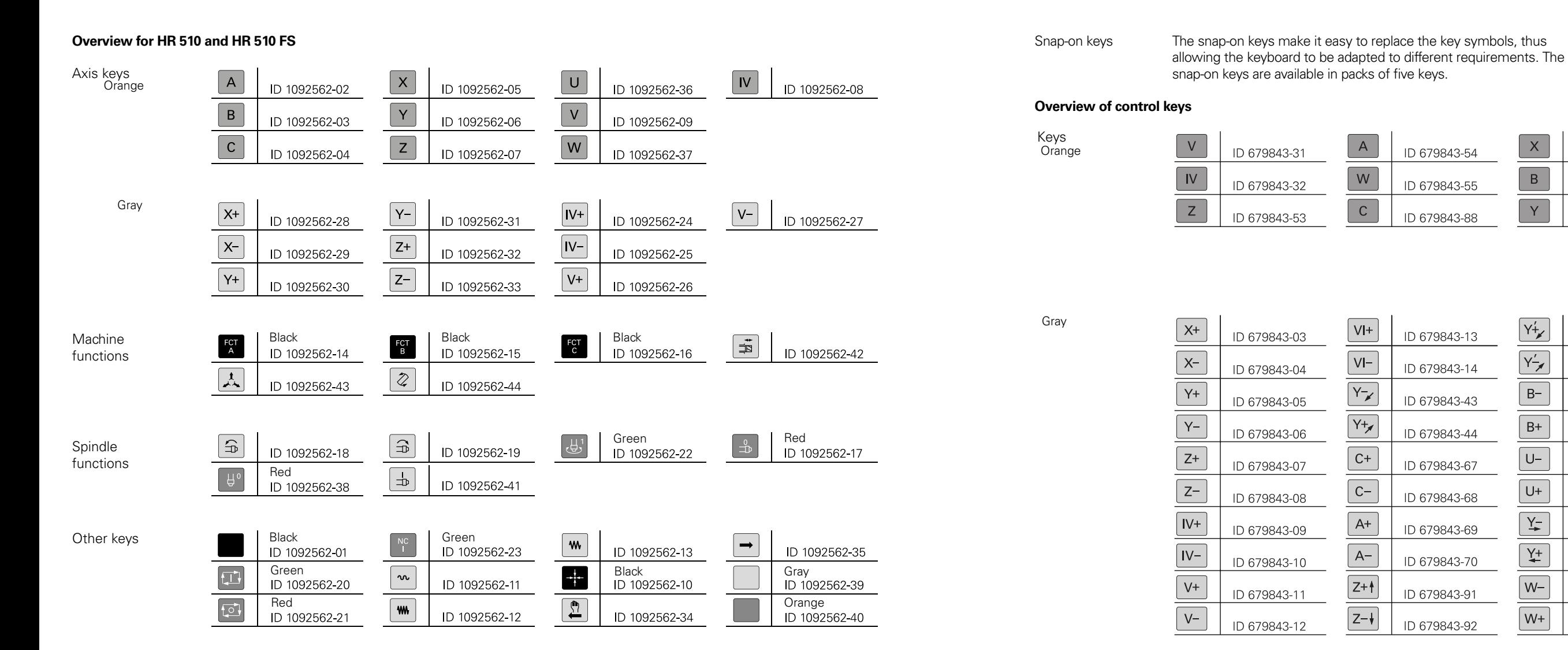

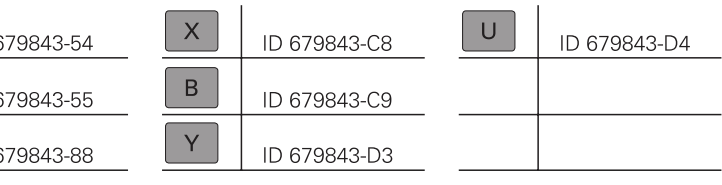

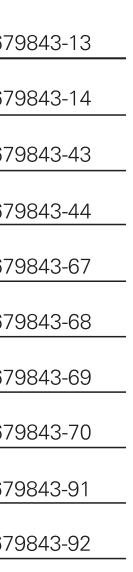

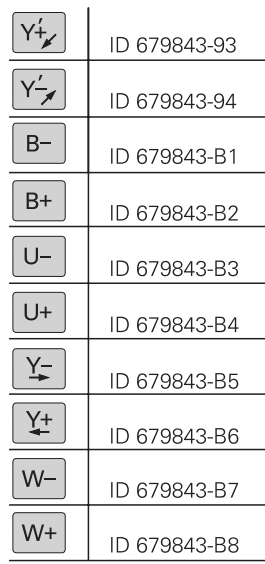

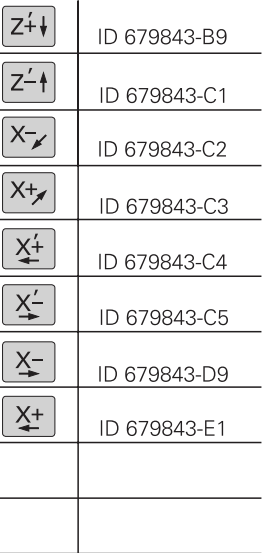

# Snap-on keys for the control

Machine functions

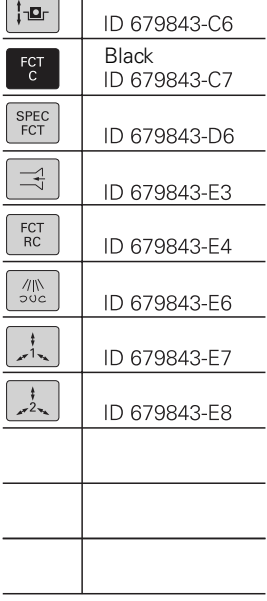

 $\overline{\phantom{0}}$ 

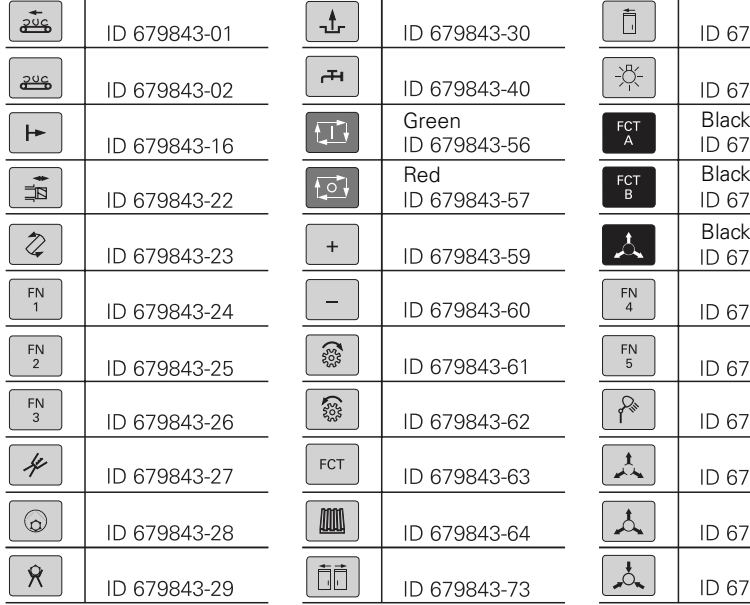

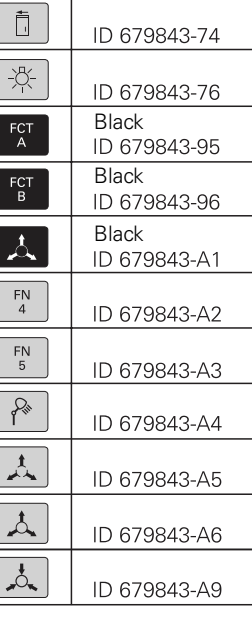

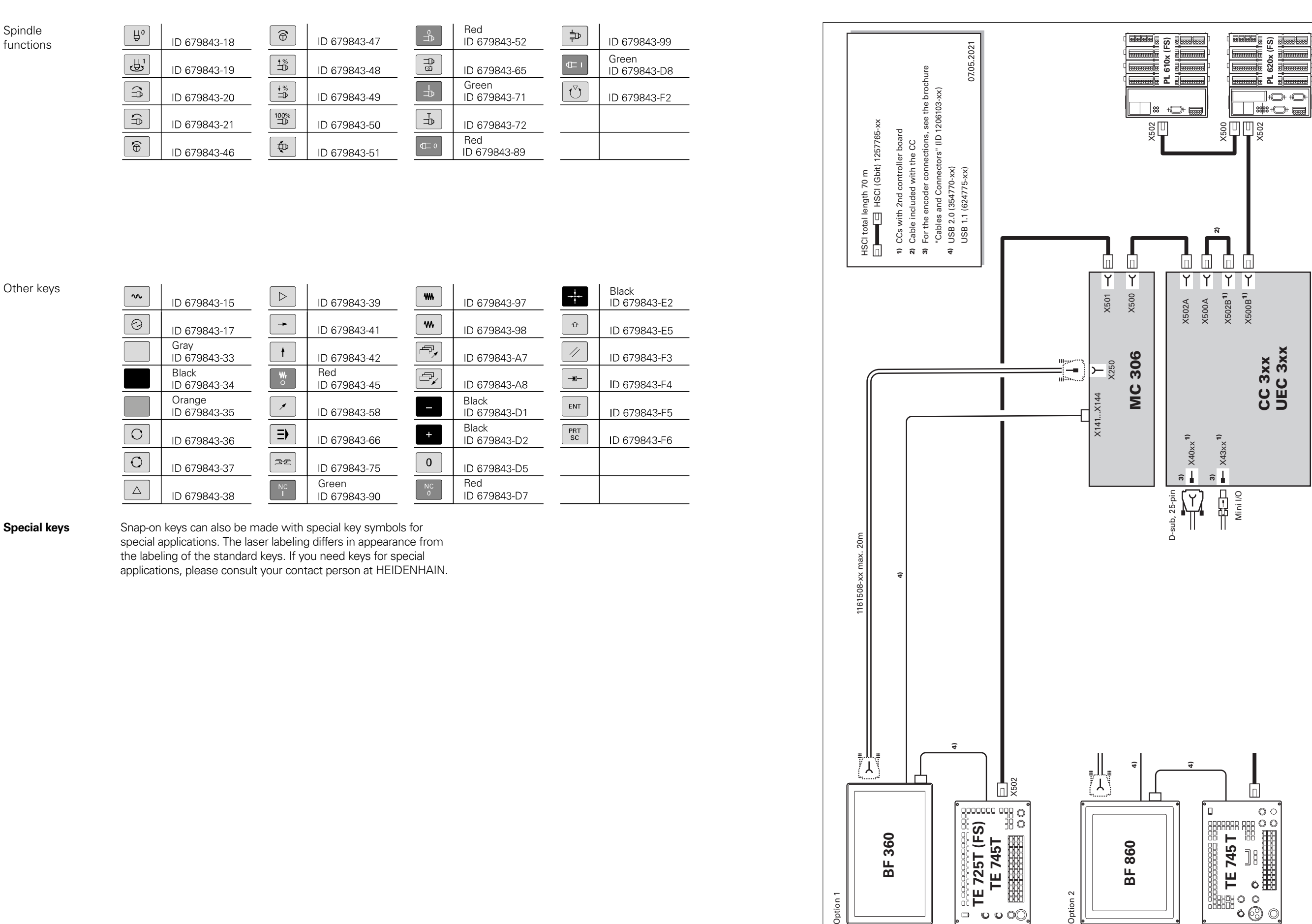

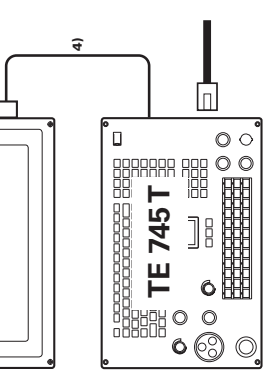

# **Cable overview**

Control system with CC or UEC (MC in electrical cabinet)

Control system with CC or UEC (MC in operating panel)

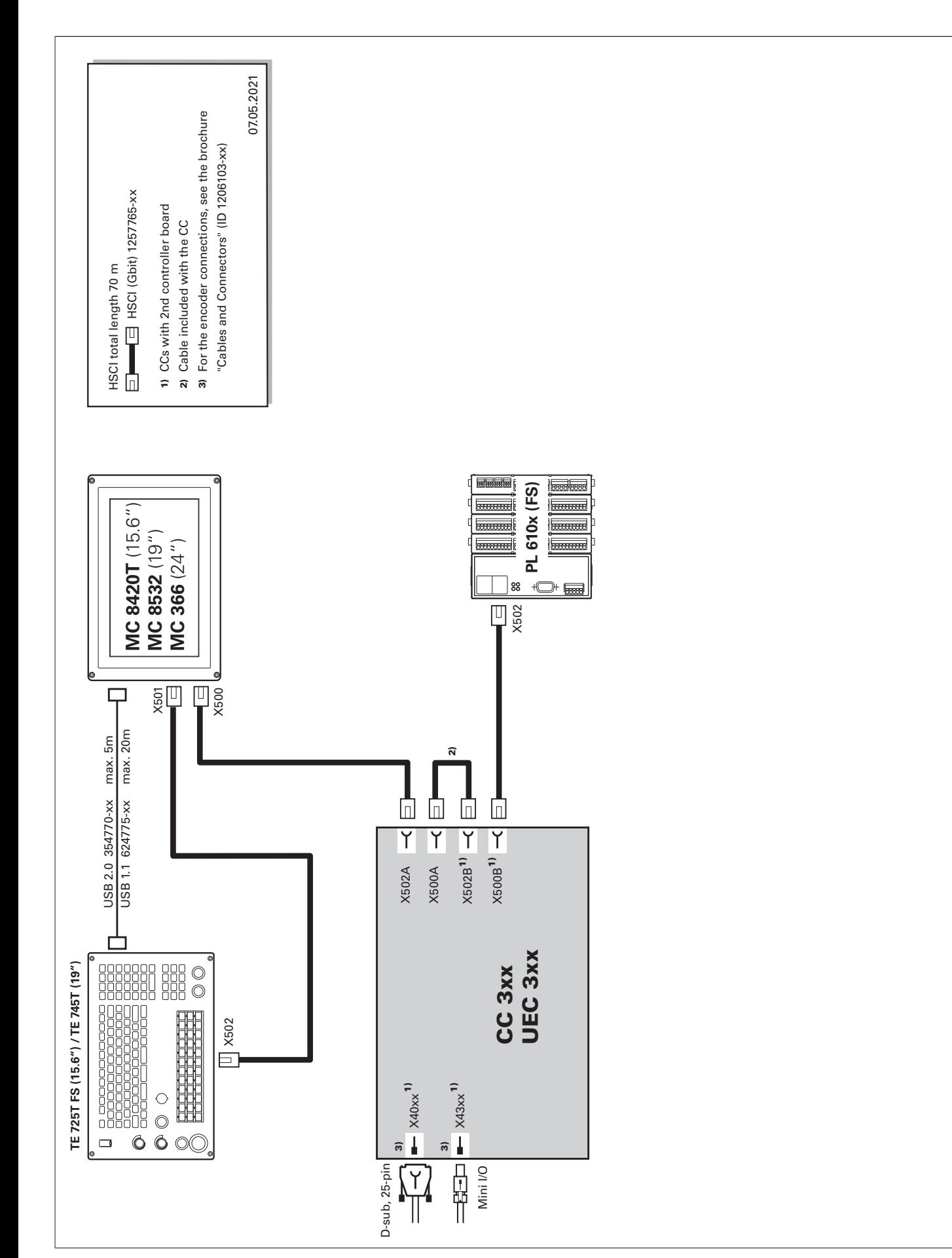

Encoders

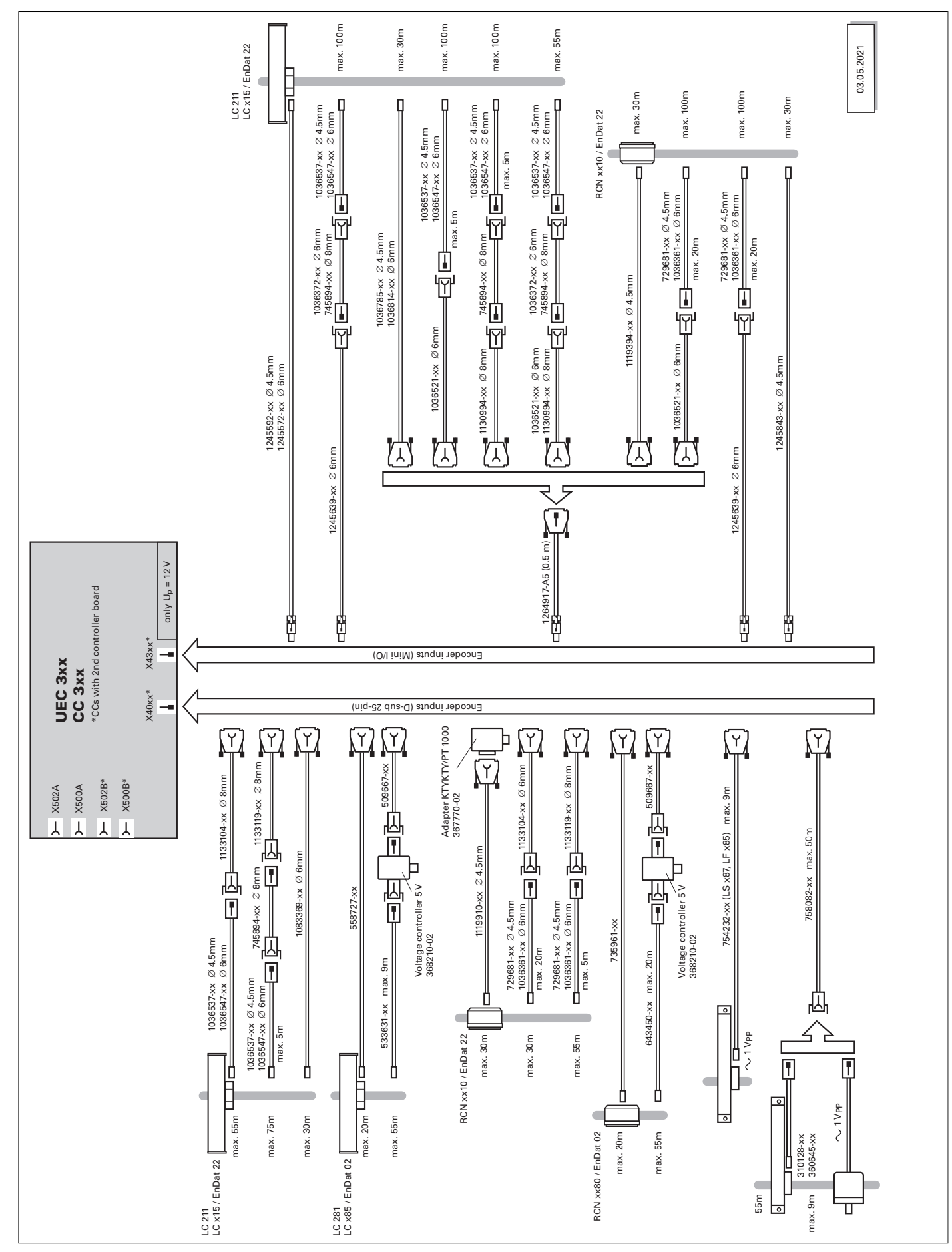

## Inverter system

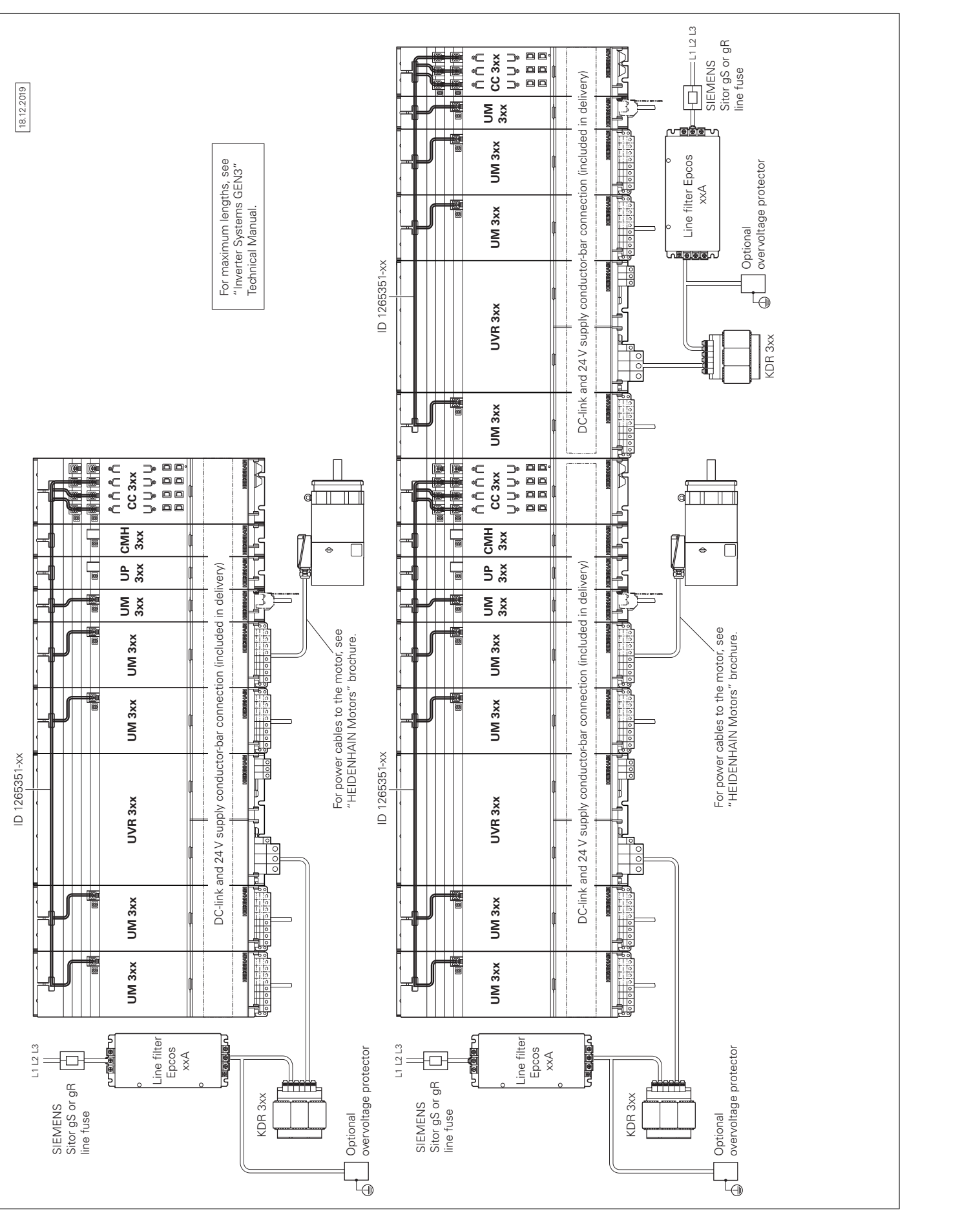

# Inverters (multi-row)

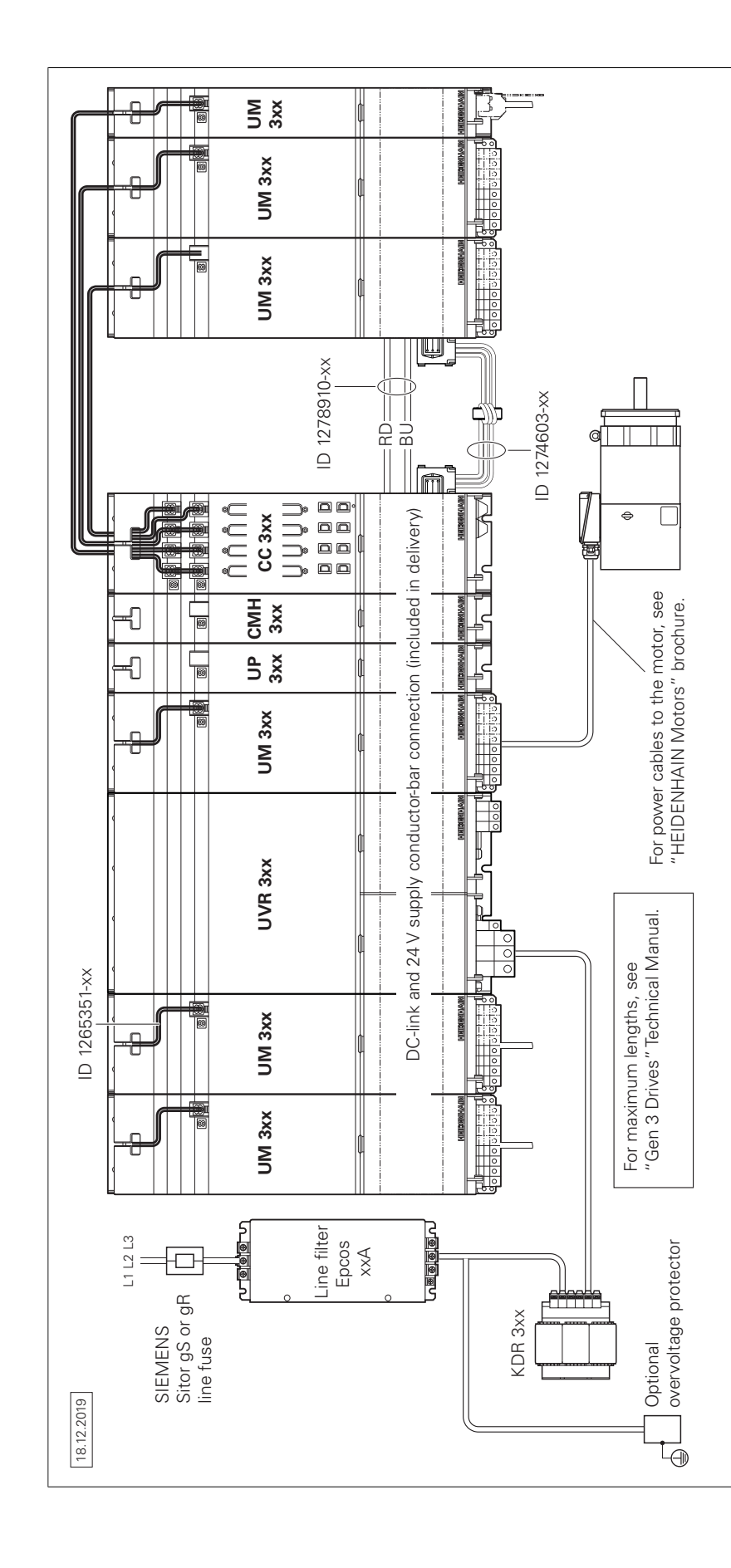

UEC 3xx (FS)

# Accessories

03.05.2021

03.05.

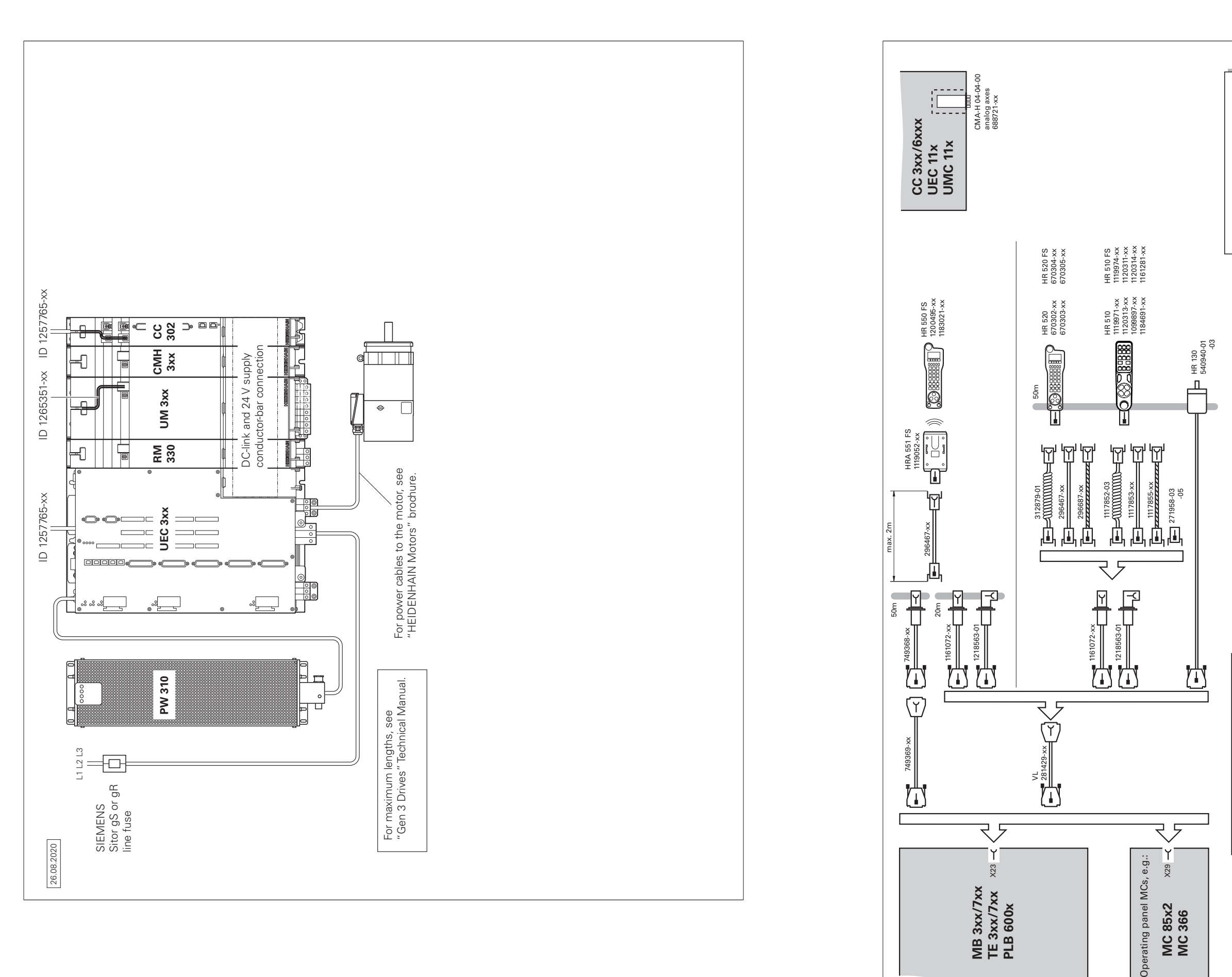

 – For separation points with connecting cable points with connecting ca<br>existing connecting cable – For extending existing connecting cable VL: Extension cable<br>- For separation p<br>- For extending ex-VL: Extension cable

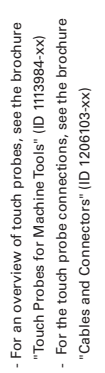

# **Technical description**

## Digital control design

**Uniformly digital** In the uniformly digital control design from HEIDENHAIN, all of the components are connected with each other via purely digital interfaces. A high degree of availability for the entire system, from the main computer to the encoder, is thereby achieved, with the system being diagnosable and immune to noise. The outstanding characteristics of the uniformly digital design from HEIDENHAIN guarantee very high accuracy and surface finish quality, combined with high traversing speeds.

Connection of the components:

**HSCI** HSCI, the HEIDENHAIN Serial Controller Interface, connects the main computer, controller(s), and other control components. The connection between two HSCI components is also referred to as an HSCI segment. HSCI communication in Gen 3 control systems is based on Gigabit Ethernet hardware. All HSCI components and HSCI cables must therefore be Gigabit-capable. A special interface component developed by HEIDENHAIN enables short cycle times for data transfer.

- Control components via **HSCI** (HEIDENHAIN Serial Controller Interface), the HEIDENHAIN real-time protocol for Gigabit Ethernet
- Encoders via the **EnDat 2.2** bi-directional interface from HEIDENHAIN
- Power modules via digital optical fiber cables

#### **Main advantages of the control design with HSCI:**

- Hardware platform for a flexible and scalable control system (e.g., decentralized axis systems)
- High noise immunity due to digital communication between components
- Hardware basis for implementing "functional safety"
- Simple wiring (commissioning, configuration)
- Inverter connection via digital optical fiber cables
- Long line lengths in the overall system
- High number of possible control loops
- High number of PLC inputs/outputs
- Decentralized arrangement of the controller units

<sup>1)</sup> Controller motherboards distributed to CC or UEC as desired. Increased to five units as of NCK software 597110-15

CC or UEC controller units, up to nine PL 6000 PLC I/O modules, and machine operating panels (e.g., MB 72x from HEIDENHAIN) can be connected to the serial HSCI bus of the MC main computer. The HR handwheel is connected directly to the machine operating panel. The combination of monitor and main computer is especially advantageous if the computer is housed in the operating panel. Besides the power supply, all that is then required is an HSCI line to the controller unit in the electrical cabinet.

Maximum cable lengths for HSCI:

- For one HSCI segment: 70 m
- For up to 12 HSCI slaves: 290 m (total of HSCI segments)
- For up to 13 HSCI slaves (maximum configuration): 180 m (total of HSCI segments)

#### The maximum permissible number of individual HSCI participants is listed below:

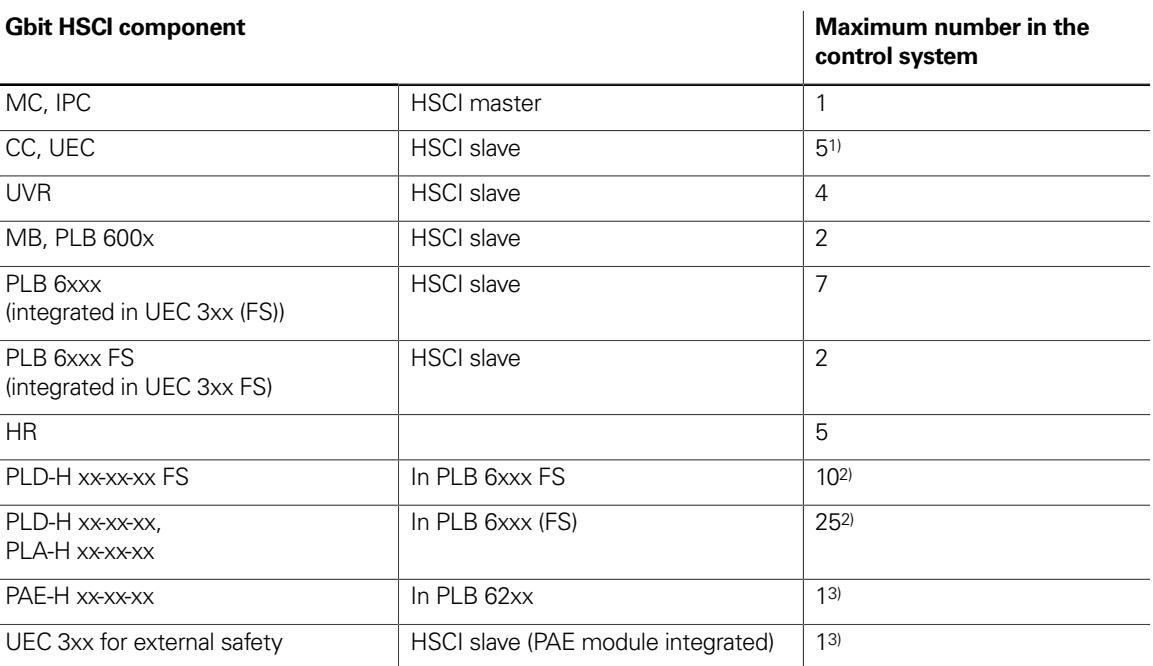

(for more information on the NCK software, see the Technical Manual of the respective control).

2) Maximum total of 1000 inputs/outputs

3) Only in systems without integrated functional safety (FS)

# Control systems with integrated functional safety (FS)

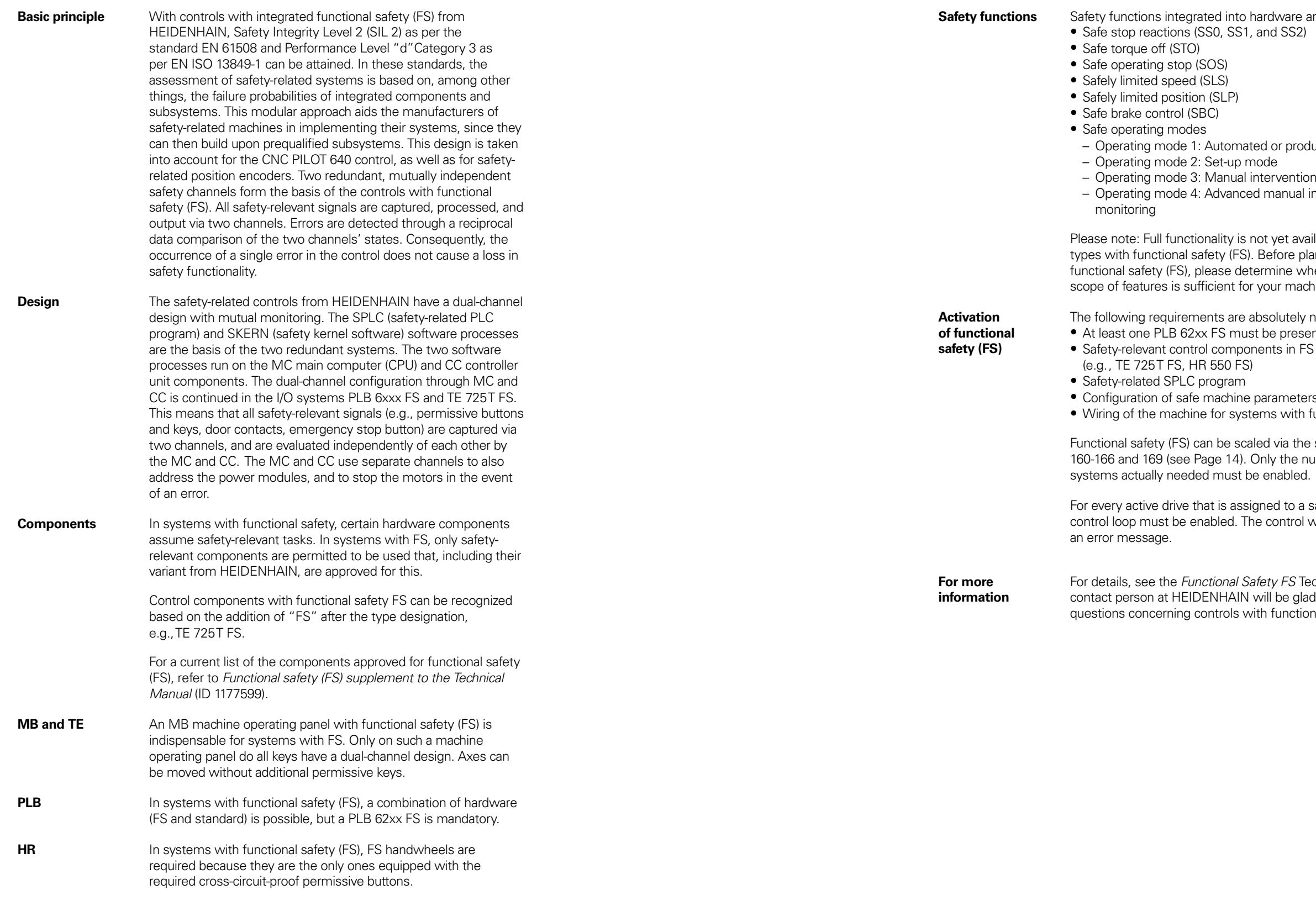

ardware and software:

ed or production mode

ntervention I manual intervention, process

ot yet available for all machine Before planning a machine with ermine whether the current your machine design.

osolutely necessary: be present in the system ents in FS design

barameters  $ems$  with functional safety (FS)

ed via the software options Inly the number of safe drive

med to a safe axis group, a safe e control will otherwise display

fety FS Technical Manual. Your vill be glad to answer any th functional safety (FS).

## Control systems with external safety

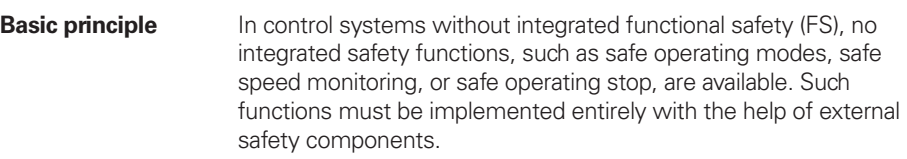

**Design** In control systems with external safety, a special PL module for the dual-channel triggering of STO and SBC is absolutely necessary. This module is the PAE-H 08-00-01, with which up to eight axis groups can be individually controlled.

Control systems without integrated functional safety (FS) solely support the realization of the safety functions STO (safe torque off: dual-channel interruption of the motor power supply) and SBC (safe brake control: dual-channel triggering of the motor holding brakes). The dual-channel redundancy of the functions must be realized by the OEM through appropriate wiring.

## Operating system

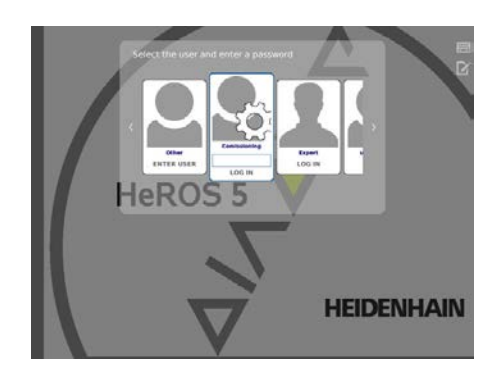

**HEROS 5** The CNC PILOT 640 and PNC 610 work with the real-time capable HEROS 5 operating system (HEIDENHAIN Realtime Operating System). This future-oriented operating system contains the following powerful functions as part of its standard repertoire: **Network**

- Network: management of network settings – Remote Desktop Manager: management of remote
- applications
- Printer: management of printers
	- Shares: management of network shares – VNC: virtual network computing server
	- **Safety**
	- Portscan (OEM): port scanner
	- Firewall: protection against undesired network access – SELinux: protection against unauthorized changes to system
	- files – Sandbox: running applications in separated environments **System**
	-
	- Backup/Restore: function for backing-up and restoring the software on the control
	- HELogging: evaluation and creation of log files
	- Perf2: system monitor
	- User administration: define users with different roles and access permissions

#### **Tools**

- Web browser: Firefox®\*)
- Document Viewer: display PDF, TXT, XLS, and JPEG files – File Manager: file explorer for managing files and memory
- media
- Gnumeric: spreadsheet calculations
- Leafpad: text editor for creating notes
- Ristretto: display of image files
- Orage Calendar: simple calendar function
- Screenshot: creation of screendumps
- Totem: media player for playing audio and video files

**User administration** The improper operation of a control often leads to unplanned machine downtime and costly scrap. The user administration feature can significantly improve process reliability through the systematic avoidance of improper operation. Through the configurable linkage of rights with user roles, access can be tailored to the activities of the respective user.

- Logging on to the control with a user account
- User-specific HOME folder for simplified data management
- Role-based access to the control and network data

**Overview** The CNC PILOT 640 is a contouring control for CNC lathes and is ideal both for horizontal and vertical lathes as well as vertical boring and turning mills. The CNC PILOT 640 supports lathes with main and counter spindle, C axis or positionable spindle, and driven tools, as well as machines with Y and B axes. In multichannel machining, different machining steps can be carried out simultaneously using several slides.

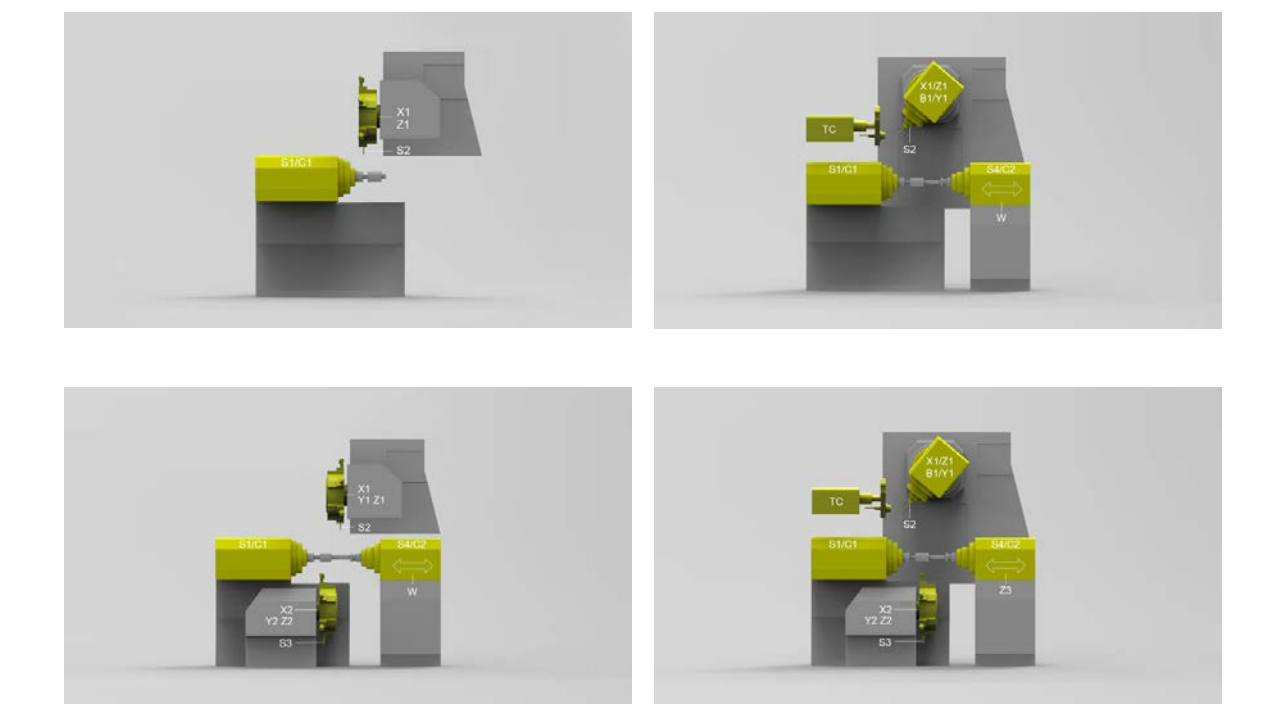

**Tool carriers** The CNC PILOT 640 supports quick change tool posts (multifix), tool turrets, and tool magazines. The tool carriers can be located in front of or behind the workpiece.

zone for the spindle  $(Z-)$  can also be specified.

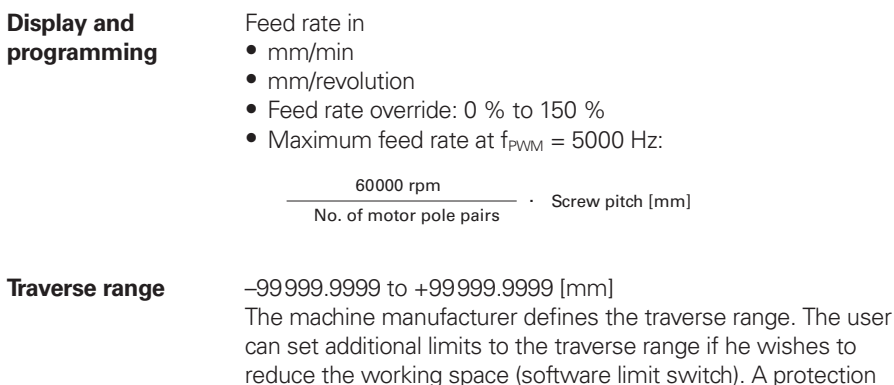

Torque control is used on machines with mechanically coupled motors, for which<br>• a defined distribution of drive torque is desired,

**Synchronized axes**

Synchronized axes move in synchronism and are programmed with the same axis designation.

With HEIDENHAIN controls, parallel axis systems (gantry axes), such as on portal-type machines or tilting tables, can be moved synchronously to each other through high-accuracy and dynamic position control.

In the case of **gantry axes**, multiple gantry slave axes can be assigned to a single master axis. They may also be distributed to multiple controller units.

**PLC axes** Axes can be defined as PLC axes. Programming is performed through M functions or OEM cycles. The PLC axes are positioned independently of the NC axes and are therefore designated as asynchronous axes.

**B Axis (software option 54)** With a B axis it is possible to drill, bore, and mill in oblique planes. Programming, as usual, can be done in the main plane.

Moreover, by tilting the B axis and rotating the tool you can bring it into positions that enable you, for example, to use a single tool to machine in the longitudinal and transverse directions on the main and counter spindles. The number of required tools and tool changes can thus be reduced.

**Torque Control (software option 24)**

- or
- parts of the controlled system show a backlash effect that can be eliminated by "tensioning" the motors (e.g. toothed racks).

For torque control, the master and slave must be on the same controller motherboard. Depending on the controller unit being used, up to five slave axes can thereby be configured for each master.

**Real-time coupling function (software option 135)**

The real-time coupling function (Synchronizing Functions) allows the cyclic calculation of a position offset for an axis from the actual and nominal values of any other axes in the system. This enables you to realize complex simultaneous movements of several NC or PLC axes. The mutual dependence of the axes is defined in

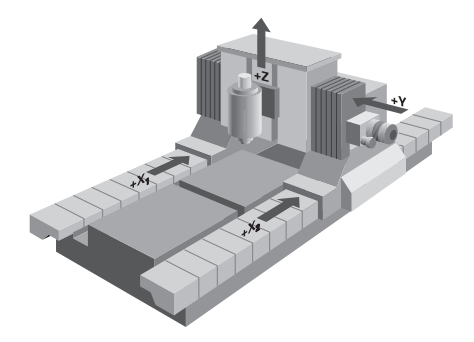

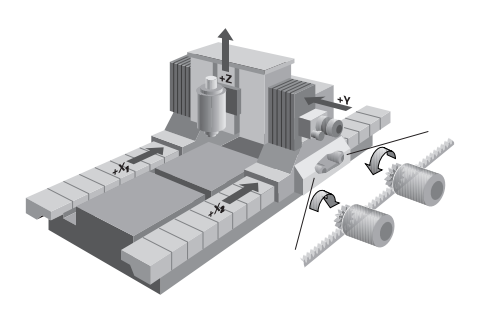

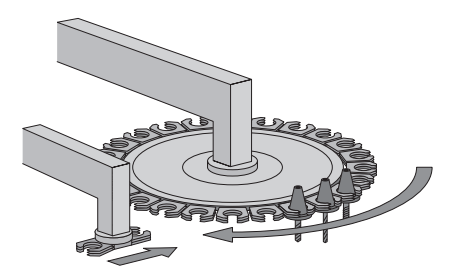

mathematical formulas.

**Multi-Channel Capability (software option 153)**

Multi-channel machining provides up to three channels for asynchronous multi-slide machining, This is regardless of whether several slides simultaneously machine one workpiece or multiple workpieces in the workspace. Furthermore, with multi-channel machining the controlling of loading systems through a free machining channel is possible.

# Spindle and counter spindle

The driven tool is used for drilling and tapping holes as well as for milling in M19 or C-axis operation. Programs for the driven tool can be input in manual operation, via cycles with smart.Turn, or in the

• The CNC PILOT 640 monitors the actual speed. • Speed limiting can be adjusted via parameter and in the tool/spindle/feed-rate menu (TSF menu).

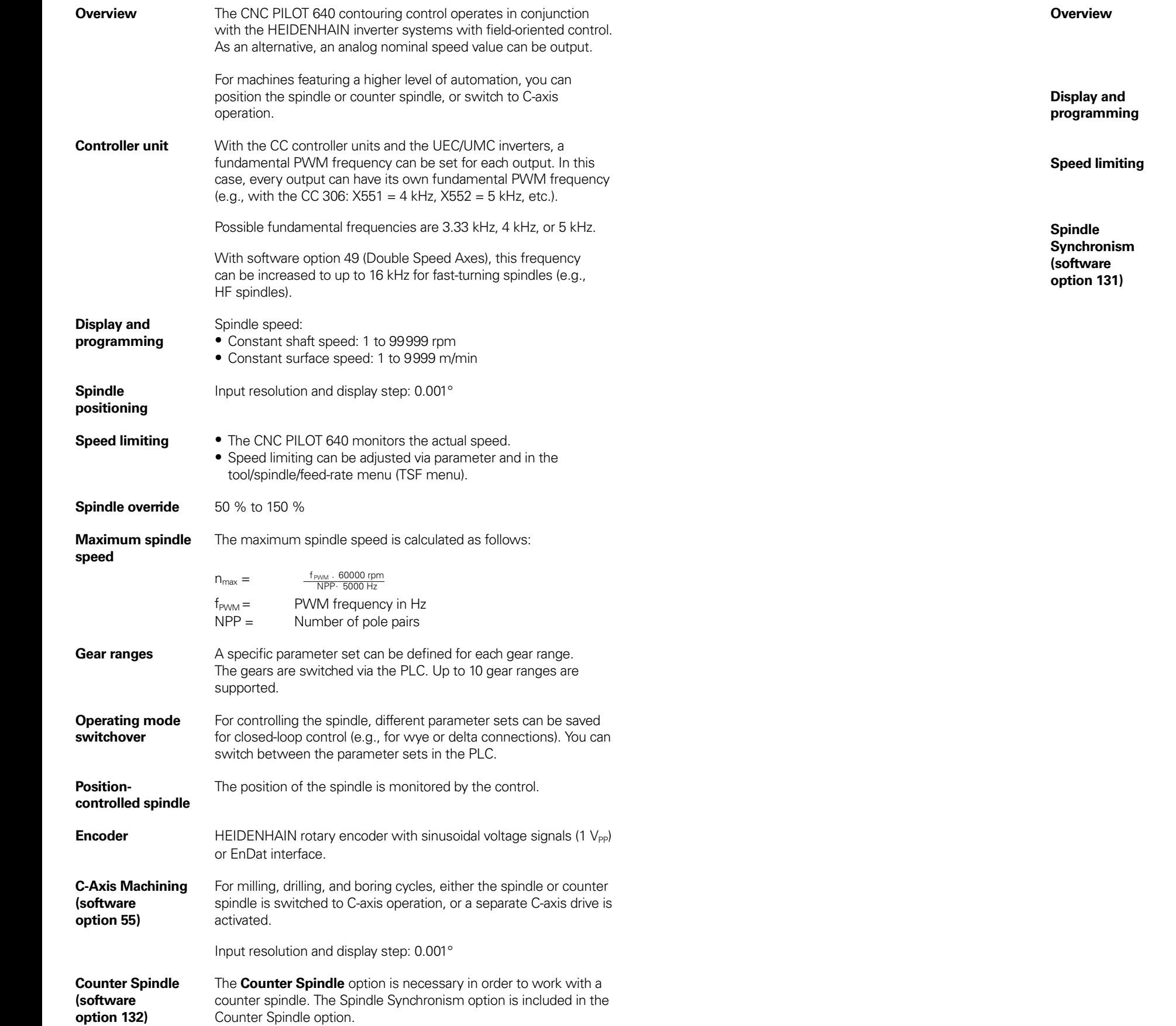

# Driven tools

DIN editor.

Speed of the driven tool:

• Constant shaft speed: 1 to 99999 rpm

• Constant surface speed: 1 to 9999 m/min

The **Spindle Synchronism** option is necessary for special operations with a driven tool (e.g. polygonal turning.) This option is

included in the Counter Spindle option.

# Encoders

**Overview** 

**Incremental encoders**

Reference mark

Evaluation of reference marks

Output signals

EnDat interface

**Encoder inputs** 

**Absolute encoders**

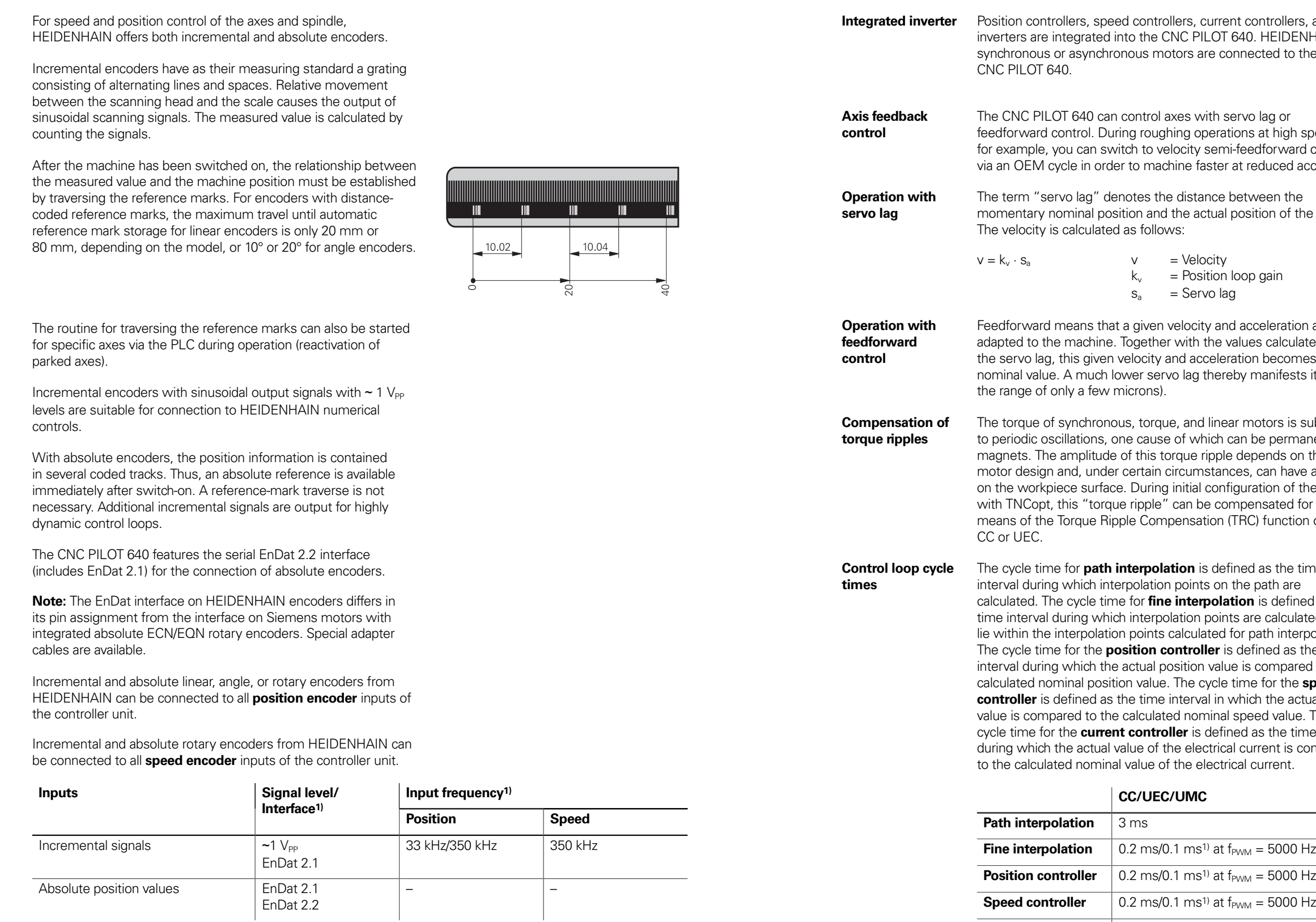

1) Switchable

**Ilers, and** DENHAIN to the

gh speeds, vard control ed accuracy.

of the axis.

ation are culated from omes the ests itself (in

is subject tmanent s on the have an effect of the axes ed for by ction of the

ne time efined as the culated that nterpolation. as the time pared to the the **speed** actual speed  $ulue$ . The e time interval is compared

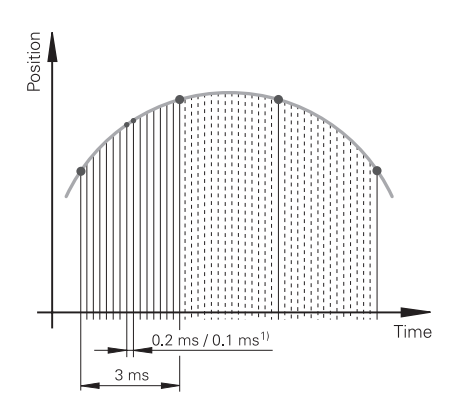

- 
- 
- 

**Current controller**  $\Big| 0.1 \text{ ms}$  at  $f_{\text{PWM}} = 5000 \text{ Hz}$ 

# Digital servo control

**Axis clamping** The control loop can be opened through the PLC in order to clamp specific axes.

1) Double speed (with software option 49)

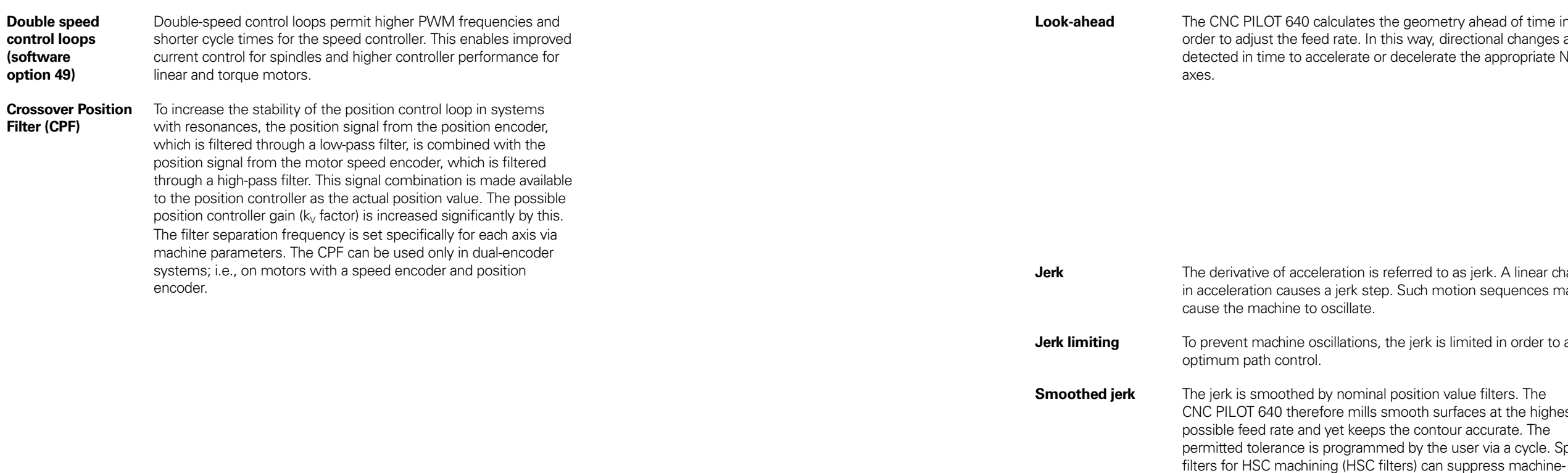

**Soother is set in the idea is set in the idea is set in the idea is set in the interal position in the interal** aces at the highest r accurate. The ser via a cycle. Special specific natural frequencies. The desired accuracy along with very

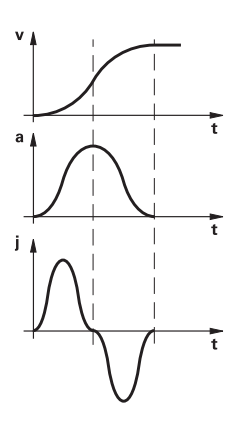

 $\alpha$  ahead of time in ectional changes are the appropriate NC

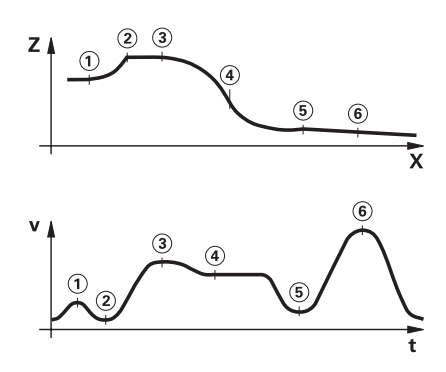

**Jerk** A linear change ion sequences may

mited in order to attain

# Fast machining

high surface quality are attained.

**Advanced Dynamic Prediction (ADP)** The Advanced Dynamic Prediction (ADP) function enhances the conventional look-ahead of the permissible maximum feed rate profile, thereby enabling optimized motion control for clean surface finishes and perfect contours. The strengths of ADP are evident, for example, during bidirectional finish milling through symmetrical feed behavior on the forward and reverse paths, as well as through particularly smooth feed rate curves on parallel milling paths. NC programs that are generated on CAM systems have a negative effect on the machining process due to various factors such as short, step-like contours; coarse chord tolerances; and heavily rounded end-point coordinates. Through an improved response to such factors and the exact adherence to dynamic machine parameters, ADP not only improves the surface quality of the workpiece but also optimizes the machining time.

# Monitoring functions

ble to the user via the key. In the event of an use of the error and nanufacturer can also messages.

Iuring machining reakage of tools. By  $\overline{\phantom{a}}$  machining step, the . The actual motor load ind continuously compared to the nontep. In the event of values trigger error

imit values for tool wear, t tool as worn. With matically be replaced  $n$ e it is called.

oreakage, the CNC piche stop).

he limit values are 40 can display the load varate window.

s often the cause of d production downtime. ormed about the current on exceedance of the

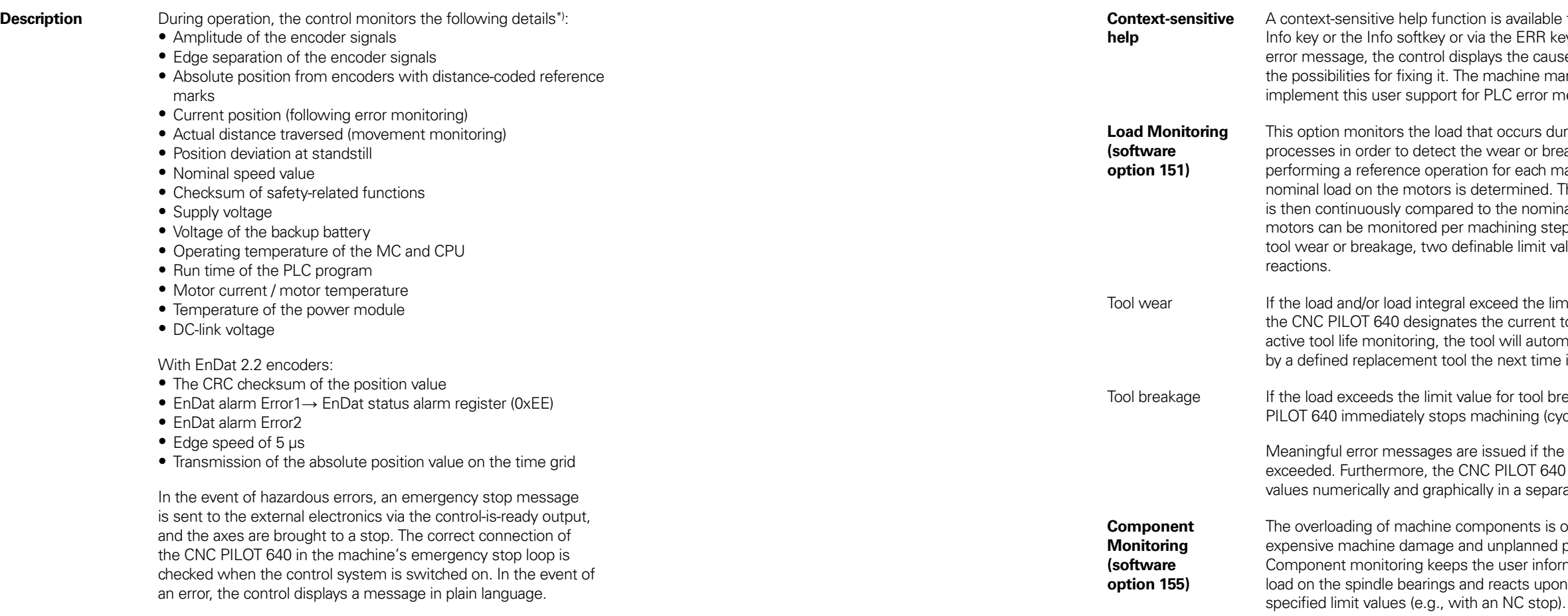

## Error compensation

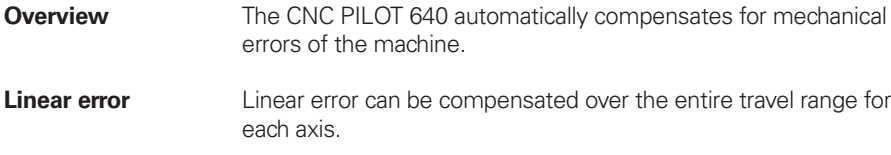

**Nonlinear error** The CNC PILOT 640 can compensate for ball-screw pitch errors and sag errors simultaneously. The compensation values are stored in a table. Nonlinear axis-error compensation also makes it possible to compensate for position-dependent backlash.

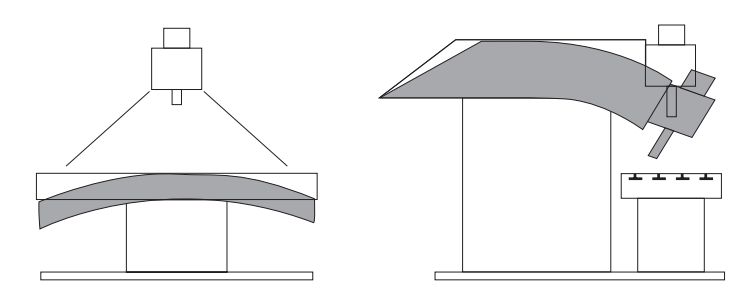

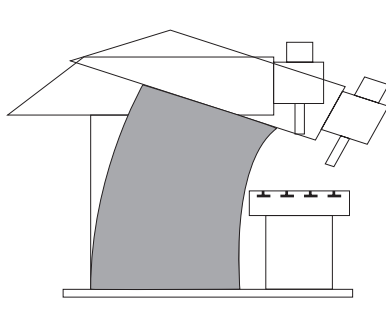

- **Backlash** The play between table movement and rotary encoder movement during direction changes can be compensated for in length measurements by the spindle and rotary encoder. This backlash is outside the controlled system.
- **Hysteresis** The hysteresis between the table movement and motor movement is also compensated for in direct length measurements. In this case, the hysteresis is within the controlled system.
- **Reversal spikes** In circular movements, reversal spikes can occur at quadrant transitions due to mechanical influences. The CNC PILOT 640 can compensate for these reversal spikes.
- **Static friction** At very low feed rates, high static friction can cause the slide to stop and start repeatedly for short periods. This is commonly known as stick-slip. The CNC PILOT 640 can compensate for this problematic behavior.
- **Sliding friction** Sliding friction is compensated for by the speed controller of the CNC PILOT 640.
- **Thermal expansion**  To compensate for thermal expansion, the machine's expansion behavior must be known.
	- The temperature is measured via thermistors connected to the analog inputs of the CNC PILOT 640. The PLC evaluates the temperature information and passes a compensation value to the NC.
- **Load Adaptive Control (LAC, software option 143)** With LAC (software option 143), you can dynamically adjust controller parameters based on the load or friction. In order to optimize changed control behavior at differing loads, adaptive feedforward controls can exploit data on acceleration, holding torque, static friction, and friction.

**Overview** The CNC PILOT 640 provides comprehensive internal commissioning and diagnostic aids. It also includes highly effective PC software for diagnostics, optimization, and remote control.

- PC software for configuring the machine parameters Stand-alone machine-parameter editor for the control; all supporting information, additional data, and input limits are shown for the parameters
- 
- Configuration of machine parameters Comparison of parameters from different controls Importing of service files: easy testing of machine parameters in the field
- Rule-based creation and management of machine configurations for multiple controls (together with PLCdesign)

**TNCdiag** The HEIDENHAIN TNCdiag application evaluates the status and diagnostic information of HEIDENHAIN components (with an

- emphasis on the drive systems) and graphically images the data:<br>• Status and diagnostic information about the HEIDENHAIN components (drive electronics, encoders, input/output devices, etc.) connected to the control
- History of the recorded data Replaces DriveDiag for Gen 3 drives
- 

TNC diag comes in a PC version for the analy in a control version for the display of live dat

**Oscilloscope** The CNC PILOT 640 features an integrated oscilloscope. Both X/t and X/Y graphs are possible. The following characteristic curves can be recorded and stored in six channels:<br>
• Actual value and nominal value of the axis feed rate<br>
• Contouring feed rate<br>
• Nominal and actual position<br>
• Following error of the position controller<br>
• Content of PLC ope

- 
- 
- 
- 
- 
- 
- 
- 
- 

- 16 operands (markers, words, inputs, outputs, counters, timers)<br>
 Marker (M)<br>
 Input (I)<br>
 Output (O)<br>
 Timer (T)<br>
 Counter (C)<br>
 IpoLogic (X)
- 
- 
- 
- 
- 
- 

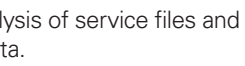

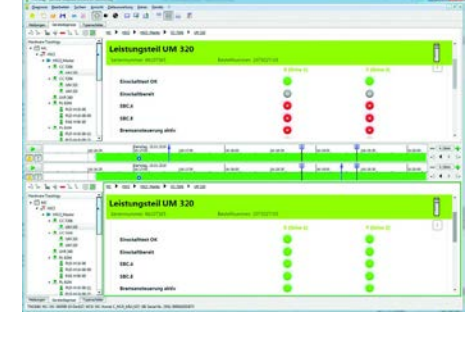

# Initial setup and diagnostic aids

**ConfigDesign (accessory)**

Logic signals Simultaneous graphical representation of the logic states of up to

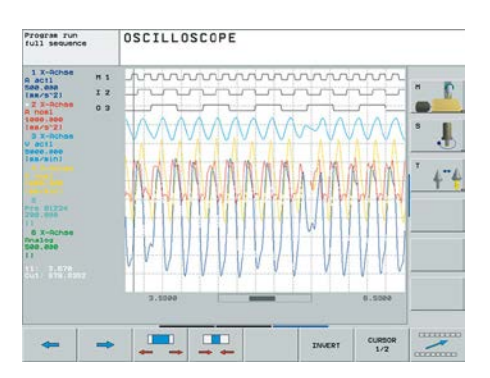

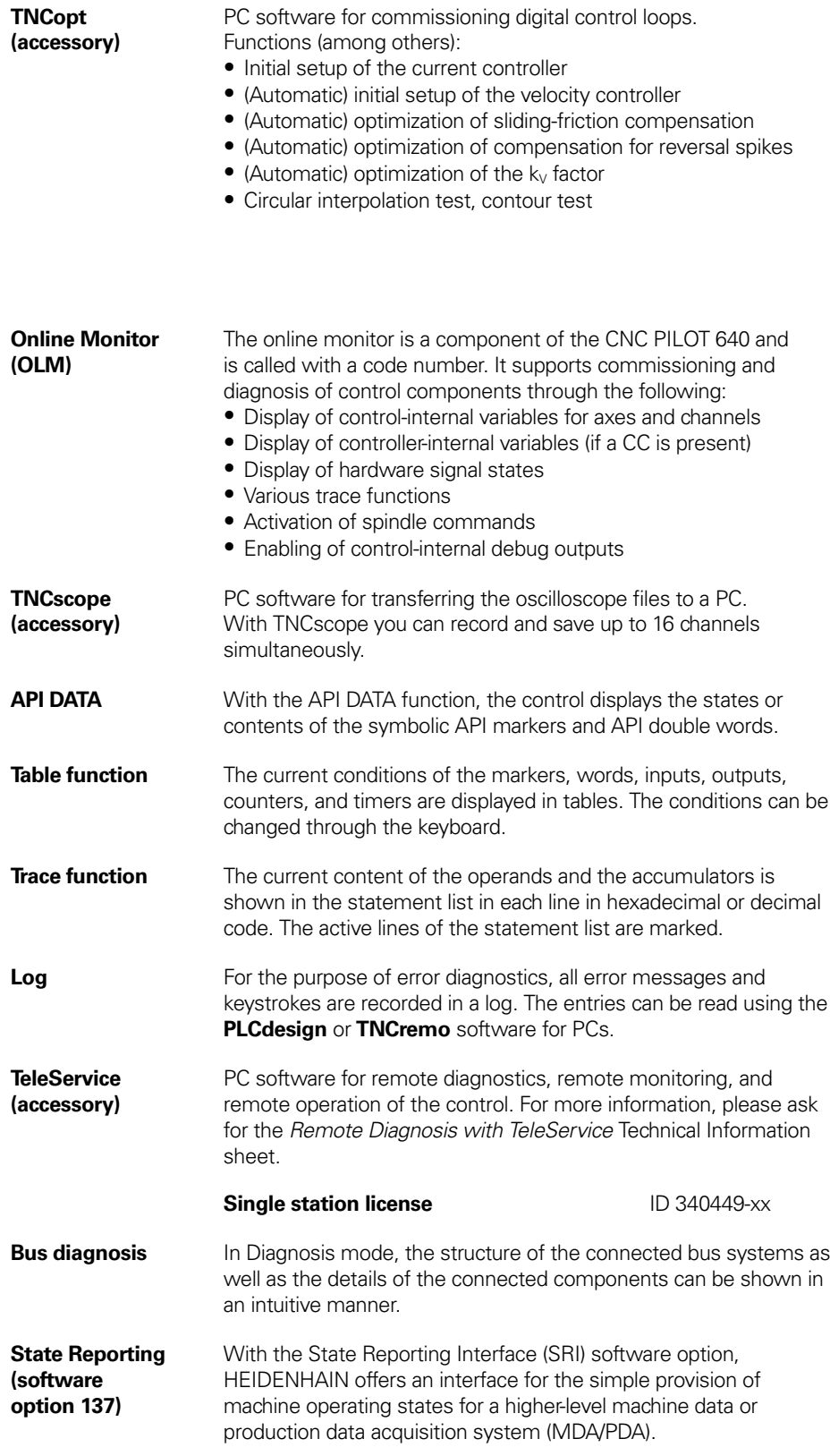

# 一冊

**TNCtest** Acceptance tests on machine tools with external or integrated functional safety (FS) must be conducted reproducibly and verifiably.

**TNCanalyzer** The TNCanalyzer application from HEIDENHAIN provides for simple and intuitive evaluation of service files and log files.

- 
- 
- 
- 
- 
- 
- Function:<br>
 Loading of service and log files<br>
 Analysis of temporal sequences and static states<br>
 Filters and search functions<br>
 Data export (HELogger, CSV, and JSON formats)<br>
 Definition of application-specific analy
- special sections of the service file

The TNCtest and TestDesign program package can be used to plan and perform acceptance tests for machine tools with HEIDENHAIN controls. The acceptance tests are planned with TestDesign and run with TNCtest.

The TNCtest programs are designed to provide support during acceptance testing, provide required information, and perform automatic configurations, as well as record data and evaluate the data semiautomatically. A tester must evaluate manually whether a test case passed or failed.

# Integrated PLC

or changing files. The files on the PLCE partition can be read only by the control itself or by using the correct OEM keyword. This ensures that proprietary know-how and special customer-specific solutions cannot be copied or changed.

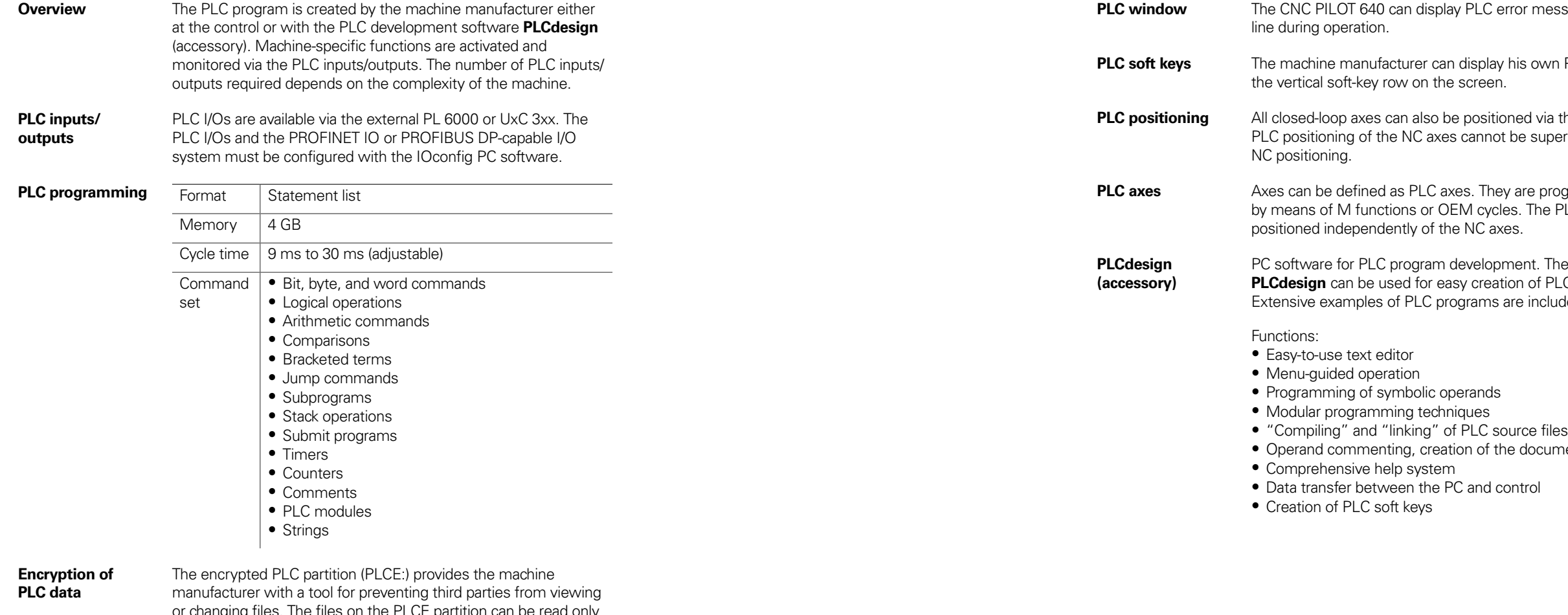

The machine manufacturer can also determine the size of the encrypted partition. This is not determined until the machine manufacturer creates the PLCE partition. Another advantage is that, in spite of the encryption, the data can backed up from the control to a separate data medium (USB drive, network, e.g., through TNCremo) and later restored. You need not enter the password, but the data cannot be read until the keyword is supplied.

**Precise in the dialog** 

wn PLC soft keys in

**Pricition** at the PLC. uperimposed on

programmed be PLC axes are

The PC program PLC programs. cluded.

tumentation file

**Python OEM Process (software option 46)** 

The Python OEM Process software option gives the machine manufacturer a powerful tool for using a high-level, object-oriented programming language in the control (PLC). Python is an easy-tolearn script language supporting all necessary high-level language elements.

Python OEM Process can be used universally for machine functions and complex calculations, as well as to display special user interfaces. User-specific or machine-specific solutions can be efficiently implemented. Numerous libraries on the basis of Python and GTK are available, regardless of whether you want to create special algorithms for special functions, or separate solutions such as an interface for machine maintenance software.

The applications you create can be included via the PLC in the familiar PLC windows, or they can be displayed in separate free windows that can be expanded to the control's full screen size.

- 
- Vertical PLC soft-key row<br>
 Support for various screen formats<br>
 Display and management of PLC error messages<br>
 Hydraulic control<br>
 Work envelope protection<br>
 Chuck protection<br>
 Chuck (inner and outer chucking for
- -
- 
- fixtures)
- 
- Control of the coolant system (internal, external, air)<br>
 Handling of M functions<br>
 Chip conveyor<br>
 PLC support for handwheels<br>
 PLC log<br>
 Diagnostic screen (Python)<br>
 Python example applications<br>
 Status display
- 
- 
- 
- 
- 
- (Python widget)
- Tailstock (coupled Z axis) with quill

Simple Python scripts (e.g., for display masks) can also be executed without enabling the Python OEM Process software option (software option 46). Reserved for this function are 10 MB of dedicated memory. For more information, refer to the Python in HEIDENHAIN Controls Technical Manual.

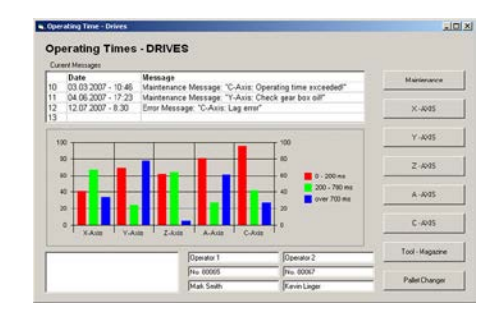

• Control of analog and digital spindles (S1 to S5)<br>
• Spindle synchronism for main and counter spindles (S1/S4)<br>
• Torque reduction for workpiece transfer (SI/S4)<br>
• Oriented spindle stop<br>
• Spindles with clamping mode<br>
•

• Manual tool changer<br>
• Tool change with multifix<br>
• Positioning of the tool turret with three-phase AC motor<br>
• Tool changer with revolver system (five types, multi-channel)<br>
• Tool changer with B axis, tool gripper, too

#### **PLC basic program**

The PLC basic program serves as the basis for the adaptation of the control to the requirements of the respective machine model. It can be downloaded from the Internet. These essential functions are covered by the PLC basic program:

General information

System

• 3 channels for multi-slide machining • 5-axis machining milling/turning with B axis

Axes

- -
- Control of analog and digital axes<br>
 Axes with clamping mode, central drive, and Hirth grid<br>
 Synchronized axes<br>
 Reference run, reference end position<br>
 Feed rate control<br>
 Axis lubrication<br>
 Temperature compensat
- 
- 
- 

Spindles

Tool changers

Safety functions

- 
- 
- 
- 
- 
- 
- 
- 

- -
- 
- 
- magazines
- Service functions for the tool changer (multi-channel)
- 
- 
- Functional safety (FS) Emergency stop test (EN 13849-1) Brake test (EN 13849-1) Repeated switch-on test
	-

# Interfacing to the machine

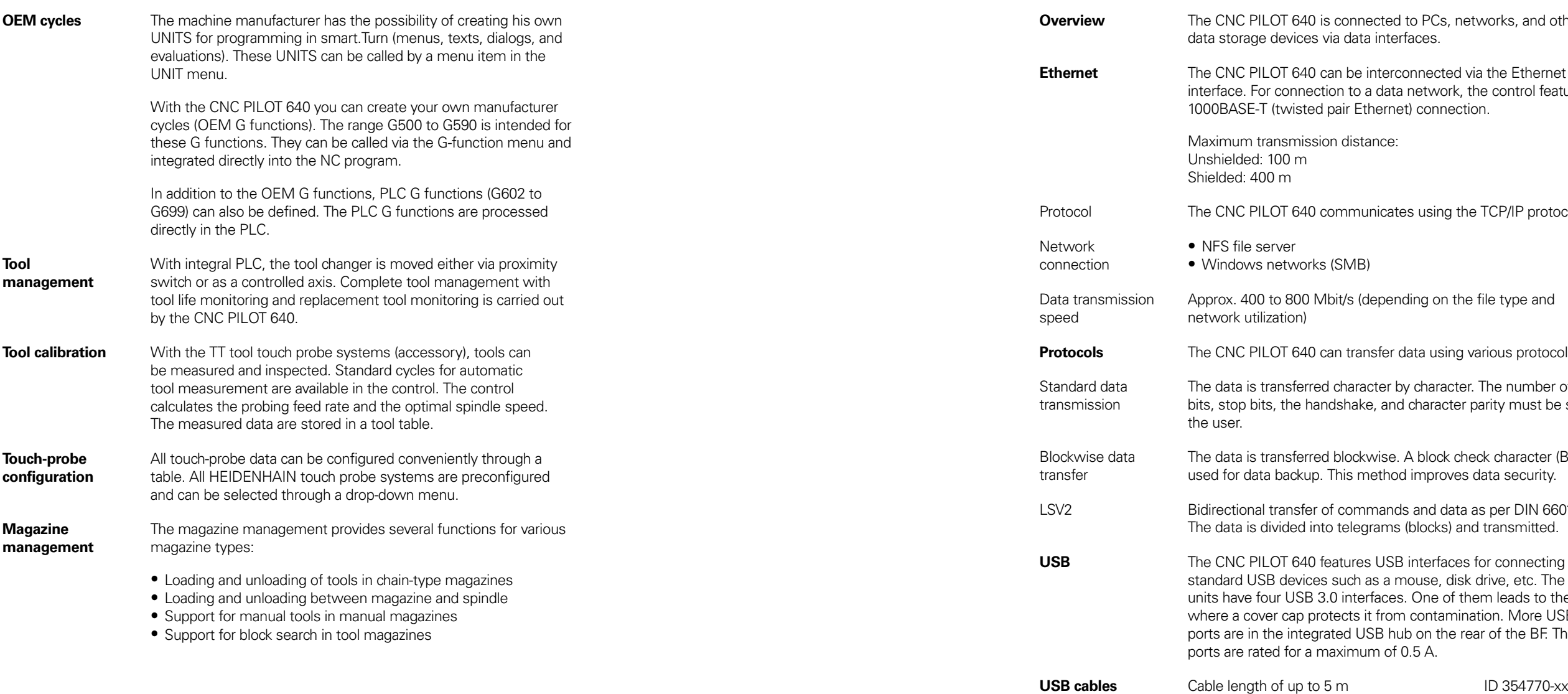

networks, and other

**Example Concernet** Ethernet rk, the control features a ection.

the TCP/IP protocol.

the file type and

**Produce** Protocols.

ter. The number of data ter parity must be set by

check character (BCC) is ves data security.

ata as per DIN 66019. and transmitted.

**Les for connecting**  $\frac{1}{3}$  disk drive, etc. The MC f them leads to the TE, nination. More USB 2.0 e rear of the BF. The USB

# **Data transfer and communication** Data interfaces

Cable length of 6 m to 30 m with integrated ID 624775-xx

amplifier; limited to USB 1.1

digital job management pu also profit from:

### connected

## **I** machining

computers over an ). The information is ote Desktop Manager ons, such as CAD/CAM he control.

ID 894423-xx

dows operating systems tforms for application easingly complex  $n$ ent. $\bar{\phantom{n}}$ 

Iarge selection of standard tools in the develop PC applications short time, for example: hple, send the customer rting problems on the

ware that decidedly iment availability cesses of manufacturing

ement software

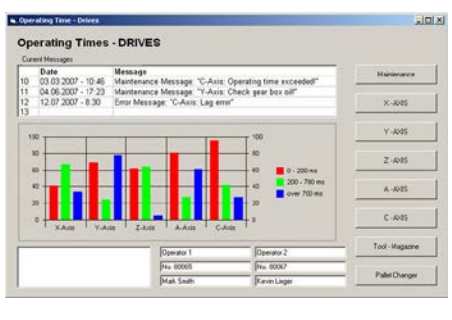

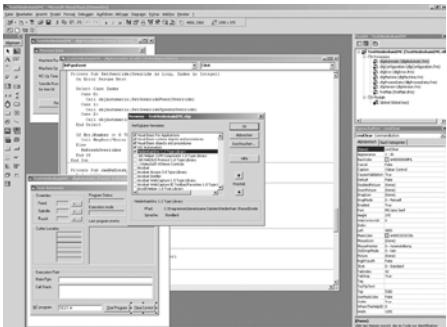

# Connected Machining

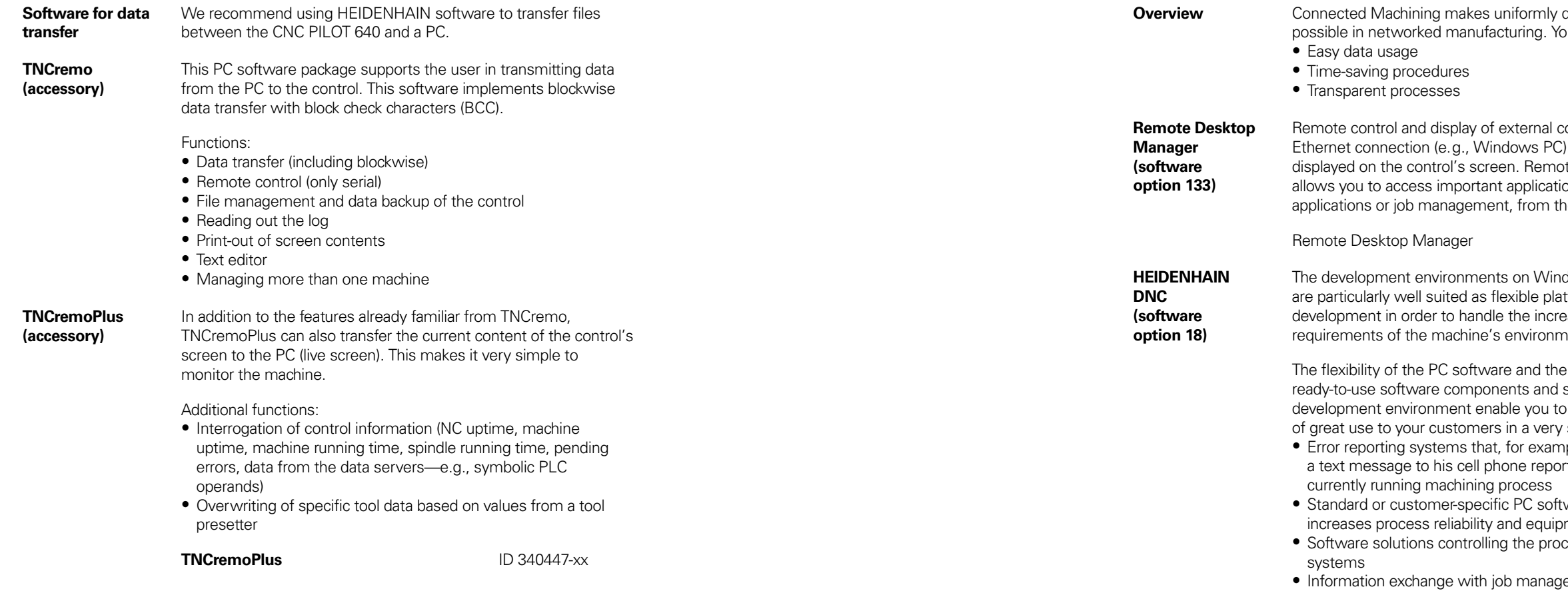

The HEIDENHAIN DNC software interface is an attractive communication platform for this purpose. It provides all the data and configuration capabilities needed for these processes so that an external PC application can evaluate data from the control and, if required, influence the manufacturing process.

**RemoTools SDK (accessory)**

For more information, refer to the HEIDENHAIN DNC brochure.

To enable you to use HEIDENHAIN DNC effectively, HEIDENHAIN offers the RemoTools SDK development package. It contains the COM component and the ActiveX control for integration of the DNC functions in development environments.

#### **RemoTools SDK** ID 340442-xx

# **Mounting information**

# Clearances and mounting

**Proper minimum clearance**

When mounting the control components, please observe proper minimum clearances and space requirements, as well as the length and position of the connecting cables.

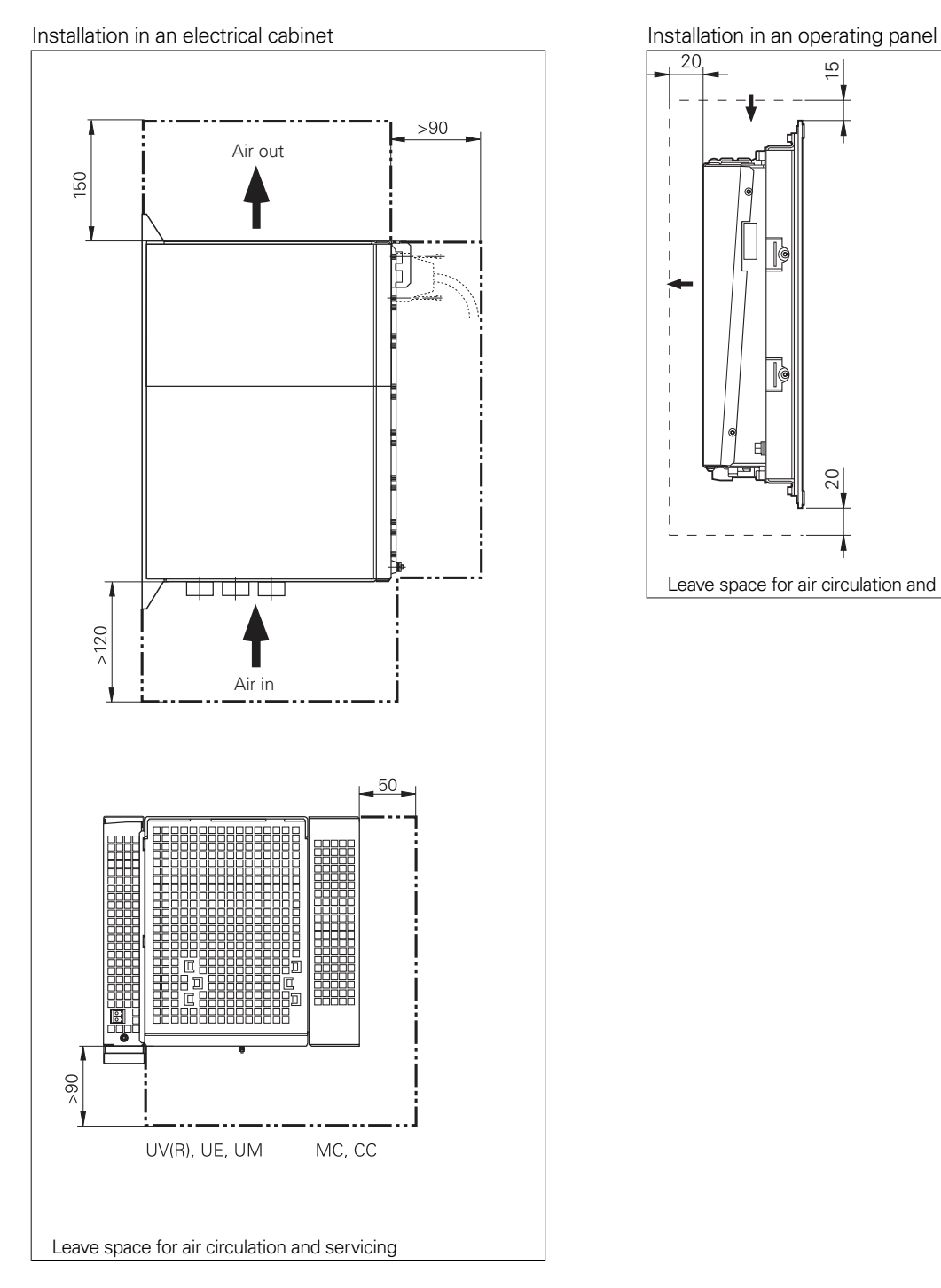

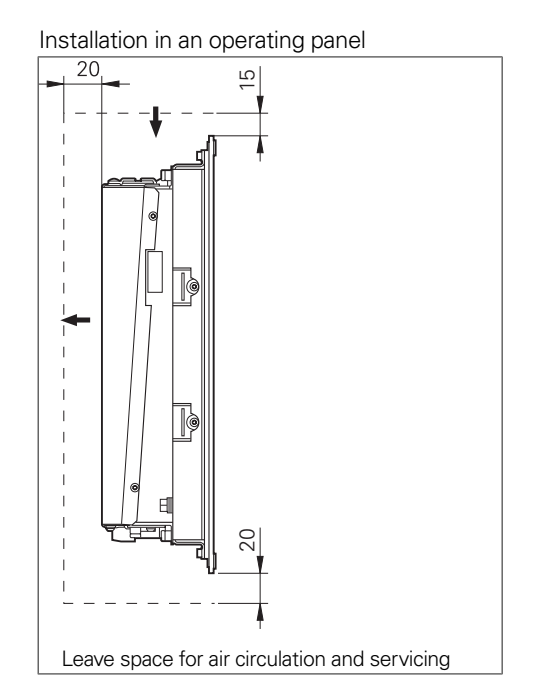

#### **Mounting and electrical installation**

Observe the following points during mounting and electrical connection:

- National regulations for low-voltage installations at the operating site of the machine or components
- National regulations regarding interference and noise immunity at the operating site of the machine or components
- National regulations regarding electrical safety and operating conditions at the operating site of the machine or components
- Specifications for the installation position
- Specifications of the Technical Manual

**Degrees of protection** The following components fulfill the requirements for IP54 (dust protection and splash-proof protection):

- Display unit (when properly installed)
- Keyboard unit (when properly installed)
- Machine operating panel (when properly installed) • Handwheel

All electric and electronic control components must be installed in an environment (e.g., electrical cabinet, housing) with an IP54 rating (dust and splash-proof protection) in order to fulfill the requirements of pollution degree 2. All components of the OEM operating panel must also have an IP54 rating, just like the HEIDENHAIN operating panel components.

**Electromagnetic compatibility**

Protect your equipment from interference by observing the rules and recommendations specified in the Technical Manual.

Intended place of operation

This unit fulfills the requirements of EN 50370-1 and is intended

for operation in industrially zoned areas.

Likely sources of interference

Interference is produced by capacitive and inductive coupling into electrical conductors or into device connections, caused by, e.g.: • Strong magnetic fields from transformers or electric motors

• Relays, contactors, and solenoid valves

• High-frequency equipment, pulse equipment, and stray magnetic fields from switch-mode power supplies • Power lines and leads to the above equipment

Protective measures

• Ensure that the MC, CC, and signal lines are at least 20 cm

- away from interfering devices • Minimum distance of 10 cm between MC, CC, and signal lines to cables carrying interfering signals (in metal cable ducts, a
- grounded separation wall suffices for decoupling) • Shielding according to EN 50178
- Use equipotential bonding lines in accordance with the grounding diagram (comply with the Technical Manual of your control).
- Use only genuine HEIDENHAIN cables and connecting elements

**Installation elevation**

The maximum elevation for installation of HEIDENHAIN control components (MC, CC, PLB, MB, TE, BF, IPC, etc.) is 3000 m above sea level.

# **Key dimensions**

Main computer

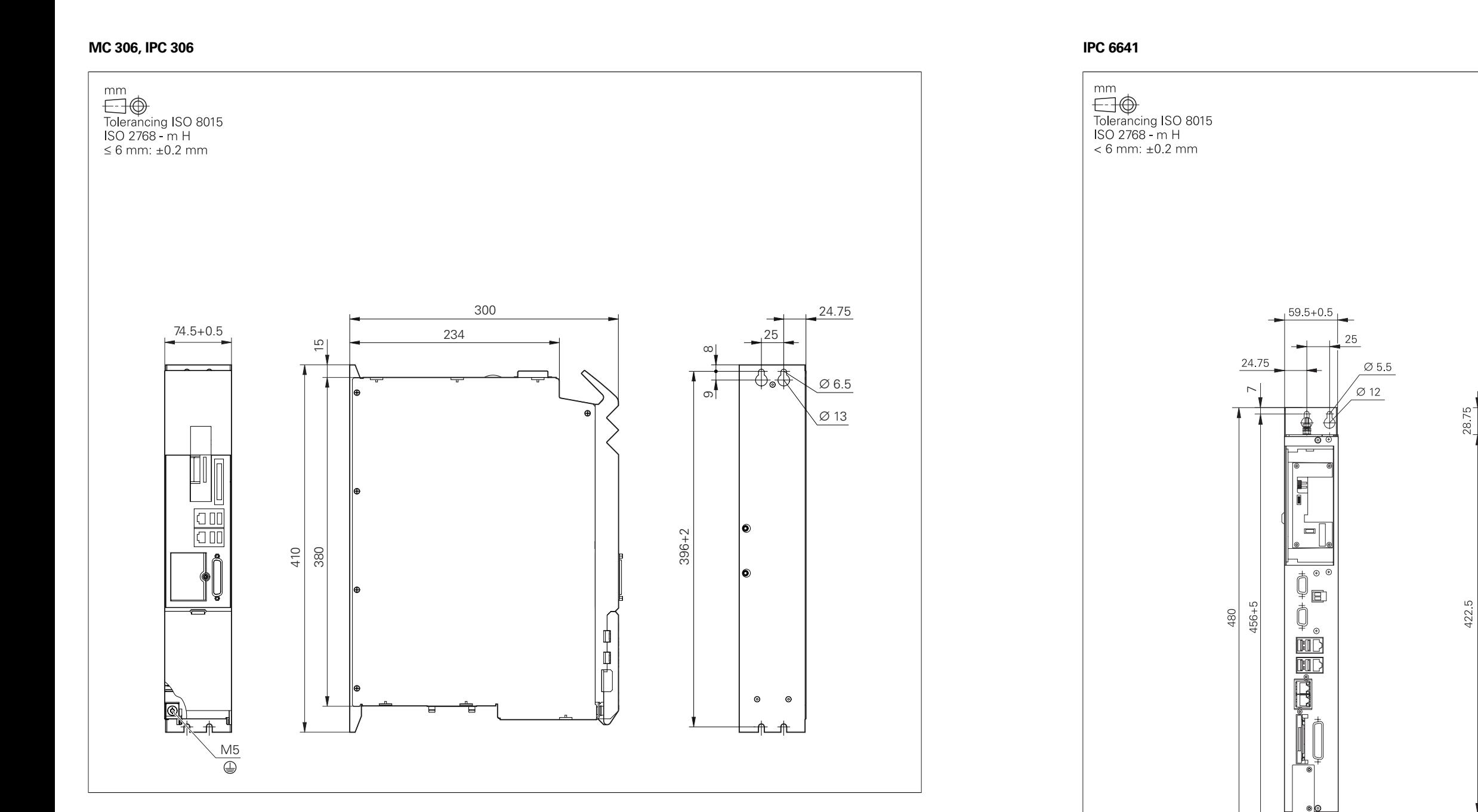

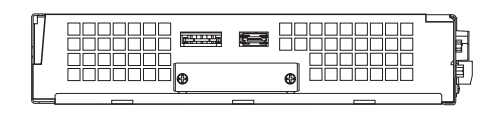

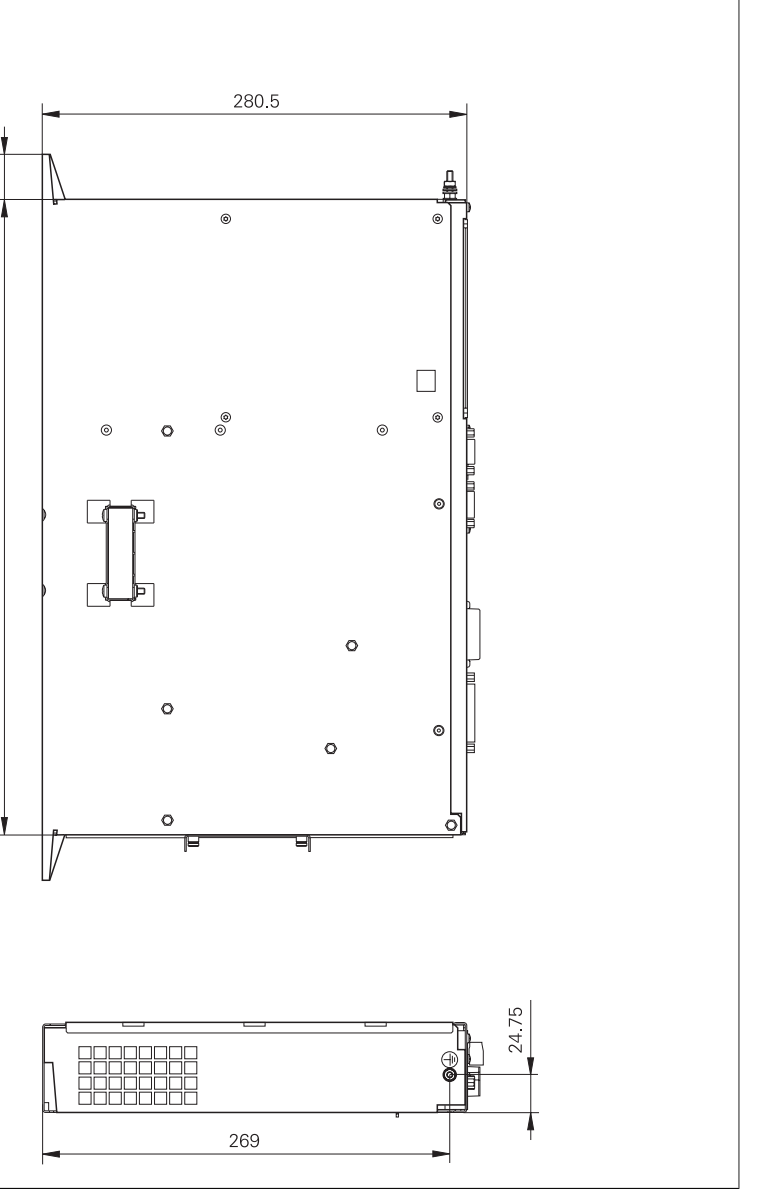

#### **IPC 6490**

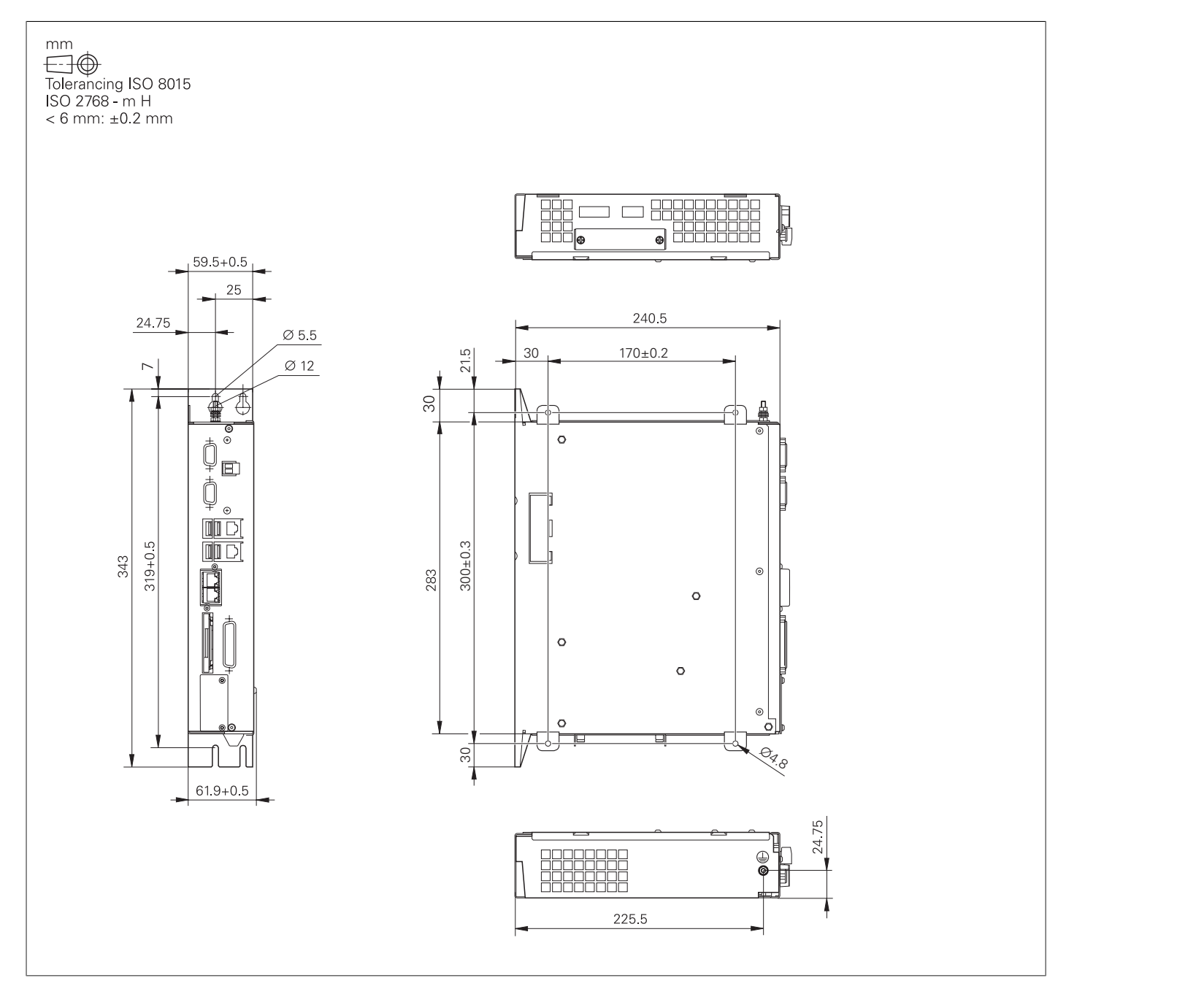

#### **MC 8532**

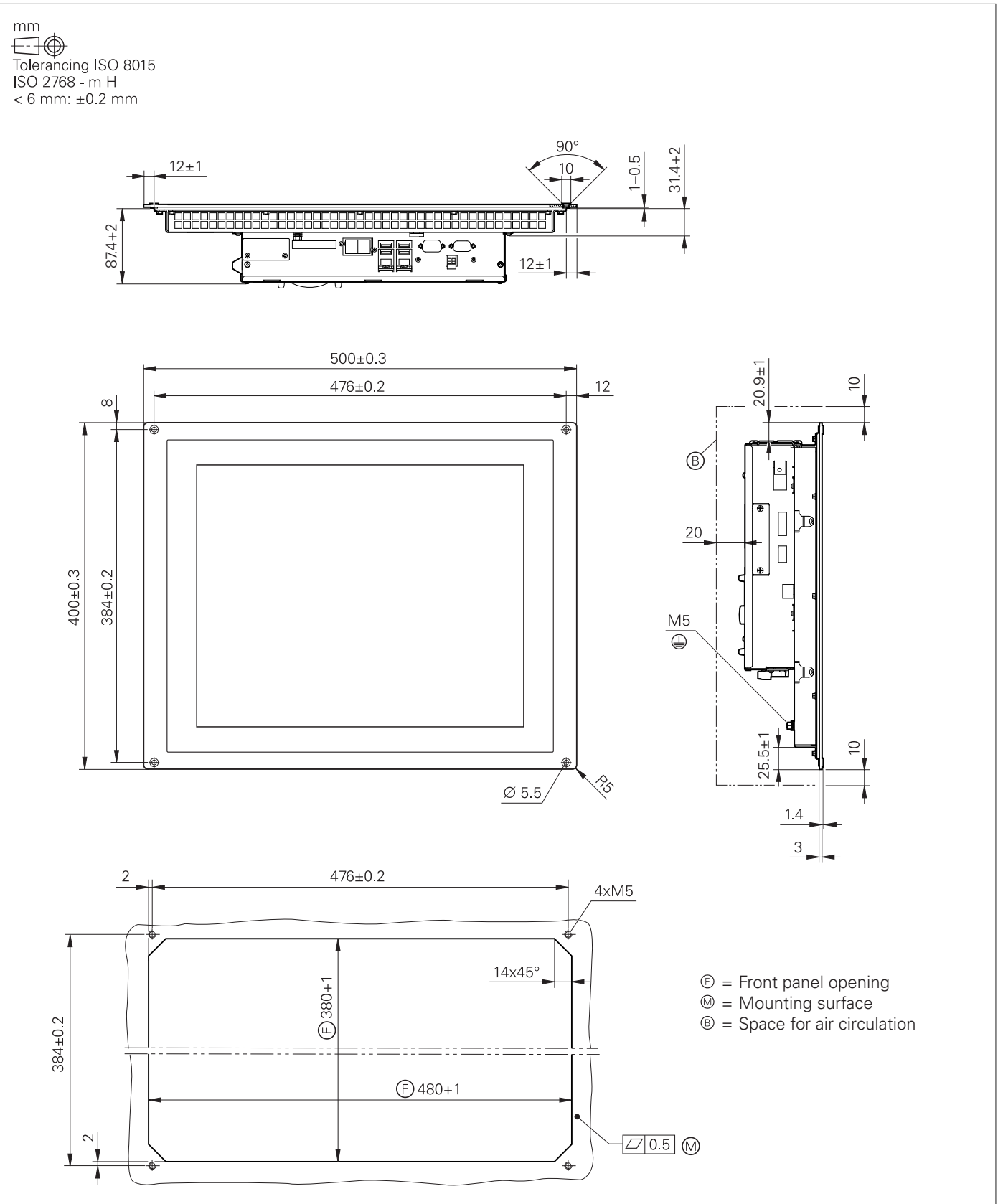

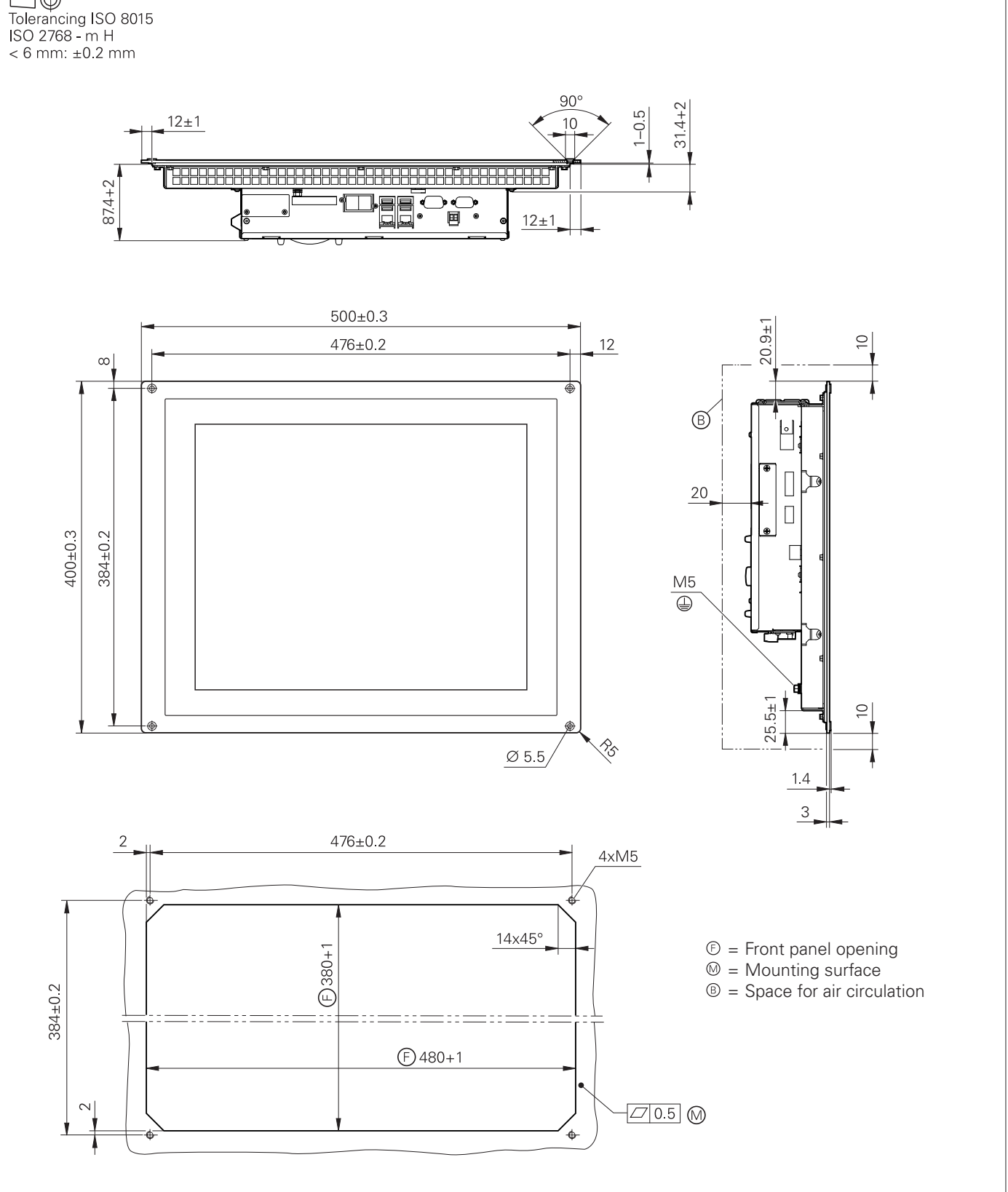

#### **MC 8420T, IPC 8420**

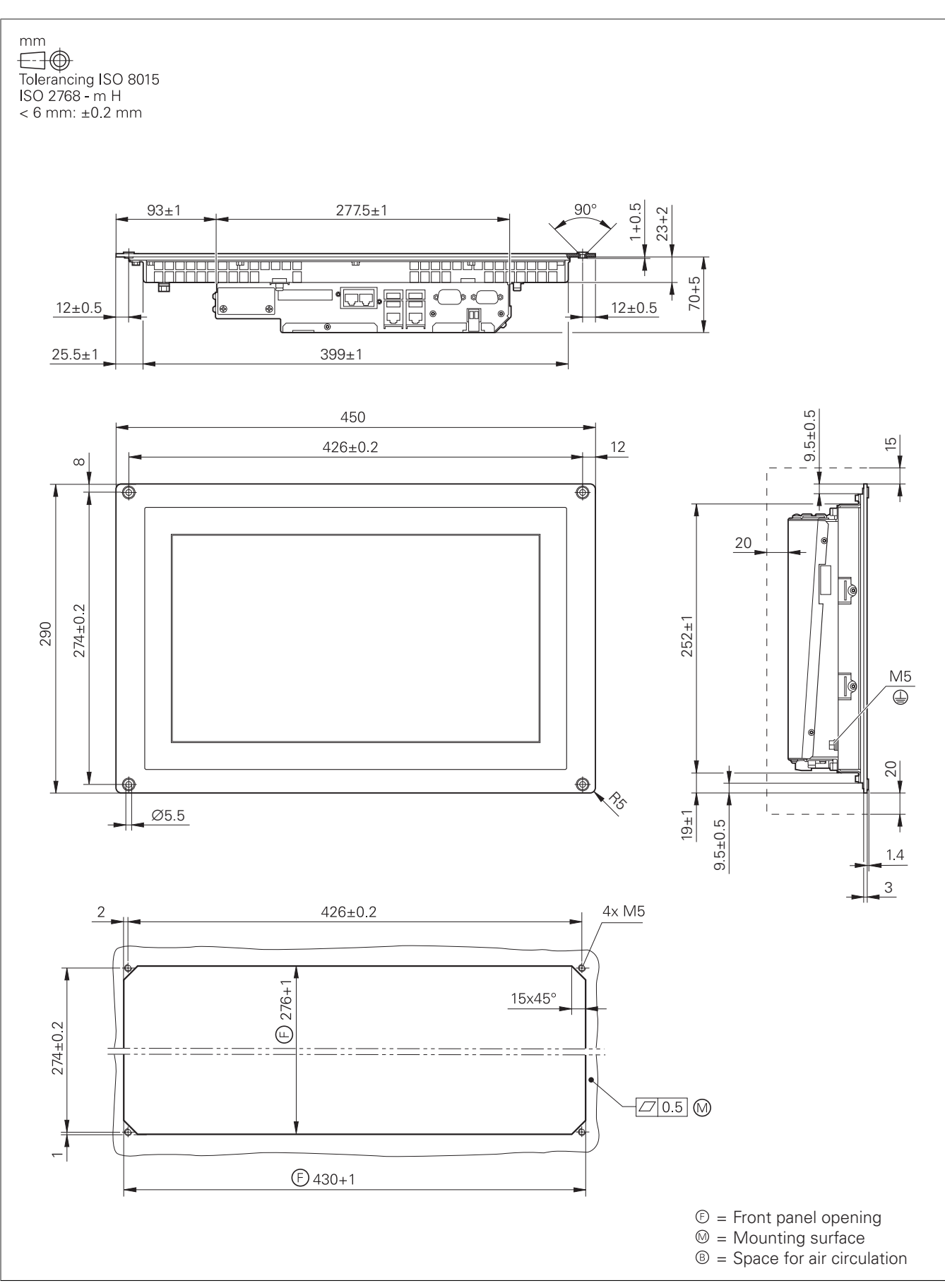

#### **MC 366**

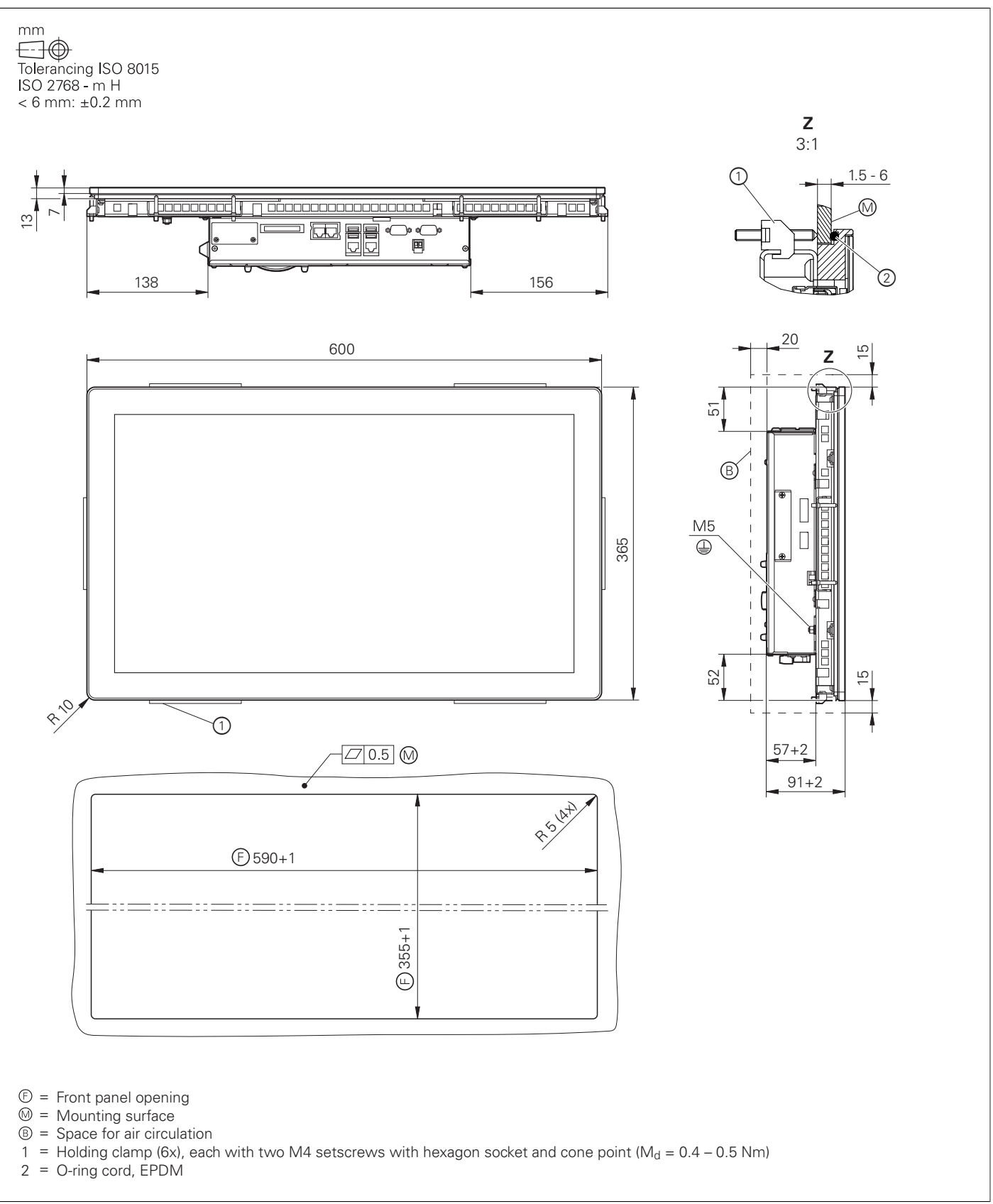

- 
- 
- 
- 
- 

# Display and keyboard

**BF 860, ITC 860**

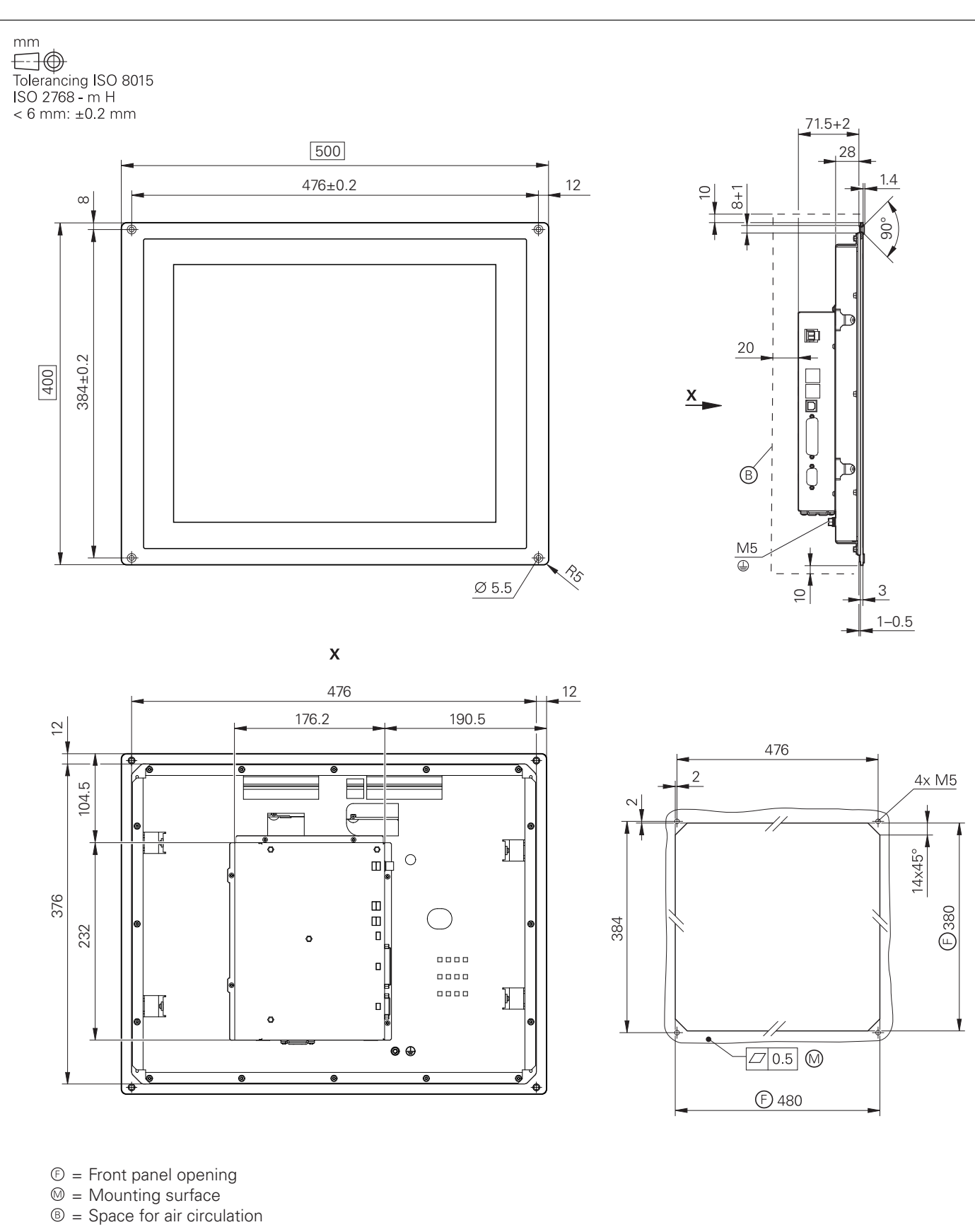

**BF 360**

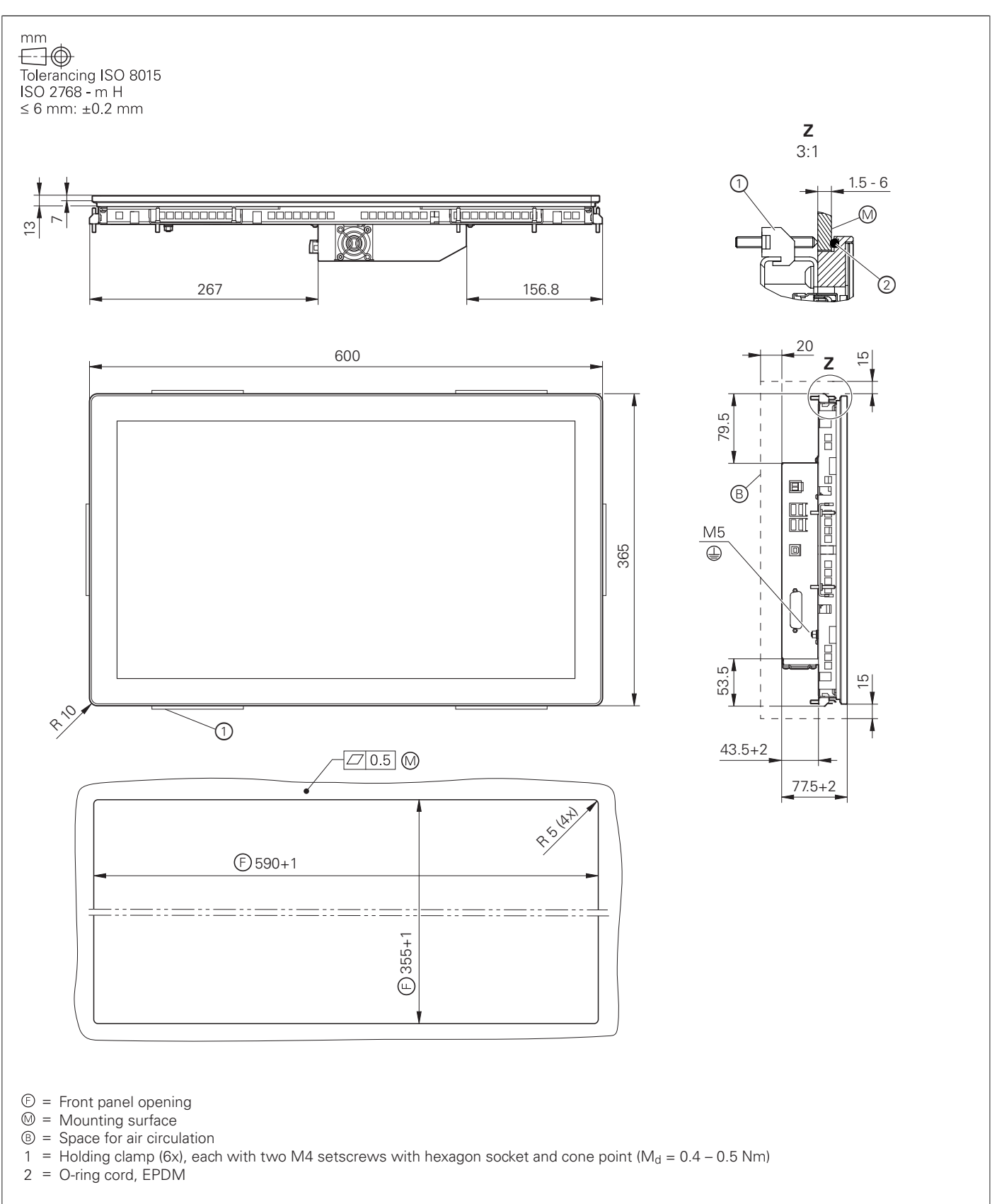

#### **TE 745T**

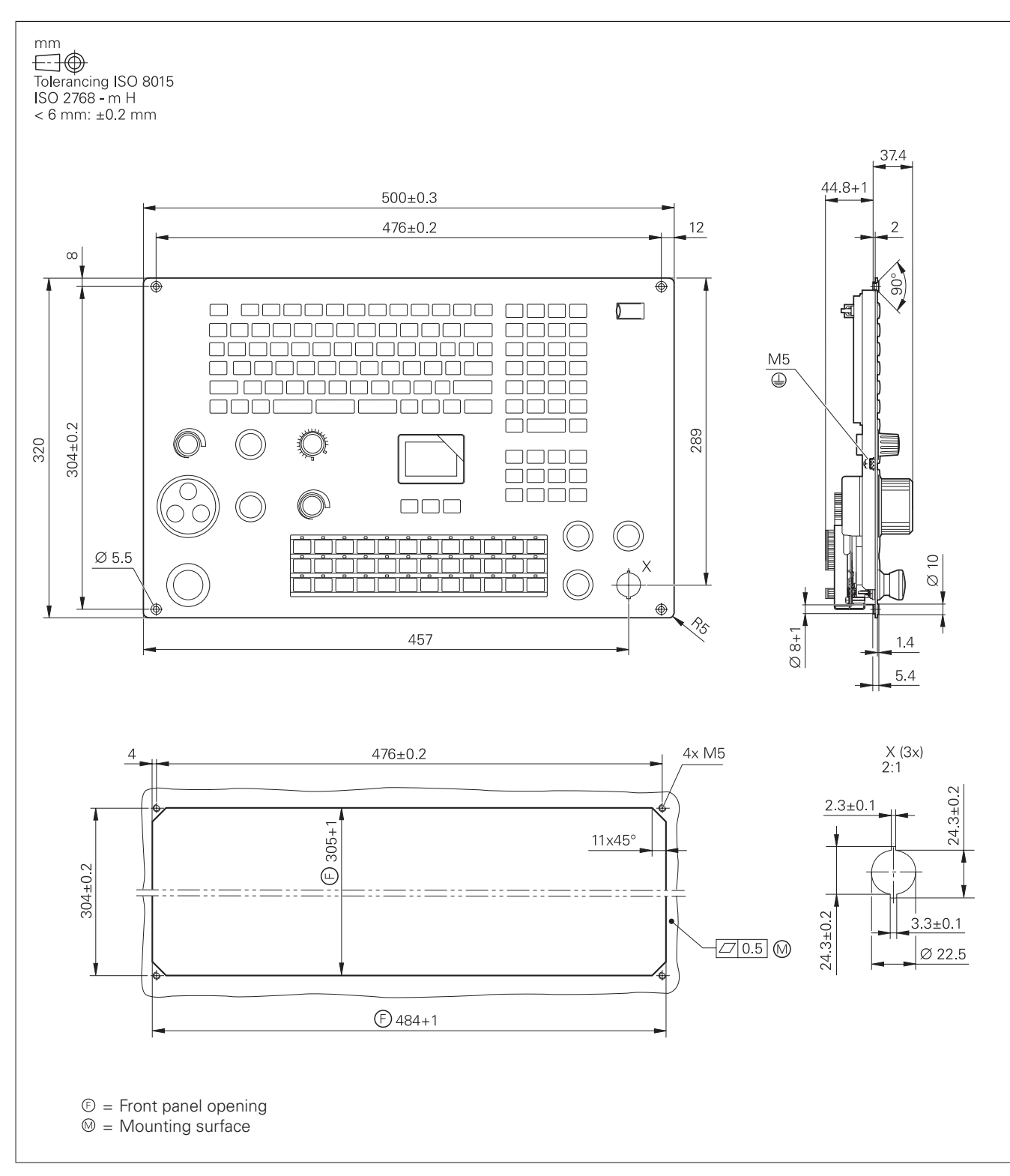

#### **TE 725T, TE 725T FS**

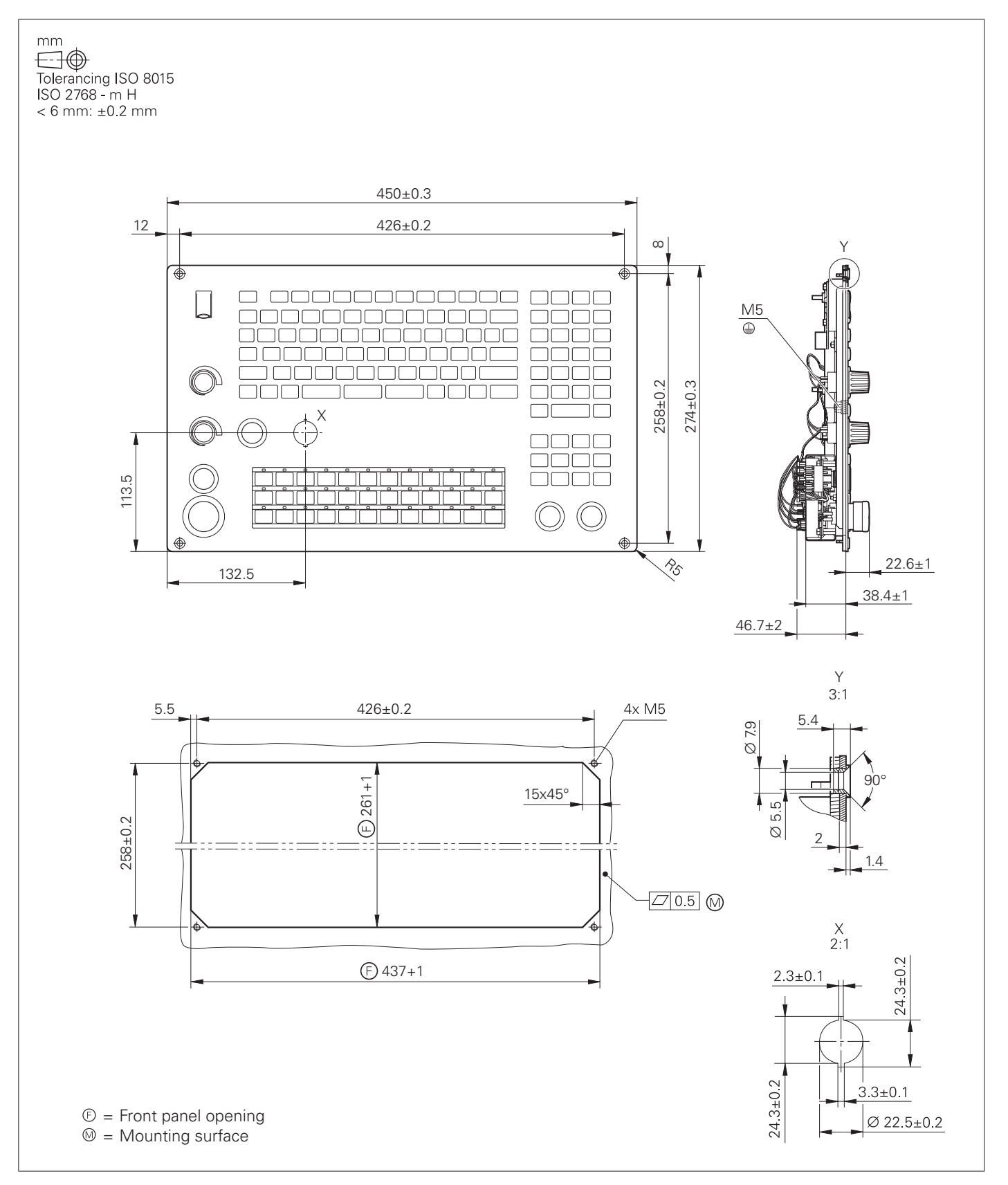

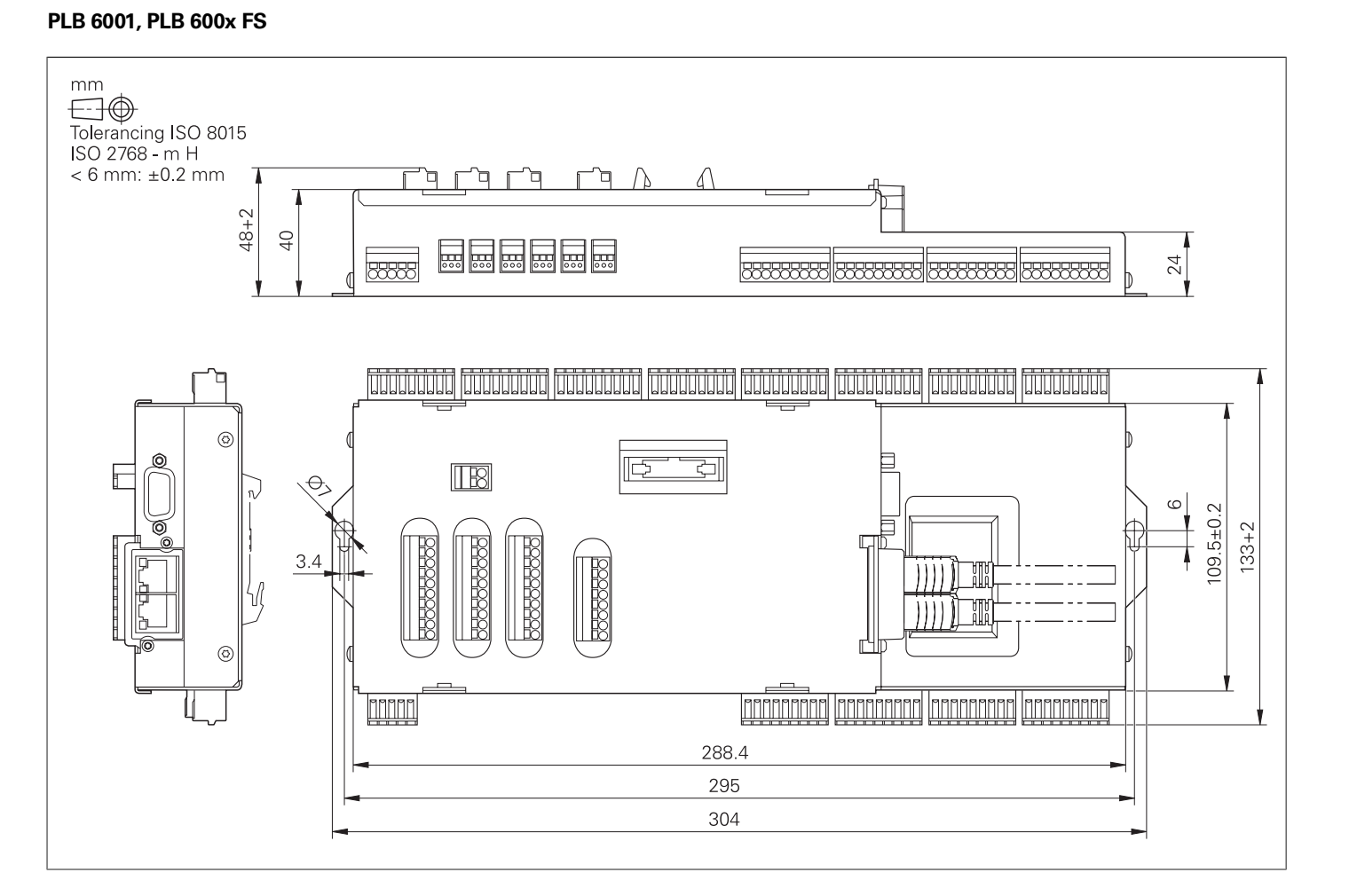

# PLC inputs and outputs

#### **PL 6000 (PLB 62xx, PLB 61xx)**

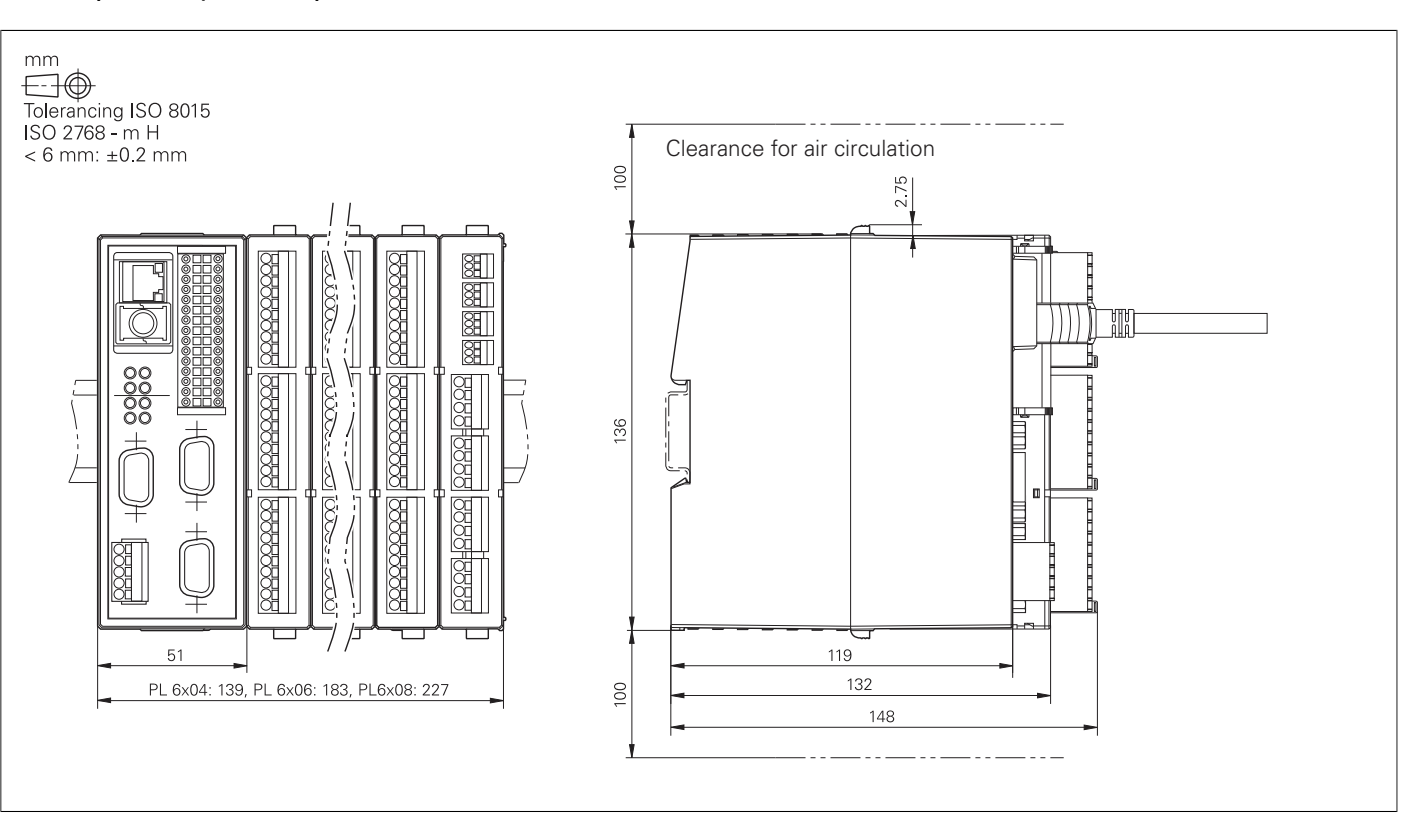

# Electronic handwheels

#### **HR 510, HR 510 FS**

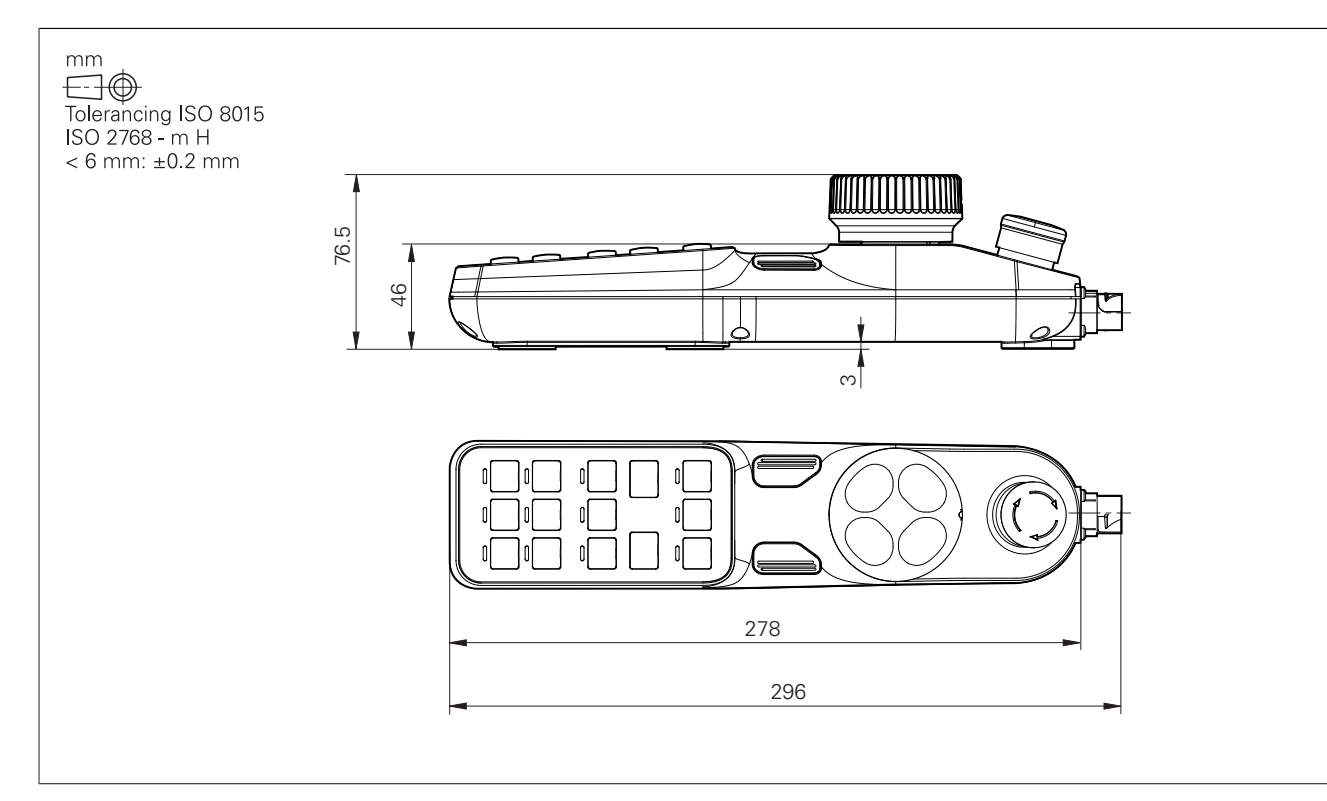

#### **HR 520, HR 520 FS**

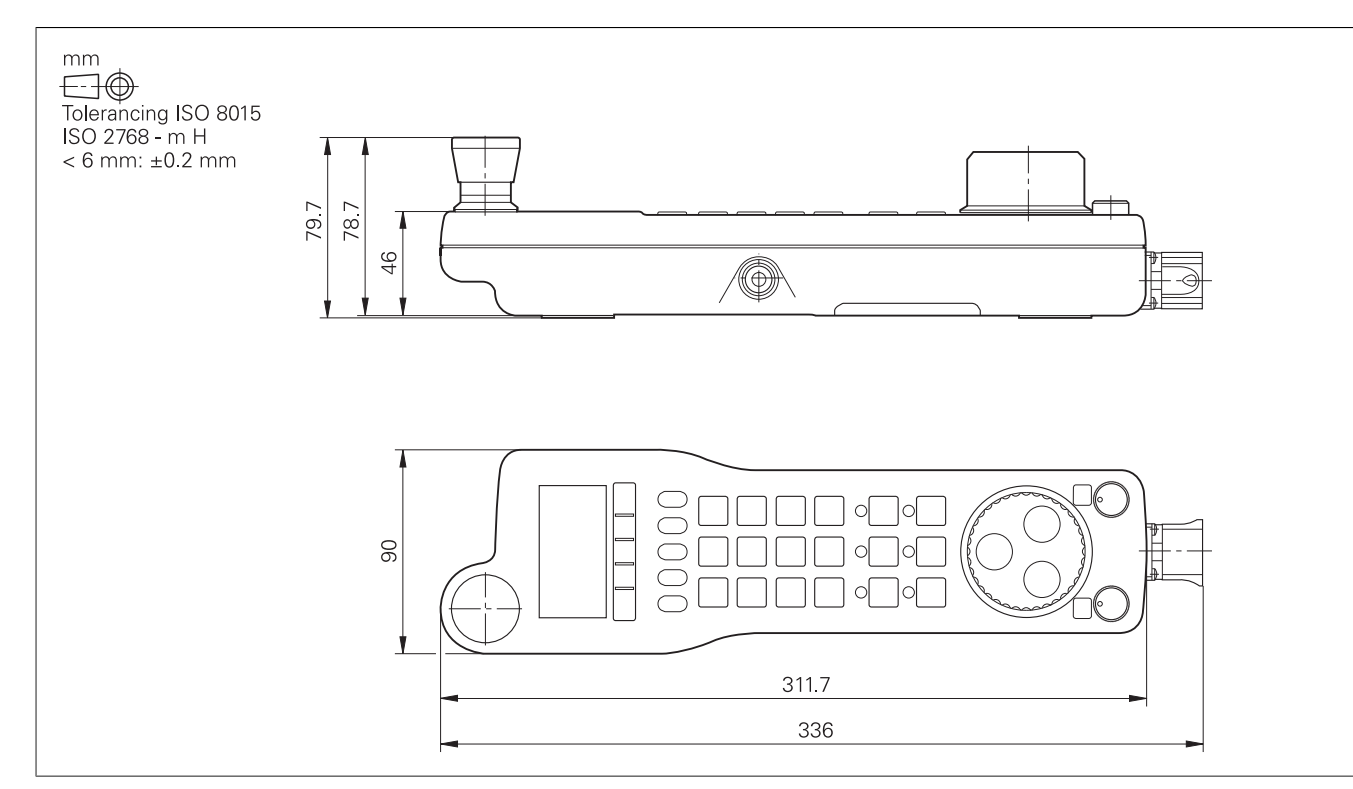

#### **Holder for HR 520, HR 520 FS**

\_\_\_\_\_\_\_

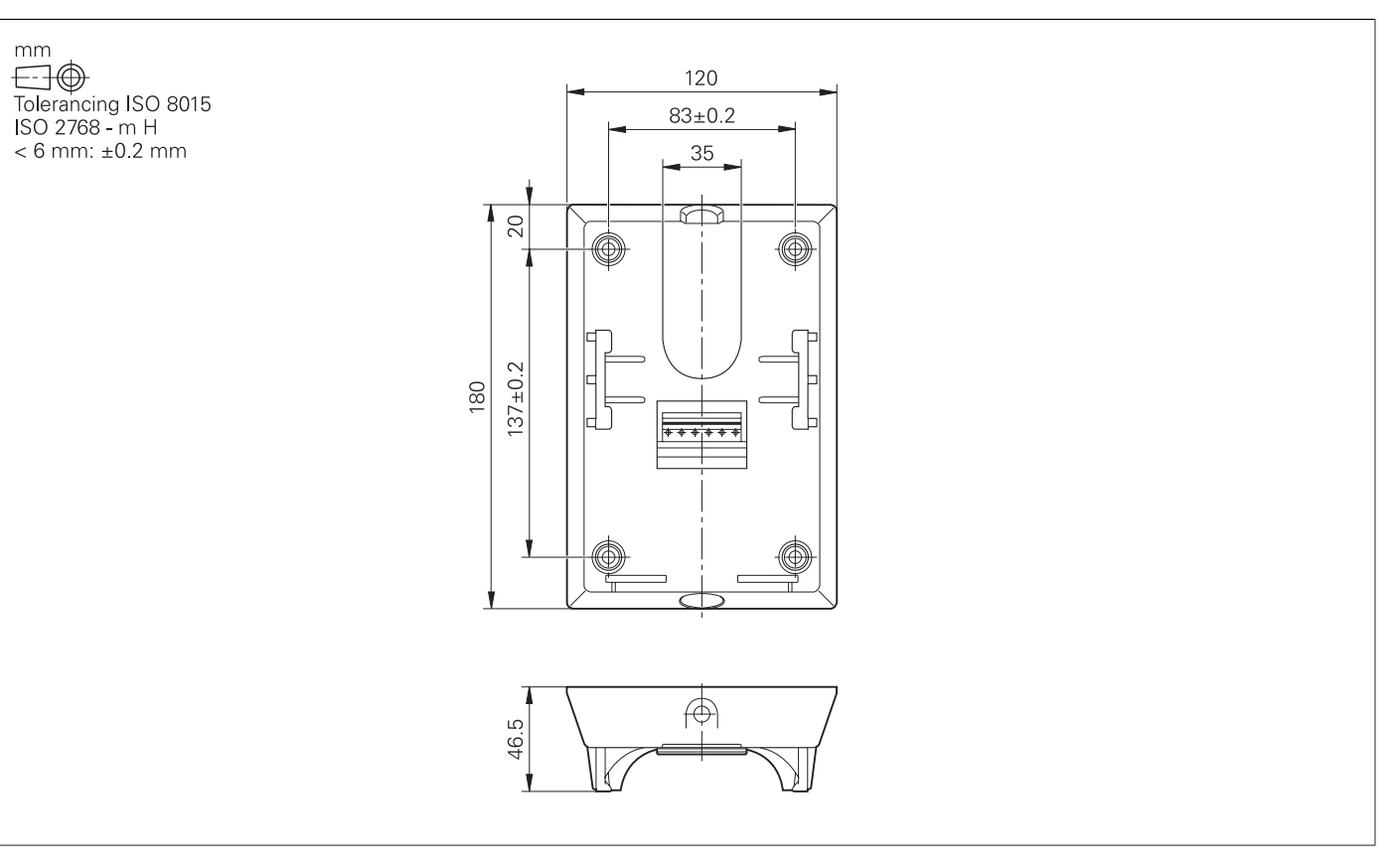

#### **HR 550 FS**

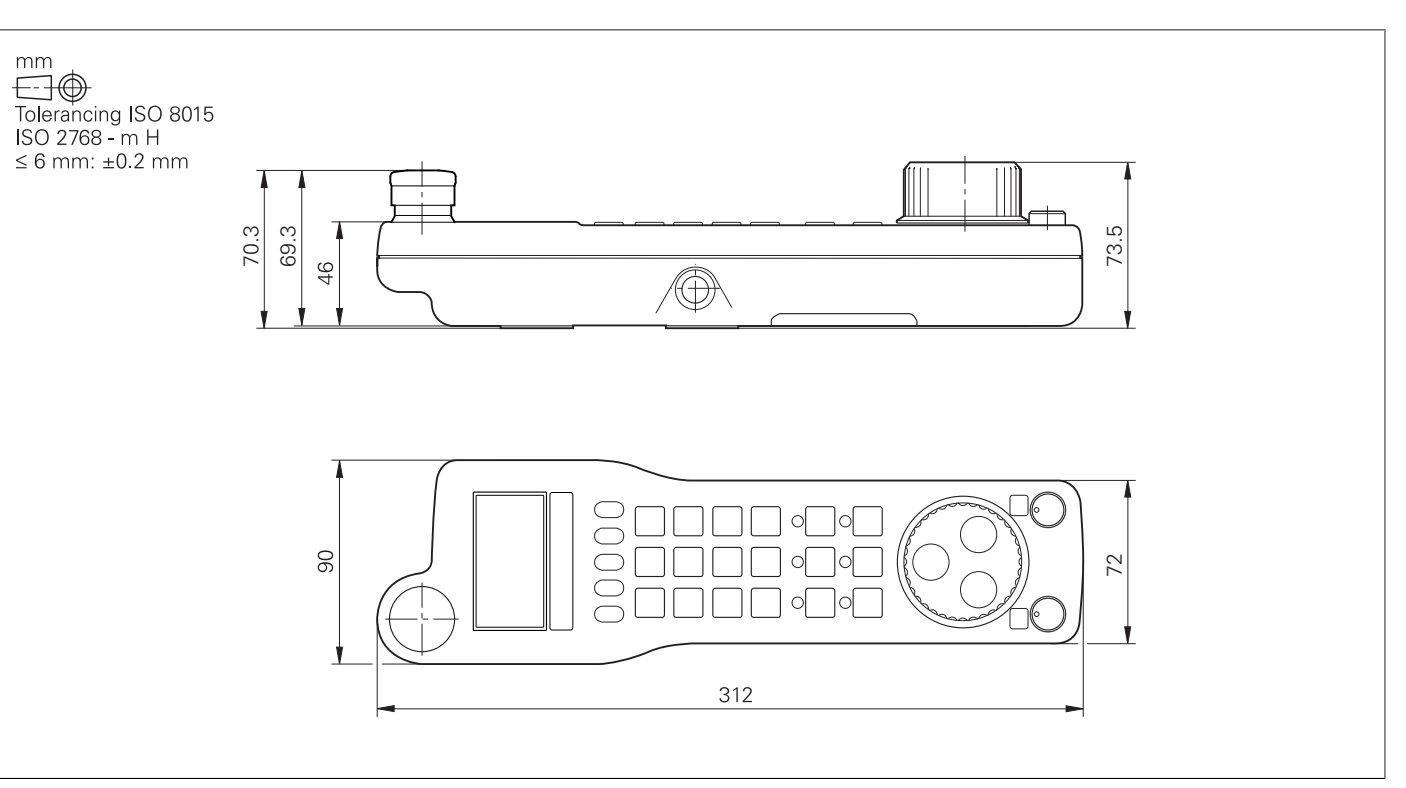

#### **HRA 551 FS**

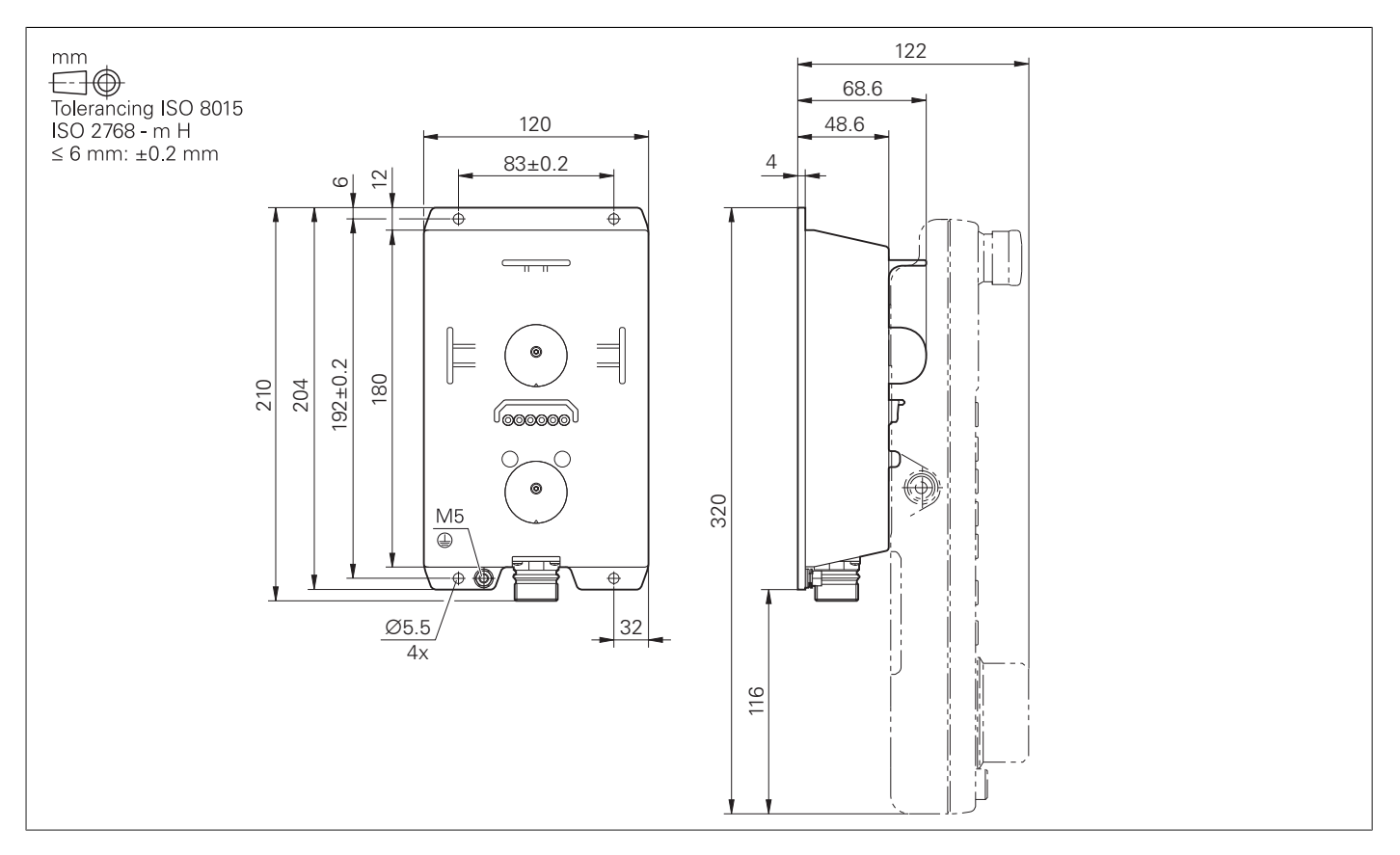

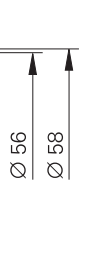

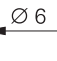

4.4

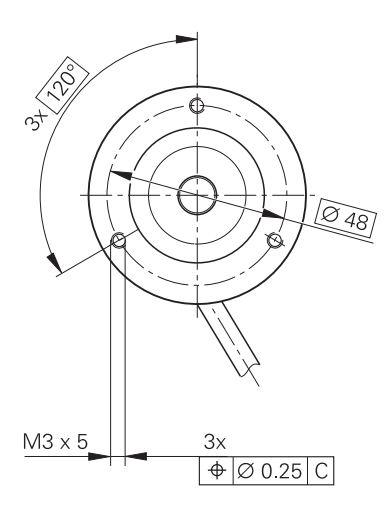

**HR 130**

\_\_\_\_\_\_\_

the contract of the con-

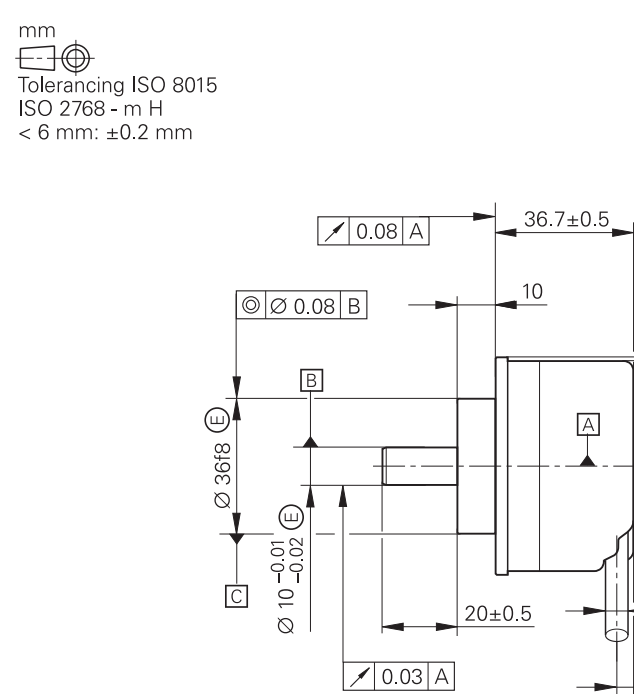

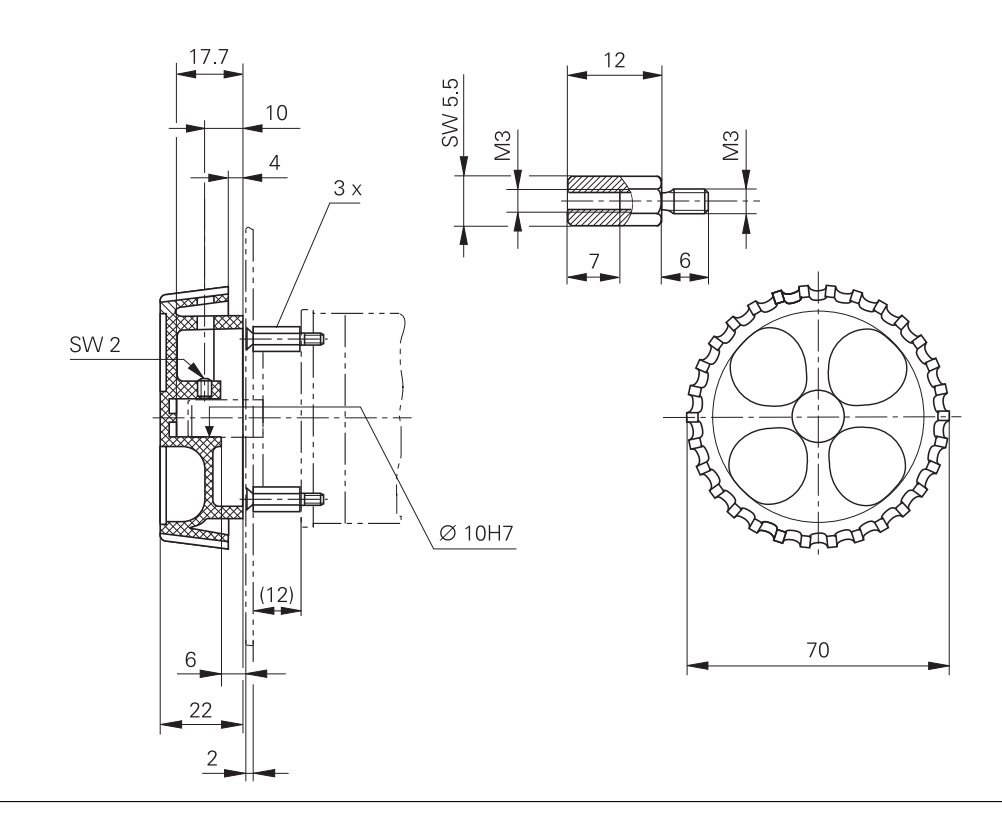

#### **Adapter cable for handwheels (straight)**

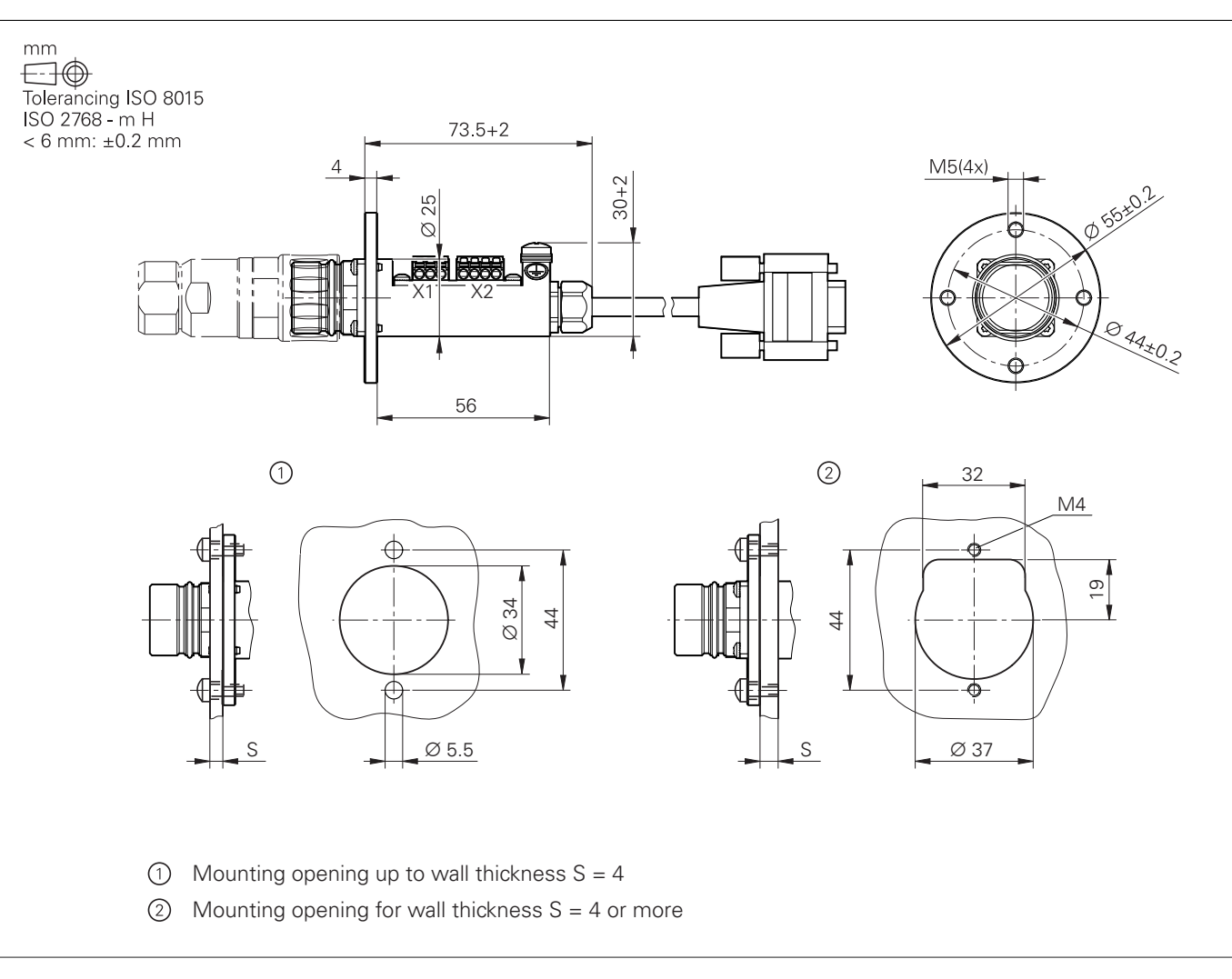

HR/HRA adapter cable to MC (straight connector)

#### **Adapter cable for handwheels (angled)**

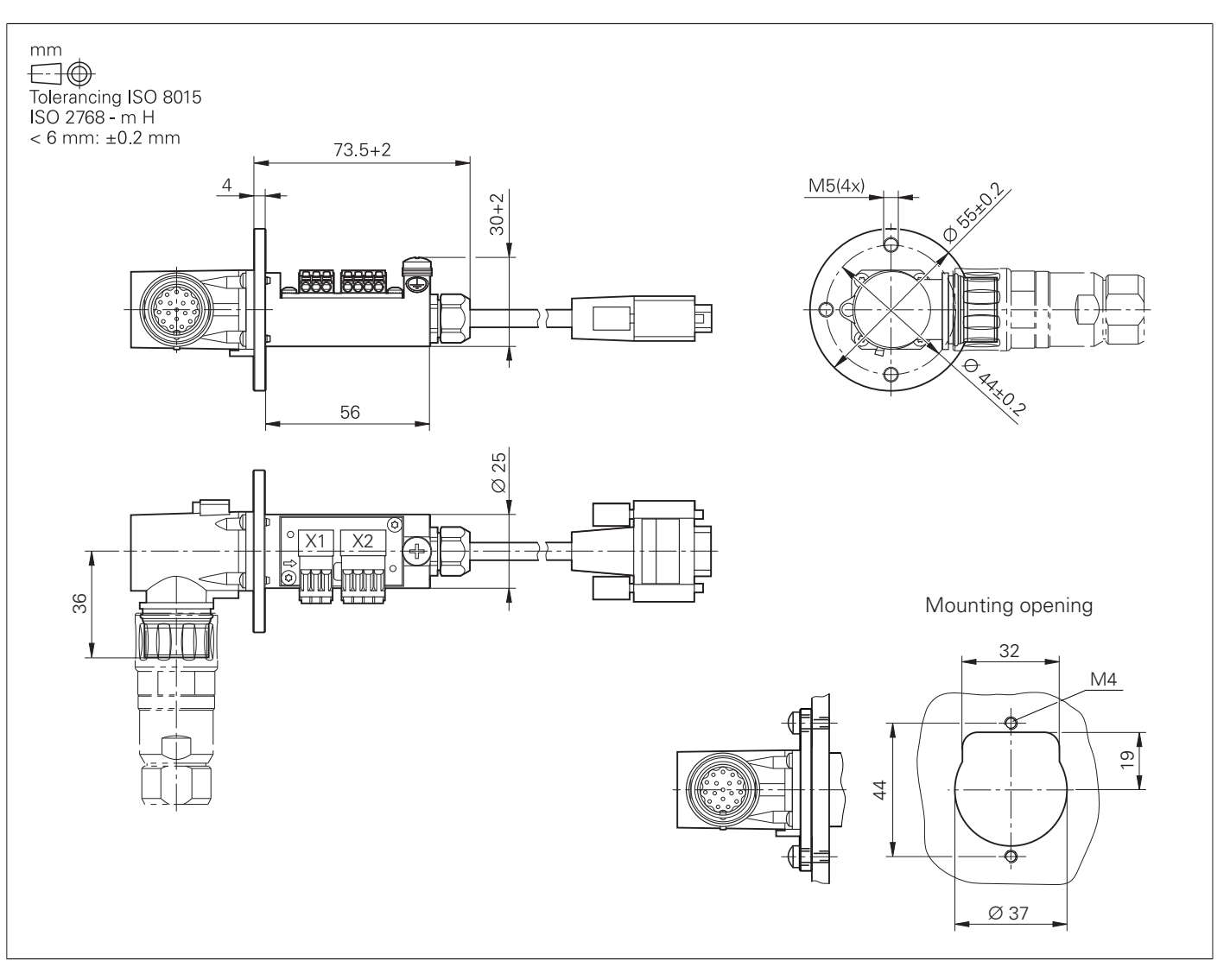

Adapter cable for HR/HRA to MC (angled connector)

# Interface accessories

#### **Line-drop compensator for encoders with EnDat interface**

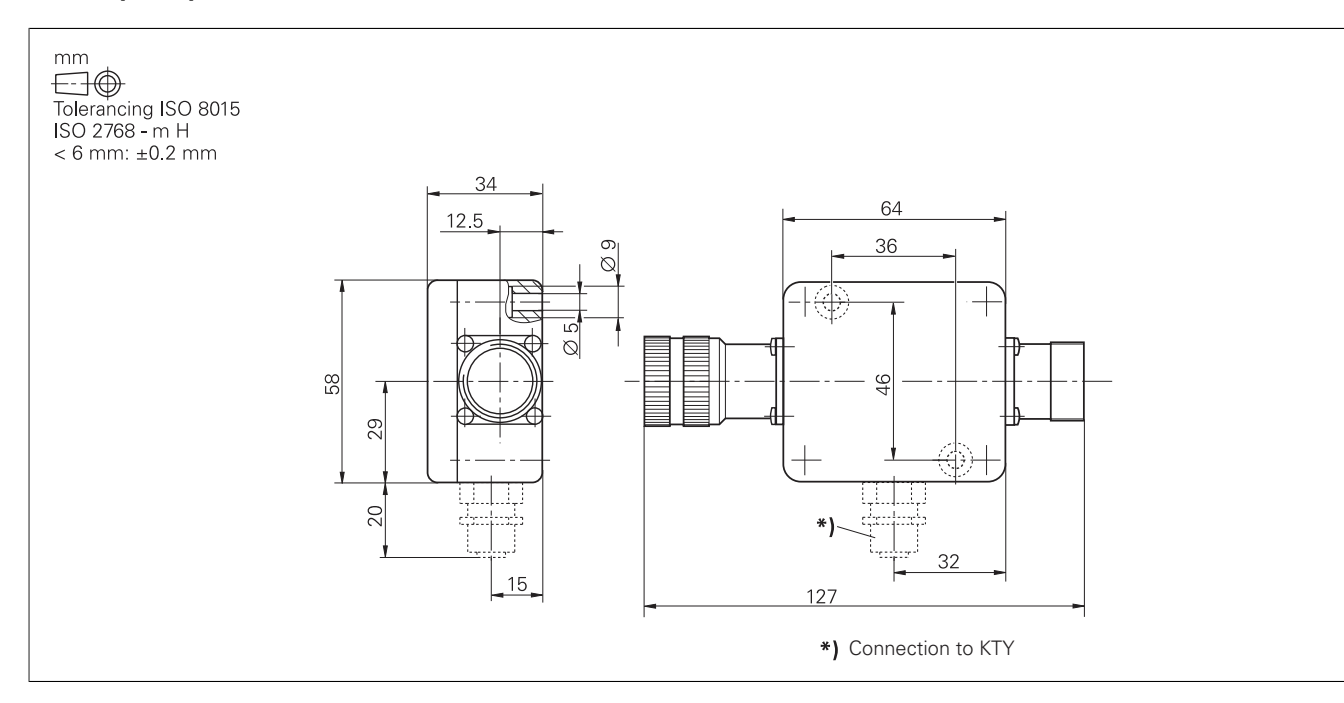

#### **USB extension cable with hubs**

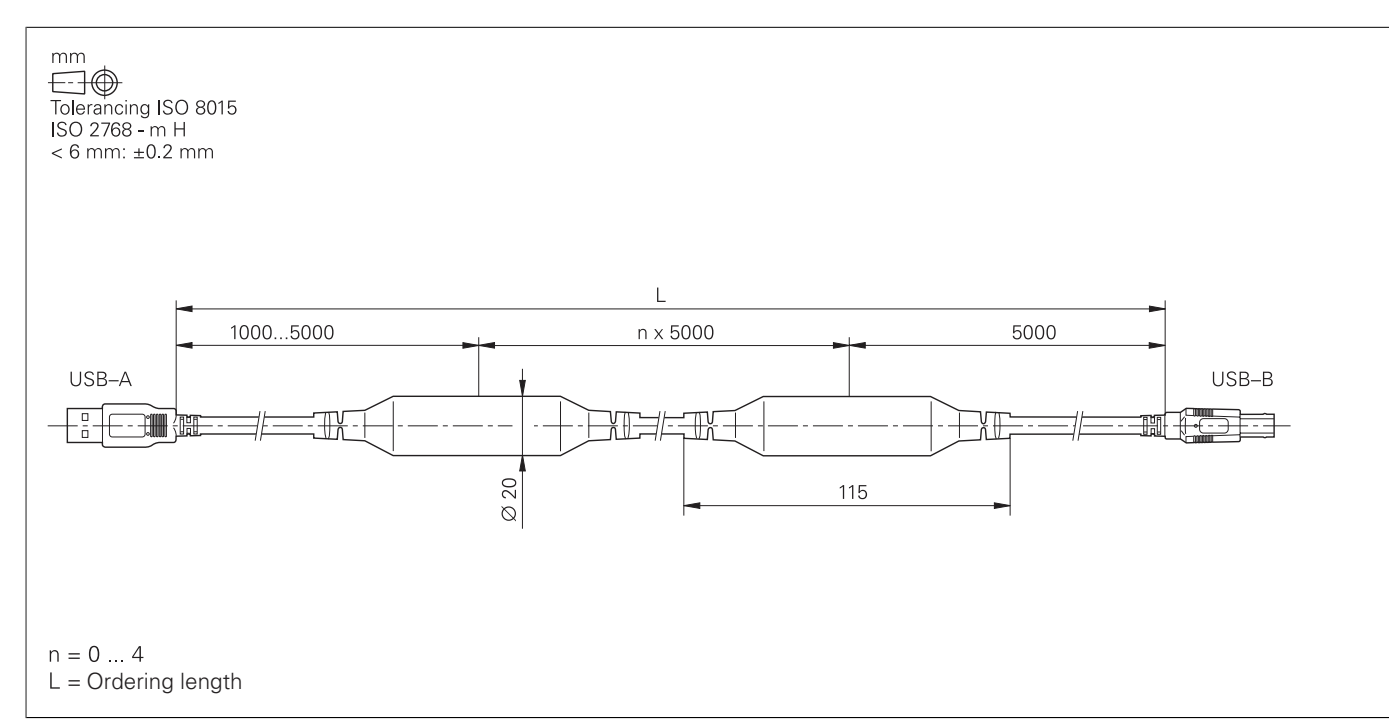

#### **KTY adapter connector**

the control of the control of the

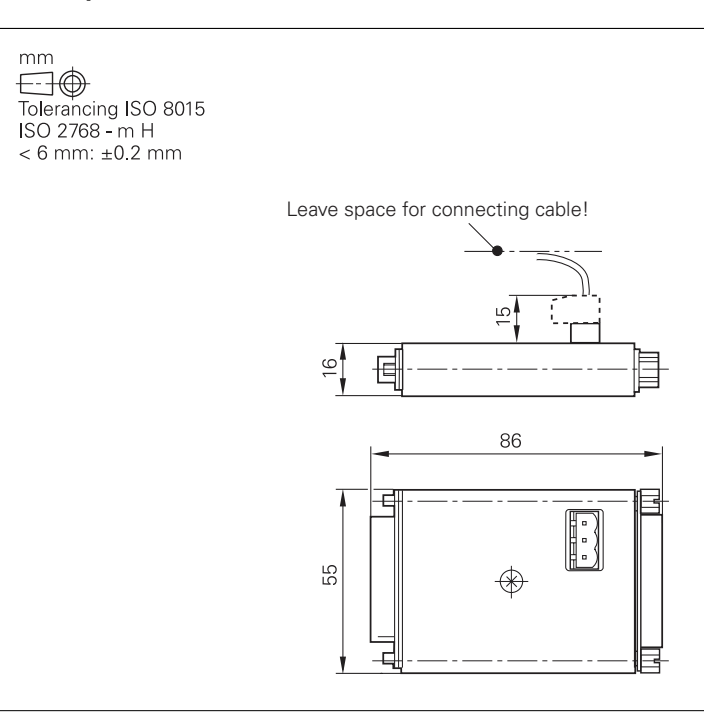

**95**

# **General information**

# Documentation

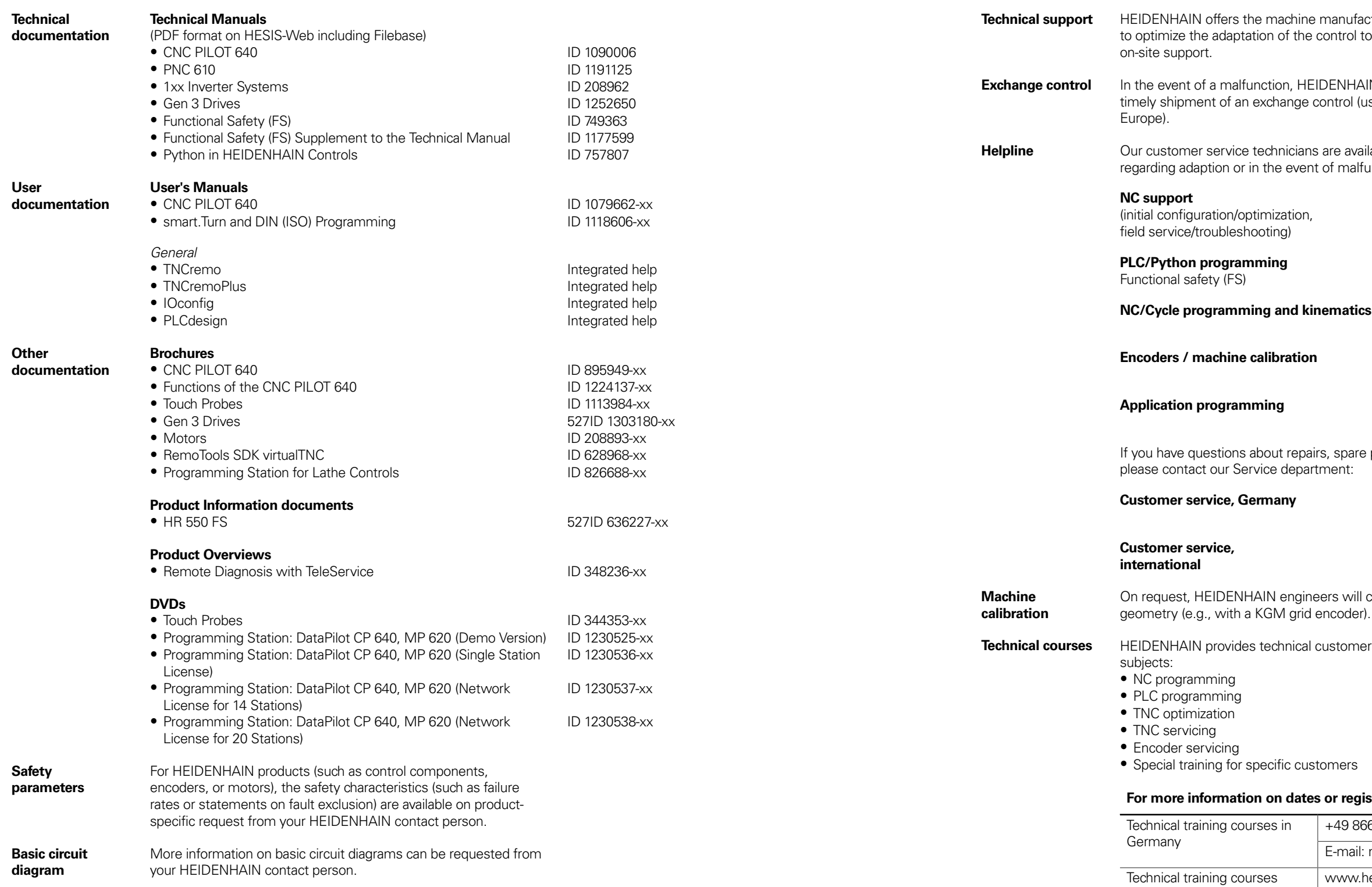

**Technical support** o the machine, including

**IN** guarantees the isually within 24 hours in

lable for questions unctions:

weidenhain.com EN ► Service & Support ► Technical training

# Service and training

+49 8669 31-3101 E-mail: service.nc-support@heidenhain.de

+49 8669 31-3102 E-mail: service.plc@heidenhain.de

**NC/Cycle programming and kinematics** +49 8669 31-3103 E-mail: service.nc-pgm@heidenhain.de

**Encoders / machine calibration** +49 8669 31-3104 E-mail: service.ms-support@heidenhain.de

**Application programming** +49 8669 31-3106 E-mail: service.app@heidenhain.de

parts, or exchange units,

**Customer service, Germany** +49 8669 31-3121 E-mail: service.order@heidenhain.de

+49 8669 31-3123 E-mail: service.order@heidenhain.de

calibrate your machine's

**Technical contain in the following** 

#### *<u>stration:</u>*

outside of Germany

Teg 31-3049

mtt@heidenhain.de

# **Subject index**

#### **A**

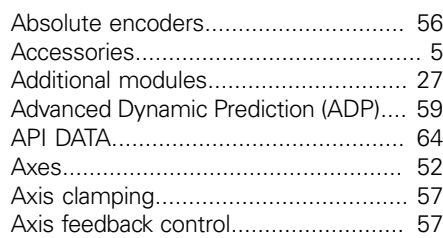

#### **B**

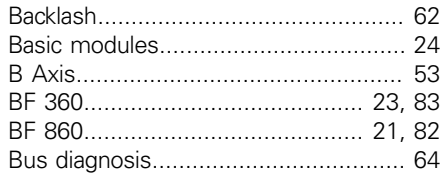

#### **C**

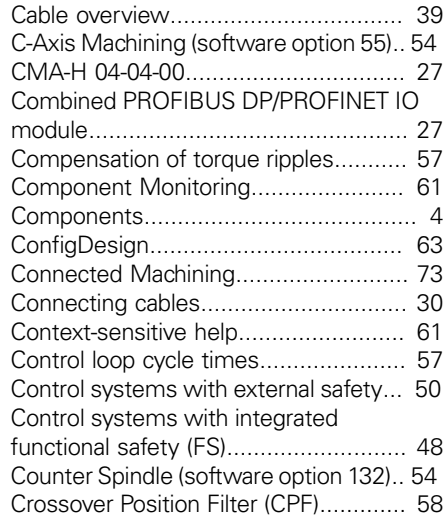

#### **D**

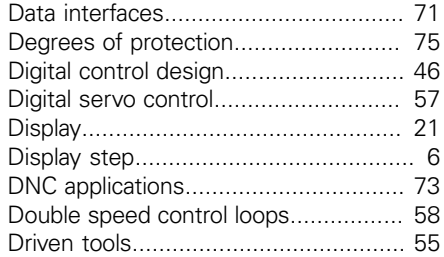

#### **E**

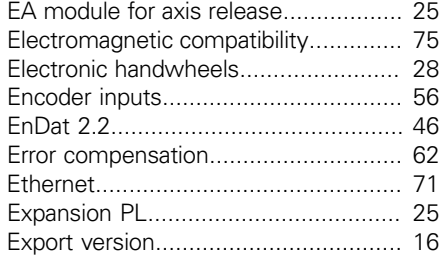

# **F**

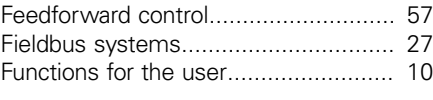

#### **G**

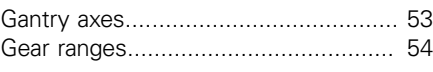

#### **H**

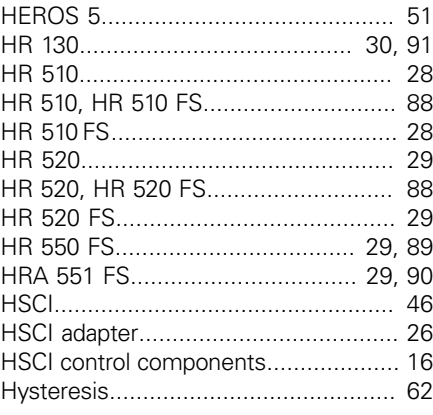

## **I**

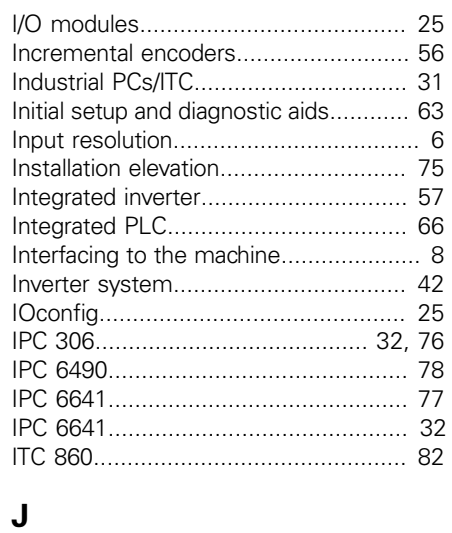

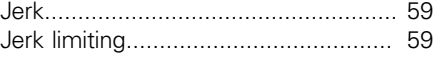

#### **L**

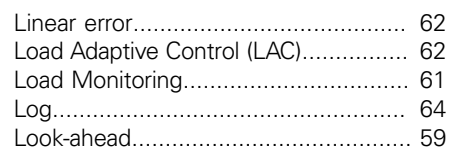

#### **M**

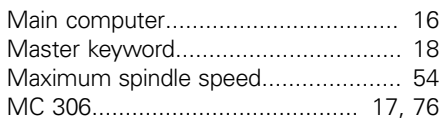

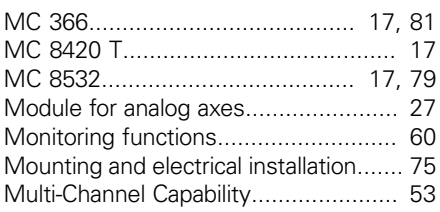

#### **N**

Nonlinear error.................................... 62

### **O**

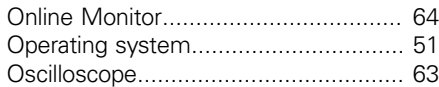

#### **P**

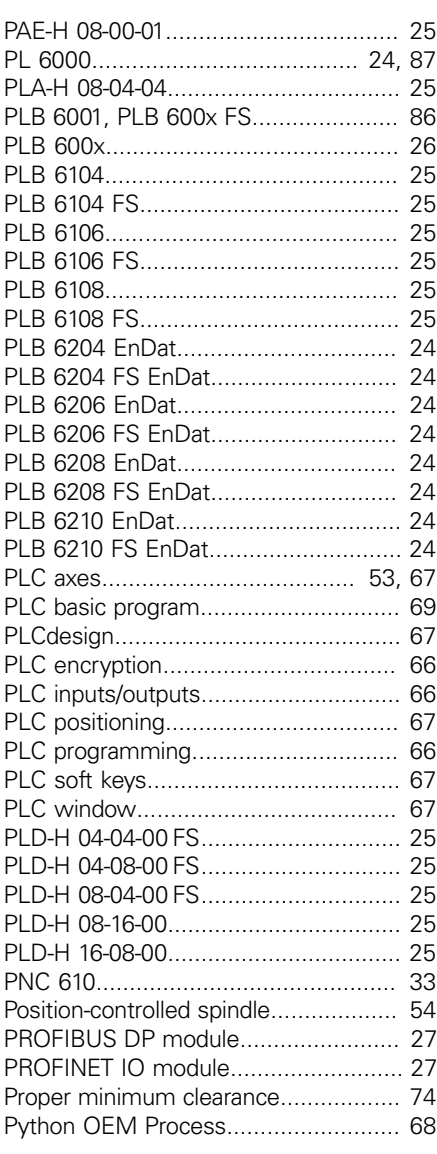

#### **R**

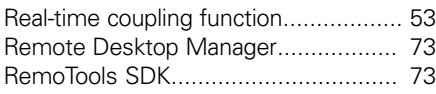

#### Reversal spikes................................... 62

#### **S**

<u> — — — — — — — —</u>

<u> The Communication of the Communication of the Communication of the Communication of the Communication of the Communication of the Communication of the Communication of the Communication of the Communication of the Commun</u>

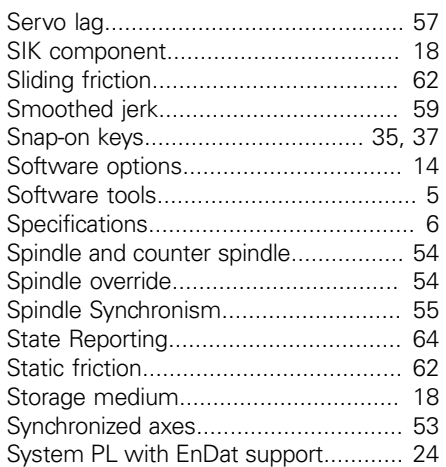

#### **T**

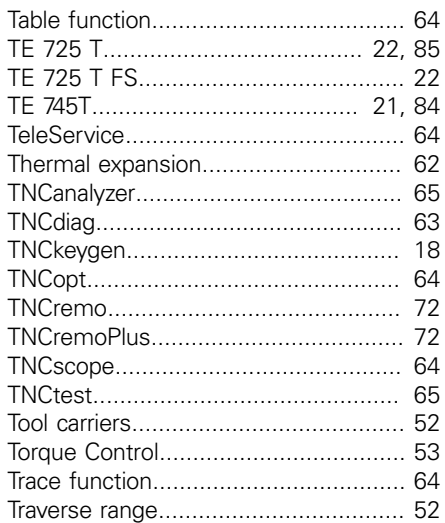

### **U**

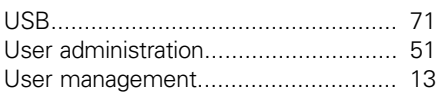

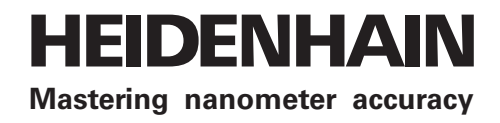

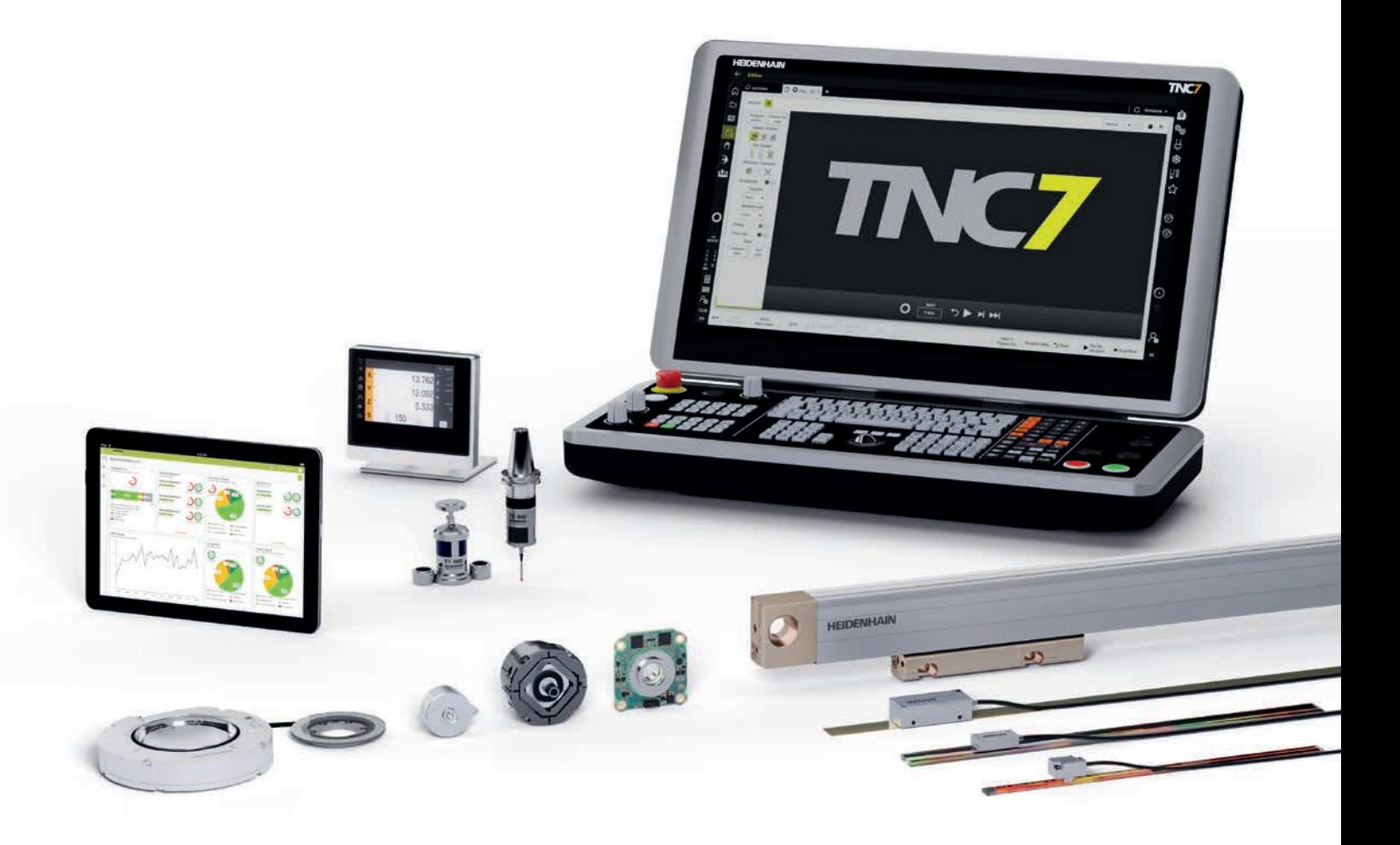

# **HEIDENHAIN**

**DR. JOHANNES HEIDENHAIN GmbH** Dr.-Johannes-Heidenhain-Straße 5 **83301 Traunreut, Germany** +49 8669 31-0  $Ex1 + 49866932 - 5061$ info@heidenhain.de

**www.heidenhain.com**

896094-26 · 06/2021 · H · Printed in Germany

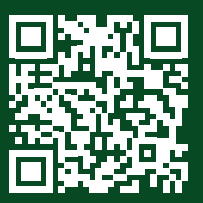

**HEIDENHAIN worldwide**